# Pokyny k obsluze Prosonic S FMU90 **HART**

Měření hladiny Střídavé řízení čerpadel Řízení česel

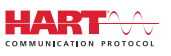

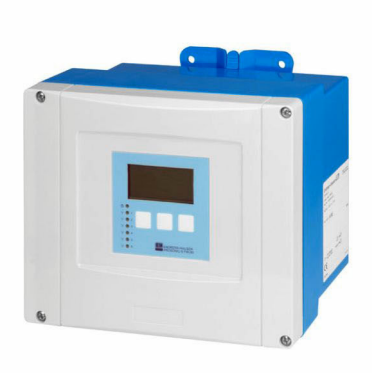

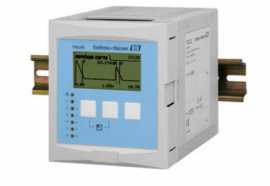

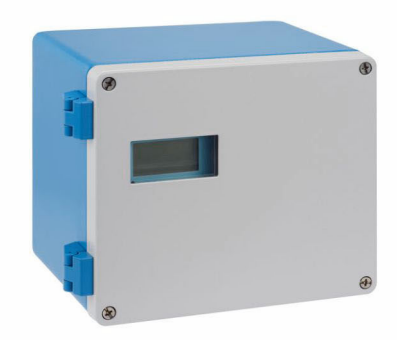

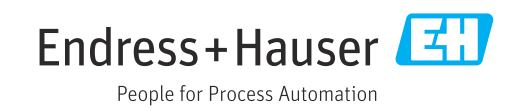

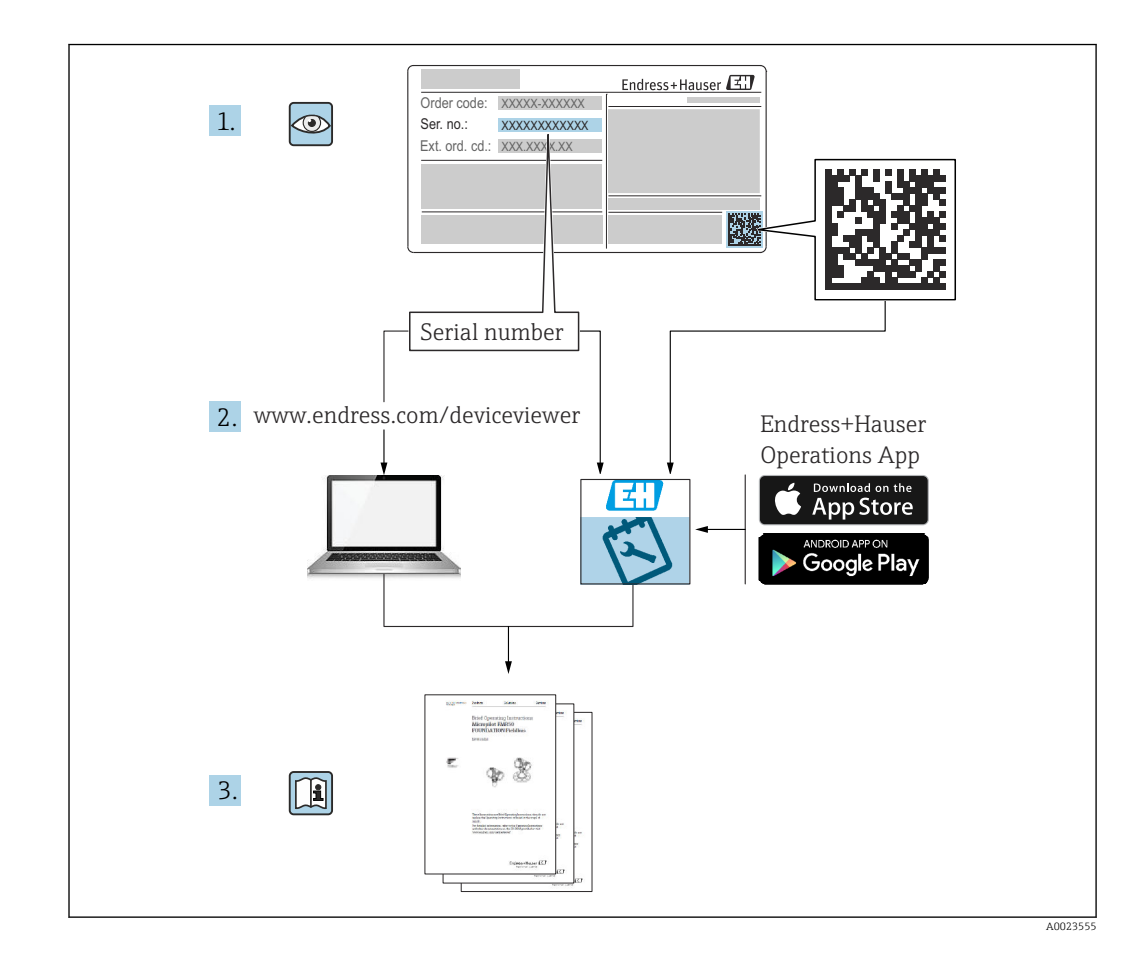

# Obsah

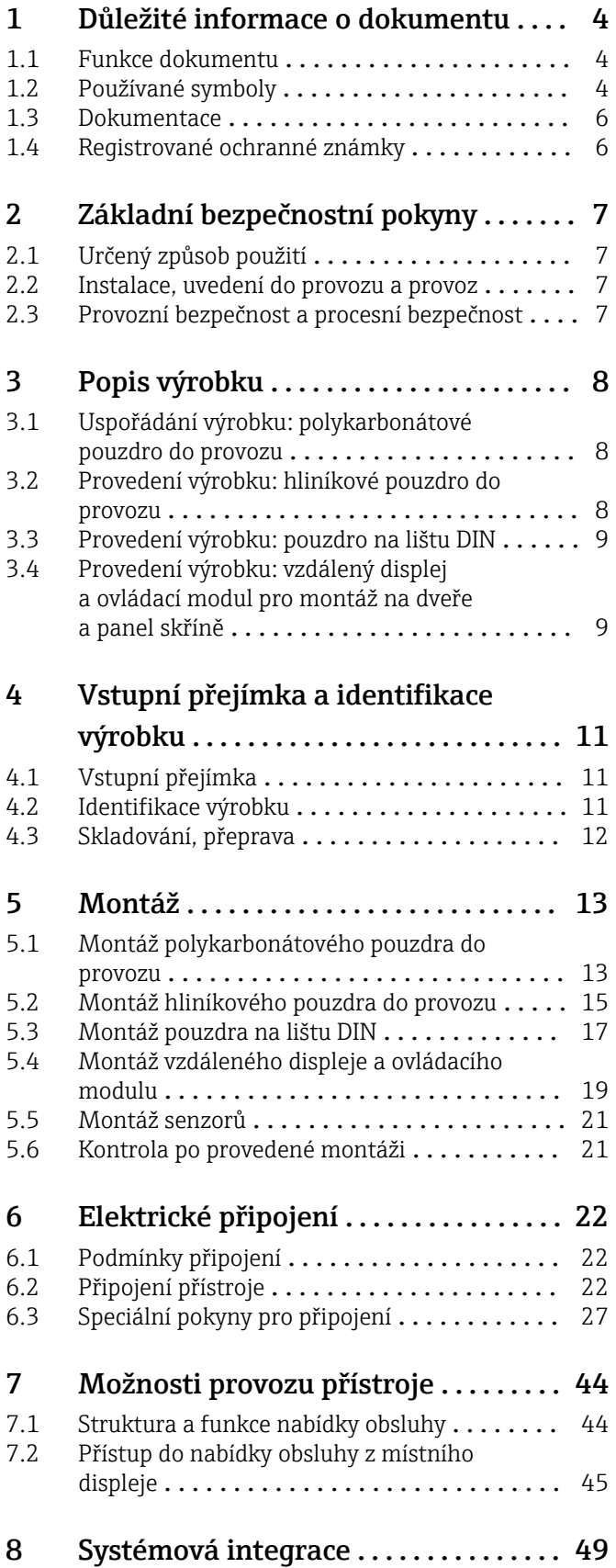

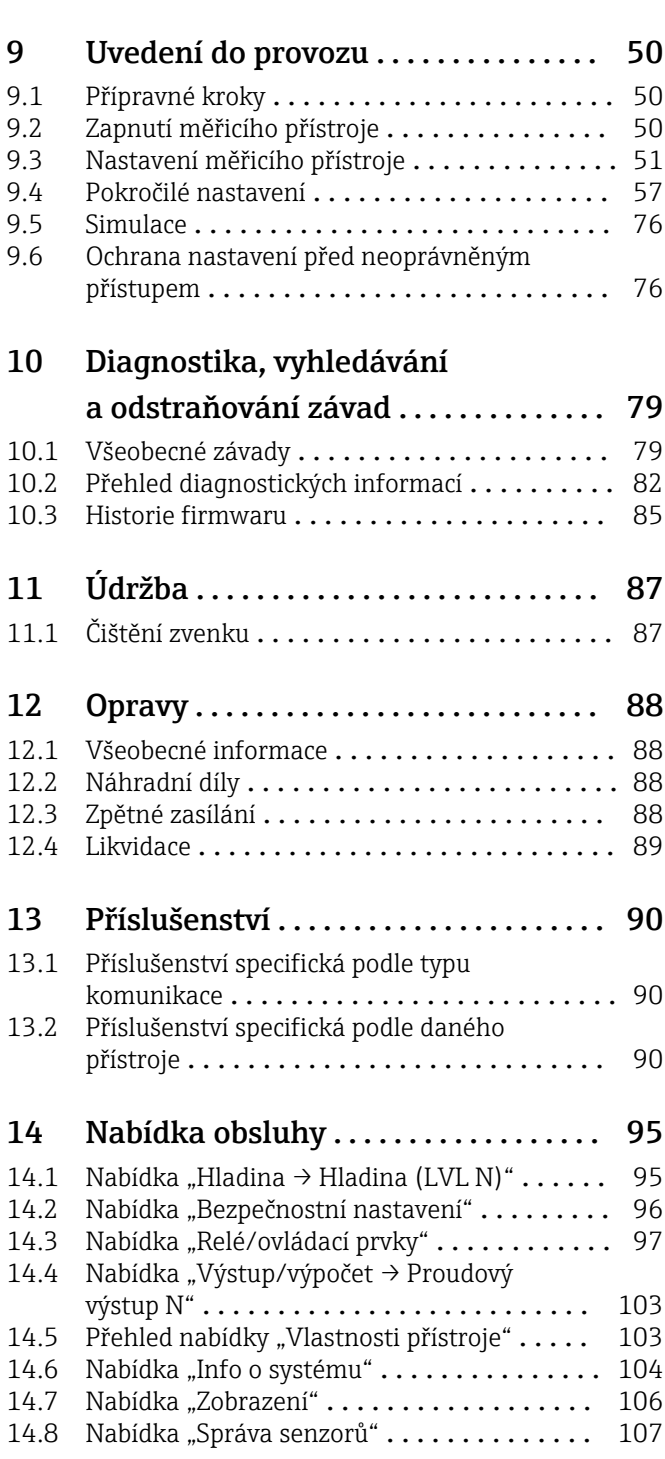

# <span id="page-3-0"></span>1 Důležité informace o dokumentu

### 1.1 Funkce dokumentu

Tento návod k obsluze poskytuje veškeré informace, které jsou potřebné v různých fázích životního cyklu zařízení, včetně těchto:

- Identifikace výrobku
- Vstupní přejímka
- Skladování
- Instalace
- Připojení
- Ovládání
- Uvedení do provozu
- Vyhledávání a odstraňování závad
- Údržba
- Likvidace

### 1.2 Používané symboly

### 1.2.1 Bezpečnostní symboly

### **A** NEBEZPEČÍ

Tento symbol upozorňuje na nebezpečnou situaci. Pokud se této situaci nevyhnete, bude to mít za následek vážné nebo smrtelné zranění.

### **VAROVÁNÍ**

Tento symbol upozorňuje na nebezpečnou situaci. Pokud se této situaci nevyhnete, může to mít za následek vážné nebo smrtelné zranění.

### **AUPOZORNĚNÍ**

Tento symbol upozorňuje na nebezpečnou situaci. Pokud se této situaci nevyhnete, bude to mít za následek menší nebo střední zranění.

### **OZNÁMENÍ**

Tento symbol obsahuje informace o postupech a dalších skutečnostech, které nevedou ke zranění osob.

### 1.2.2 Elektrické symboly

### $\sim$

Střídavý proud

### $\overline{\sim}$

Stejnosměrný proud a střídavý proud

### $\frac{1}{2}$

Stejnosměrný proud

 $\pm$ 

### Zemnění

Zemnicí svorka, která je s ohledem na bezpečnost pracovníka obsluhy připojena na zemnicí systém.

### Ochranné zemnění (PE)

Zemnicí svorky, které musí být připojeny k zemi před provedením jakéhokoli dalšího připojení.

Zemnicí svorky jsou umístěné uvnitř a vně přístroje:

- Vnitřní zemnicí svorka: Ochranné uzemnění je připojeno k síťovému napájení.
- Vnější zemnicí svorka: Přístroj je připojen k provoznímu systému uzemnění.

### 1.2.3 Značky nástrojů

 $\bigoplus \mathscr{L}$ Křížový šroubovák

 $\bullet$ 

Plochý šroubovák

 $\mathbf{O} \mathcal{Q}$ 

Hvězdicový šroubovák

 $\bigcirc$ Klíč na inbusové šrouby

ØŚ Klíč otevřený plochý

### 1.2.4 Symboly pro určité typy informací a grafické znázornění

#### **√** Povoleno

Postupy, procesy a kroky, které jsou povolené

**√√** Upřednostňované

Postupy, procesy a kroky, které jsou upřednostňované

**Zakázáno** Postupy, procesy a kroky, které jsou zakázané

**H** Tip Označuje doplňující informace

### 回

Odkaz na dokumentaci

 $\blacksquare$ 

Odkaz na obrázek

Poznámka nebo jednotlivý krok, které je třeba dodržovat

### 1. , 2. , 3.

Řada kroků

Výsledek určitého kroku

 $\circledcirc$ Vizuální inspekce

Operace přes ovládací nástroj

### $\circledB$

Parametr chráněný proti zápisu

1, 2, 3, ... Čísla položek

A, B, C, ... Pohledy

### $\Lambda$  -  $\blacksquare$  Bezpečnostní pokyny

Dodržujte bezpečnostní pokyny obsažené v příslušném Návodu k obsluze

Tepelná odolnost připojovacích kabelů Specifikuje minimální hodnotu tepelné odolnosti připojovacích kabelů

### <span id="page-5-0"></span>1.3 Dokumentace

Na webu společnosti Endress+Hauser (www.endress.com/downloads) jsou v sekci Ke stažení k dispozici tyto druhy dokumentace:

- Přehled rozsahu příslušné technické dokumentace najdete v následujícím:  $|1 \cdot |$ 
	- *W@M Device Viewer* ([www.endress.com/deviceviewer\)](https://www.endress.com/deviceviewer): Zadejte sériové číslo z výrobního štítku
		- *Provozní aplikace Endress+Hauser*: Zadejte sériové číslo z výrobního štítku nebo naskenujte 2D maticový kód (QR kód) na výrobním štítku

### 1.3.1 Technické informace (TI)

### Pomůcka pro plánování

Tento dokument obsahuje veškeré technické údaje o zařízení a poskytuje přehled příslušenství a dalších výrobků, které pro dané zařízení lze objednat.

### 1.3.2 Stručný návod k obsluze (KA)

Průvodce, který vás rychle provede postupem k získání 1. měřené hodnoty Stručné pokyny k obsluze obsahují veškeré zásadní informace od vstupní přejímky po prvotní uvedení do provozu.

### 1.3.3 Bezpečnostní pokyny (XA)

V závislosti na typu schválení jsou následující Bezpečnostní pokyny (XA) dodávány společně se zařízením. Tvoří pak nedílnou součást návodu k obsluze.

Na typovém štítku jsou uvedeny bezpečnostní pokyny (XA), které s přístrojem I÷ souvisejí.

### 1.4 Registrované ochranné známky

### HART®

Registrovaná obchodní značka FieldComm Group, Austin, Texas, USA

## <span id="page-6-0"></span>2 Základní bezpečnostní pokyny

### 2.1 Určený způsob použití

Prosonic S FMU90 je převodník pro ultrazvukové senzory FDU90, FDU91, FDU91F, FDU92, FDU93 a FDU95. Aby byly podporovány stávající instalace, lze rovněž připojit následující senzory: FDU80, FDU80F, FDU81, FDU81F, FDU82, FDU83, FDU84, FDU85, FDU86, FDU96.

### Typické měřicí úlohy

- Měření hladiny v nádržích a silech
- Pásový dopravník
- Limitní měření
- (Střídavé) řízení čerpadel, řízení česel

### 2.2 Instalace, uvedení do provozu a provoz

Přístroj je konstruován tak, aby splňoval aktuální bezpečnostní požadavky, a splňuje veškeré relevantní normy a předpisy ES. Pokud se však nepoužívá správně nebo se používá pro aplikace, pro které není určen, mohou vyvstat rizika související s danou aplikací, např. přetečení produktu v důsledku nesprávné instalace či nesprávného nastavení. Instalaci, elektrické připojení, uvedení do provozu, provoz a údržbu měřicího systému proto musí vykonávat výhradně školení specialisté s oprávněním od provozovatele systému k vykonávání těchto prací. Technický personál si musí předem přečíst a pochopit tento návod k obsluze a musí jej dodržovat. Úpravy a opravy přístroje se smí provádět pouze tehdy, pokud jsou výslovně povolené v návodu k obsluze.

### 2.3 Provozní bezpečnost a procesní bezpečnost

Musí se zavést alternativní monitorovací opatření k zajištění provozní bezpečnosti a procesní bezpečnosti během nastavení, testování a prací údržby na přístroji.

### 2.3.1 Prostředí s nebezpečím výbuchu

Pokud se měřicí systém používá v prostředí s nebezpečím výbuchu, musí se dodržovat příslušné národní normy. Přístroj je dodáván se samostatnou "dokumentací pro použití v prostředí s nebezpečím výbuchu (Ex)", která tvoří nedílnou součást tohoto návodu k obsluze. Je třeba přísně dodržovat instalační specifikace, připojovací hodnoty a bezpečnostní pokyny uvedené v této doplňující dokumentaci.

- Dbejte na to, aby byl technický personál dostatečně proškolen.
- Dodržujte metrologické a bezpečnostní požadavky pro dané místo měření.

Převodník se smí instalovat pouze ve vhodných prostorech. Senzory se schválením pro prostředí s nebezpečím výbuchu se smí připojovat k převodníkům, které nemají schválení Ex pro použití v prostředí s nebezpečím výbuchu.

### LVAROVÁNÍ

### Nebezpečí výbuchu

‣ Nepřipojujte senzory FDU83, FDU84, FDU85 a FDU86 s certifikátem ATEX, FM nebo CSA k převodníku Prosonic S.

## <span id="page-7-0"></span>3 Popis výrobku

### 3.1 Uspořádání výrobku: polykarbonátové pouzdro do provozu

#### Platí pro:  $\vert$   $\uparrow$

Objednací kód 030 (pouzdro, materiál)

Možnost 1 (polykarbonát, montáž do provozu, IP 66 NEMA 4x)

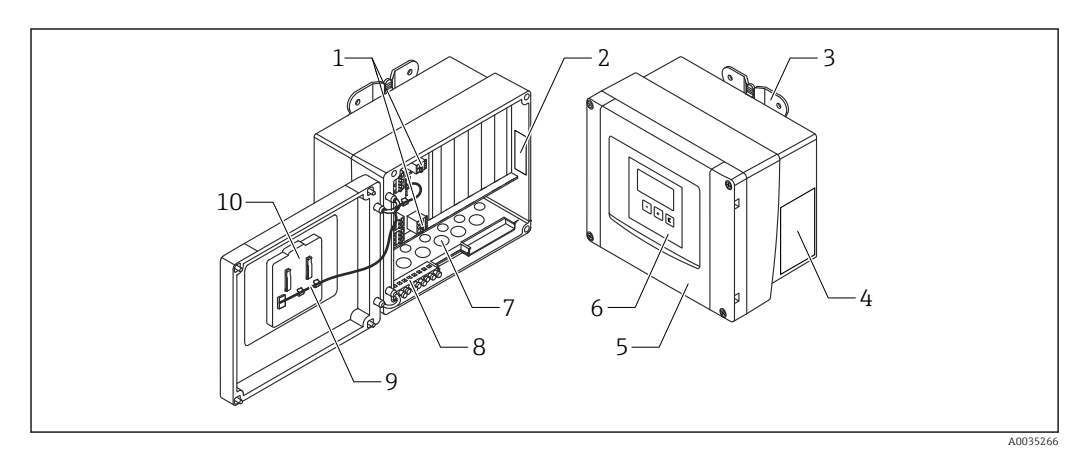

 *1 Díly modulu Prosonic S v polykarbonátovém pouzdru do provozu*

- *Svorky*
- *Označení a identifikace přístroje*
- *Očko pouzdra*
- *Typový štítek*
- *Kryt modulu svorek*
- *Zobrazovací a ovládací modul Připravené otvory pro kabelové průchodky*
- 
- *Blok zemnicích svorek Kabel displeje*
- *Stručný návod k obsluze*

### 3.2 Provedení výrobku: hliníkové pouzdro do provozu

#### Platí pro: H

Objednací kód 030 (pouzdro, materiál) Možnost 3 (hliníkové pouzdro do provozu, IP 66 NEMA 4x)

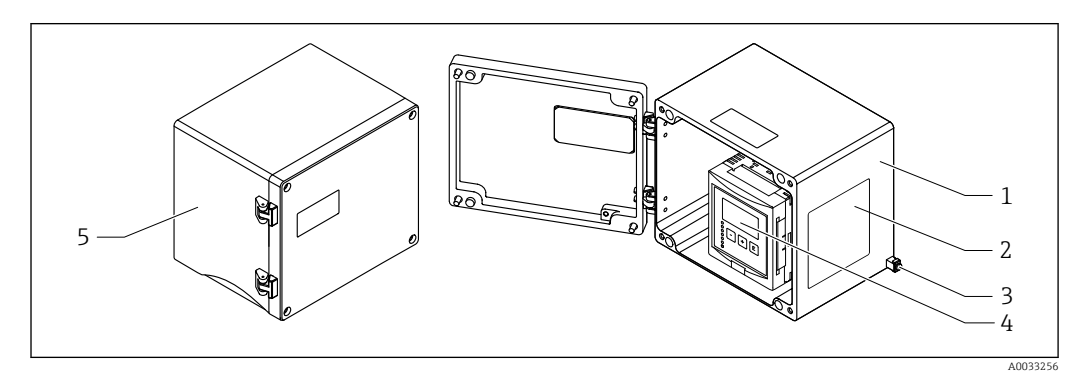

 *2 Díly modulu Prosonic S v hliníkovém pouzdře do provozu*

- *Hliníkové pouzdro do provozu, otevřené*
- *Typový štítek*
- *Svorka pro vyrovnání potenciálu (ochranné uzemnění)*
- *Zobrazovací a ovládací modul*
- *Hliníkové pouzdro do provozu, uzavřené*

### <span id="page-8-0"></span>3.3 Provedení výrobku: pouzdro na lištu DIN

# Platí pro:

Objednací kód 030 (pouzdro, materiál) Možnost 2 (montáž na lištu DIN PBT, IP 20)

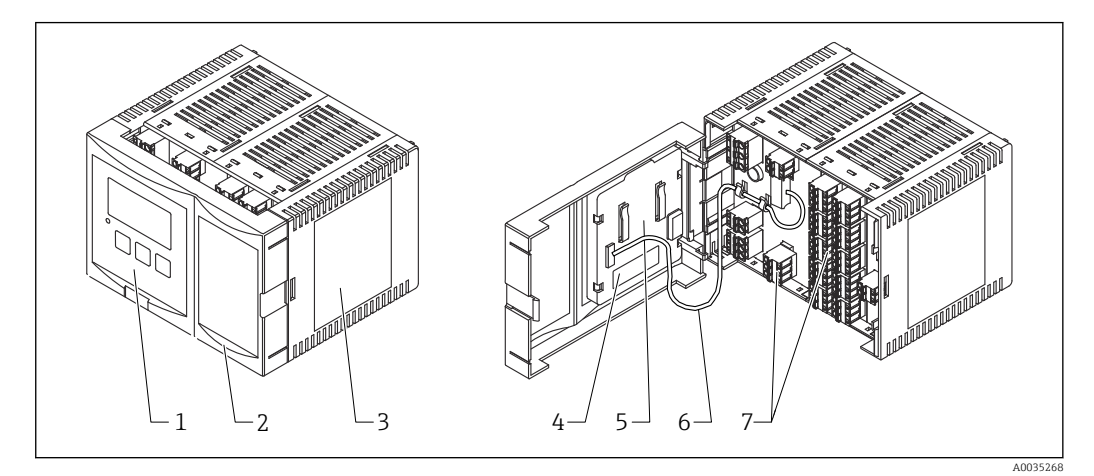

- *3 Díly modulu Prosonic S v pouzdře pro montáž na lištu DIN*
- *1 Zobrazovací a ovládací modul*
- *2 Kryt modulu svorek*
- *3 Typový štítek*
- *4 Označení a identifikace přístroje*
- *5 Stručný návod k obsluze*
- *6 Kabel displeje*
- *7 Svorky*

Příklad pouzdra pro možnost montáže na lištu DIN je uveden na obrázku výše.  $|1 \cdot |$ Pouzdro může být užší nebo širší, záleží na verzi přístroje.

### 3.4 Provedení výrobku: vzdálený displej a ovládací modul pro montáž na dveře a panel skříně

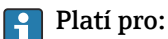

### Objednací kód 040 (obsluha)

Možnost E (osvětlený displej + klávesnice, 96 × 96, montáž na panel, IP 65 vpředu)

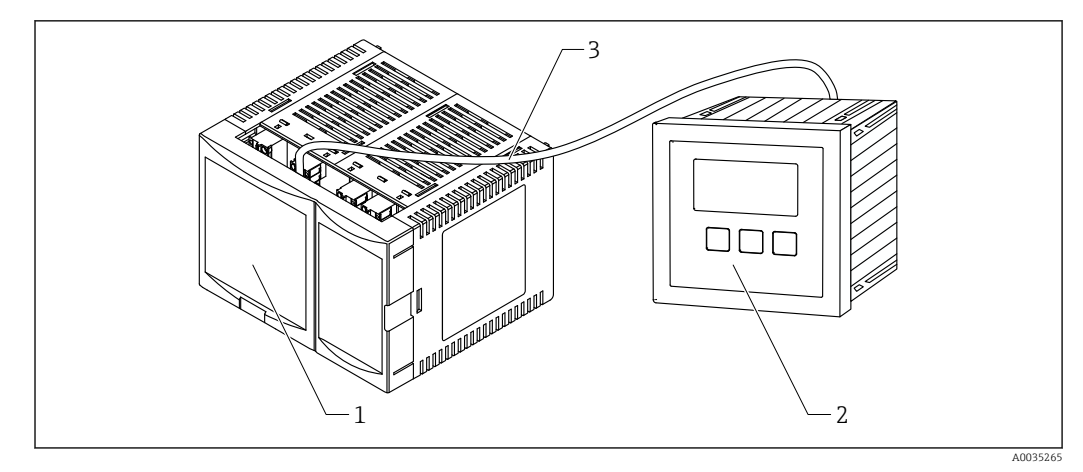

 *4 Díly modulu Prosonic S se vzdáleným displejem a ovládacím modulem*

- *1 Pouzdro pro montáž na lištu DIN bez displeje a ovládacího modulu*
- *2 Vzdálený displej a ovládací modul pro montáž do skříně*
- *3 Kabel (3 m [9.8 ft]) je součástí dodávky*

Příklad pouzdra pro možnost montáže na lištu DIN je uveden na obrázku výše. Pouzdro může být užší nebo širší, záleží na verzi přístroje.

## <span id="page-10-0"></span>4 Vstupní přejímka a identifikace výrobku

### 4.1 Vstupní přejímka

Během přejímky zboží zkontrolujte následující:

- Jsou objednací kódy na dodacím listě a štítek na výrobku identické?
- Je zboží nepoškozeno?
- Souhlasí údaje na štítku s objednacími informacemi na dodacím listu?
- Pokud je vyžadováno (viz typový štítek): Jsou dodány bezpečnostní pokyny (XA)?

Pokud některá z podmínek nebude splněna, kontaktujte svého distributora Endress +Hauser.

### 4.2 Identifikace výrobku

Pro ověření identifikace měřicího přístroje jsou k dispozici následující možnosti:

- Specifikace výrobních štítků
- Objednací kód s rozepsáním jednotlivých položek přístroje na dodacím listu
- Zapište výrobní číslo z výrobního štítku do *W@M Device Viewer* [\(www.endress.com/deviceviewer](http://www.endress.com/deviceviewer)): Zobrazí se všechny informace o měřicím přístroji.
- Zadejte výrobní číslo z výrobního štítku do aplikace *Endress+Hauser Operations App* nebo naskenujte 2D maticový kód (QR kód) na výrobním štítku prostřednictvím aplikace *Endress+Hauser Operations App*: Zobrazí se veškeré informace o měřicím přístroji.

### 4.2.1 Typový štítek

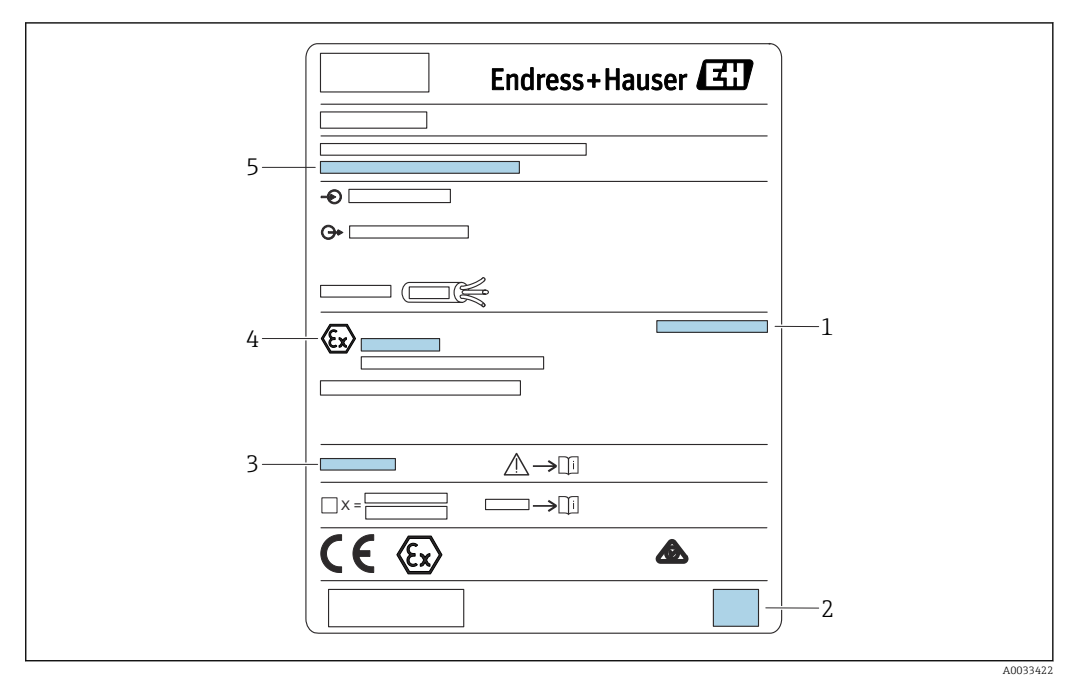

#### *5 Typový štítek*

- *1 Stupeň ochrany*
- *2 Dvojrozměrný maticový kód (QR kód)*
- *3 Odkaz na další dokumentaci týkající se bezpečnosti*
- *4 Identifikační označení podle směrnice ATEX 2014/34/ES a druh ochrany*
- *5 Výrobní číslo*

### <span id="page-11-0"></span>4.3 Skladování, přeprava

- Zabalte přístroj tak, aby byl chráněn proti nárazům pro případ skladování a přepravy. Optimální ochranu zabezpečuje původní obal.
- Přípustné teploty pro skladování: –40 … +60 °C (–40 … 140 °F)

### <span id="page-12-0"></span>5 Montáž

### 5.1 Montáž polykarbonátového pouzdra do provozu

# Platí pro:

Objednací kód 030 (pouzdro, materiál) Možnost 1 (polykarbonátové pouzdro do provozu, IP 66 NEMA 4x)

### 5.1.1 Podmínky montáže

### Rozměry polykarbonátového pouzdra do provozu

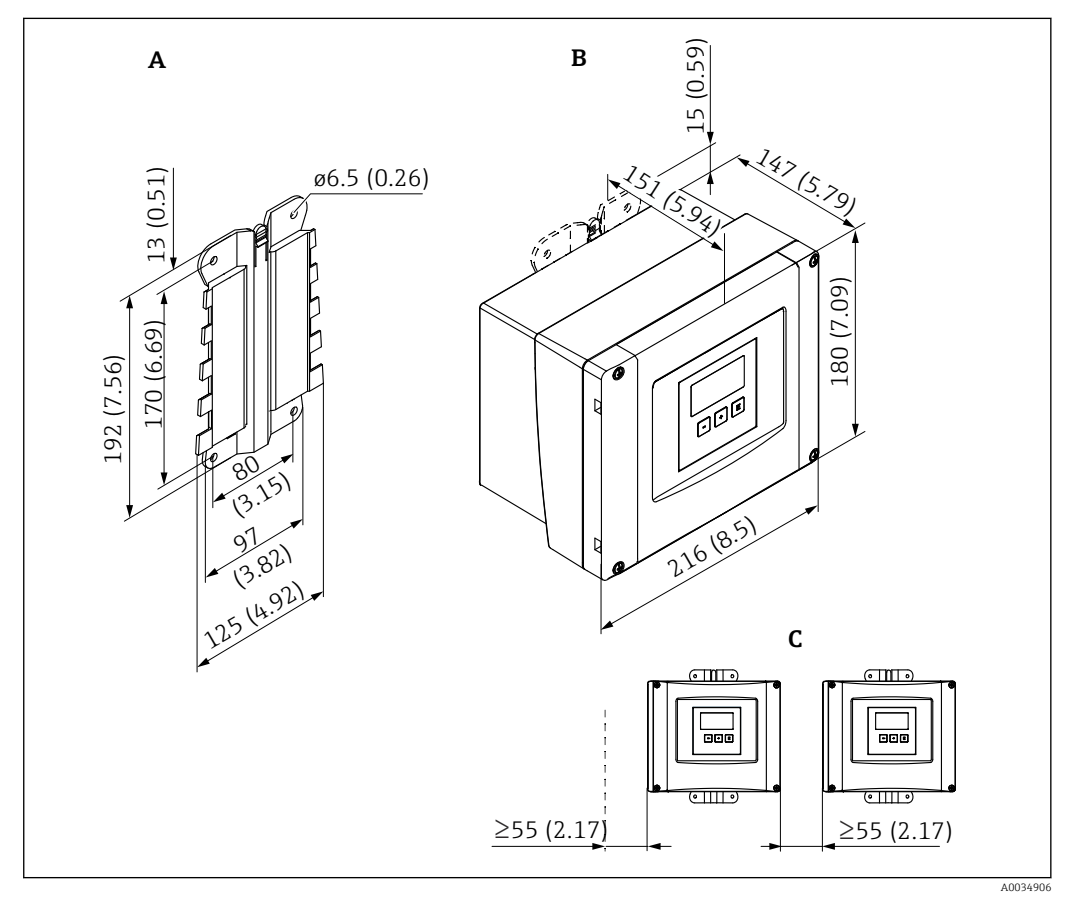

 *6 Rozměry modulu Prosonic S s polykarbonátovým pouzdrem do provozu. Jednotka měření mm (in)*

- *A Očko pouzdra (součást dodávky), lze použít také jako šablonu pro vrtání*
- *B Polykarbonátové pouzdro do provozu*
- *C Minimální montážní odstup*

Namontujte očko pouzdra na rovnou plochu tak, aby nemohlo dojít k jeho deformaci nebo ohnutí. Jinak by bylo obtížné, nebo dokonce nemožné namontovat polykarbonátové pouzdro do provozu.

### Montážní poloha

- Stíněné místo, chráněné před přímým sluncem. V případě potřeby použijte ochrannou stříšku.
- V případě montáže ve venkovním prostředí: Použijte přepěťovou ochranu.
- Nadmořská výška: Instalujte maximálně v nadmořské výšce 2000 m (6560 ft) nad střední hladinou moře.
- Minimální volný prostor na levé straně: 55 mm (2,17 in); víčko pouzdra jinak nelze otevřít.

### 5.1.2 Montáž přístroje

### Montáž na zeď

- Dodaný držák pouzdra lze použít rovněž jako vrtací šablonu.
- Namontujte držák pouzdra na rovnou plochu tak, aby nemohlo dojít k jeho deformaci nebo ohnutí.

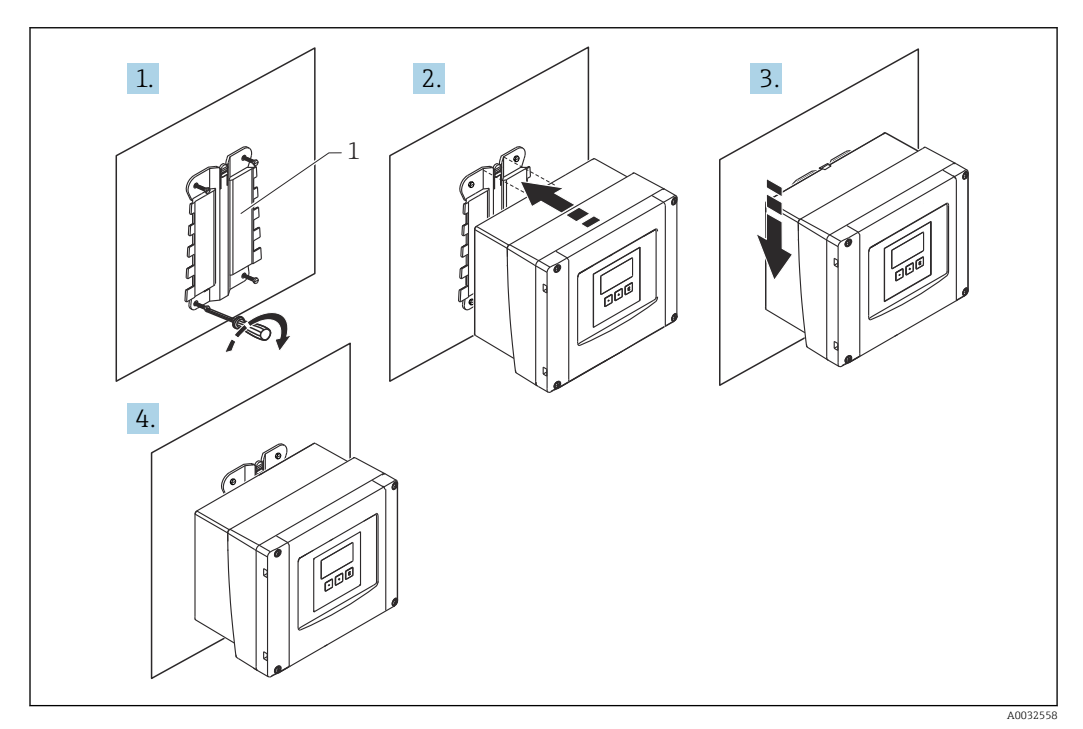

 *7 Polykarbonátové pouzdro do provozu pro montáž na zeď*

*1 Držák pouzdra (součást dodávky)*

### Montáž na sloupek

<span id="page-14-0"></span>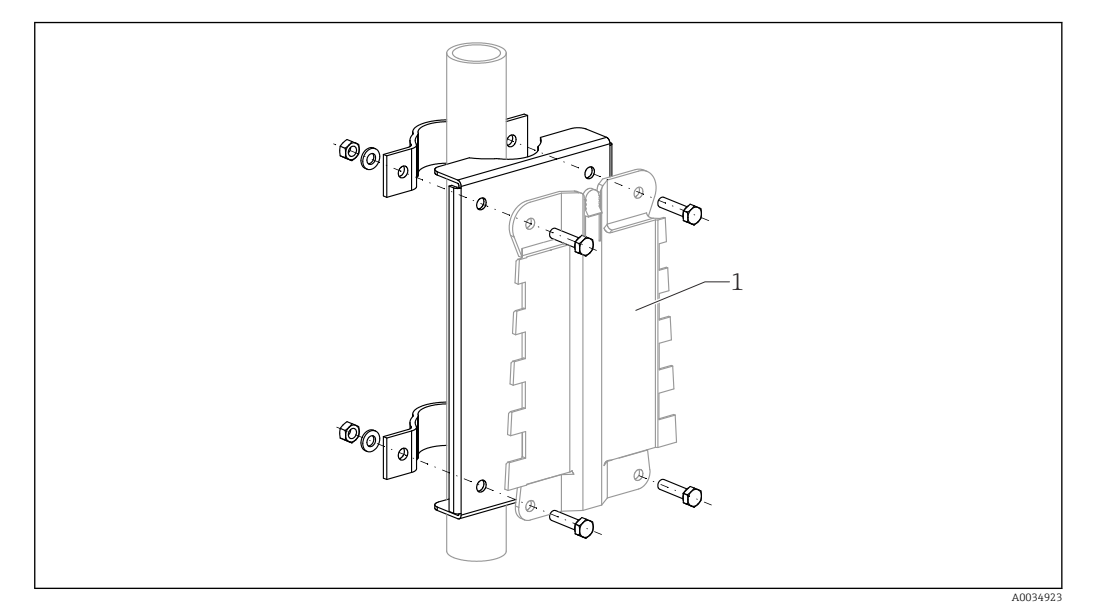

 *8 Montážní deska pro montáž polykarbonátového pouzdra do provozu na sloupek*

*1 Držák pouzdra (součást dodávky)*

### 5.2 Montáž hliníkového pouzdra do provozu

# Platí pro:

Objednací kód 030 (pouzdro, materiál) Možnost 3 (hliníkové pouzdro do provozu, IP 66 NEMA 4x)

### 5.2.1 Podmínky montáže

### Rozměry hliníkového pouzdra do provozu

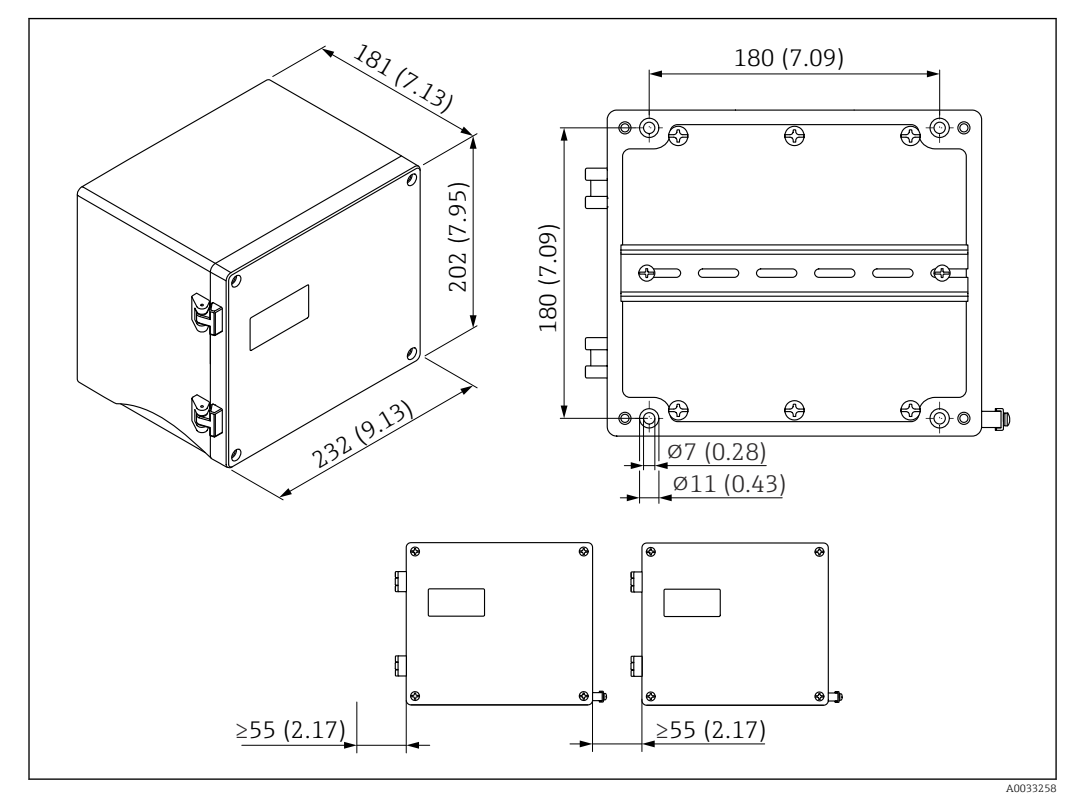

 *9 Rozměry modulu Prosonic S s hliníkovým pouzdrem do provozu. Jednotka měření mm (in)*

### Montážní poloha

- Stíněné místo, chráněné před přímým sluncem
- V případě montáže ve venkovním prostředí: Použijte přepěťovou ochranu.
- Nadmořská výška: Instalujte maximálně v nadmořské výšce 2000 m (6560 ft) nad střední hladinou moře.
- Minimální volný prostor na levé straně: 55 mm (2,17 in); víčko pouzdra jinak nelze otevřít

### 5.2.2 Montáž přístroje

<span id="page-16-0"></span>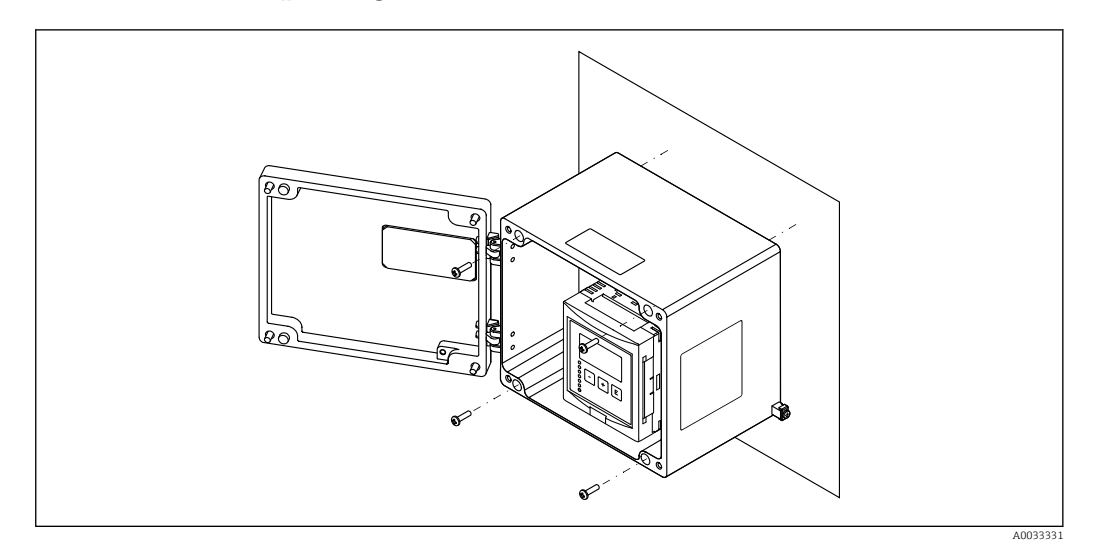

 *10 Hliníkové pouzdro do provozu pro montáž na zeď*

### 5.3 Montáž pouzdra na lištu DIN

### Platí pro:

Objednací kód 030 (pouzdro, materiál) Možnost 2 (montáž na lištu DIN PBT, IP 20)

### LVAROVÁNÍ

### Pouzdro na lištu DIN splňuje specifikace pro třídu krytí IP 06.

Pokud je pouzdro poškozené, vyvstává riziko zásahu elektrickým proudem u dílů pod napětím.

‣ Přístroj nainstalujte do stabilní skříně.

### 5.3.1 Podmínky montáže

### Rozměry

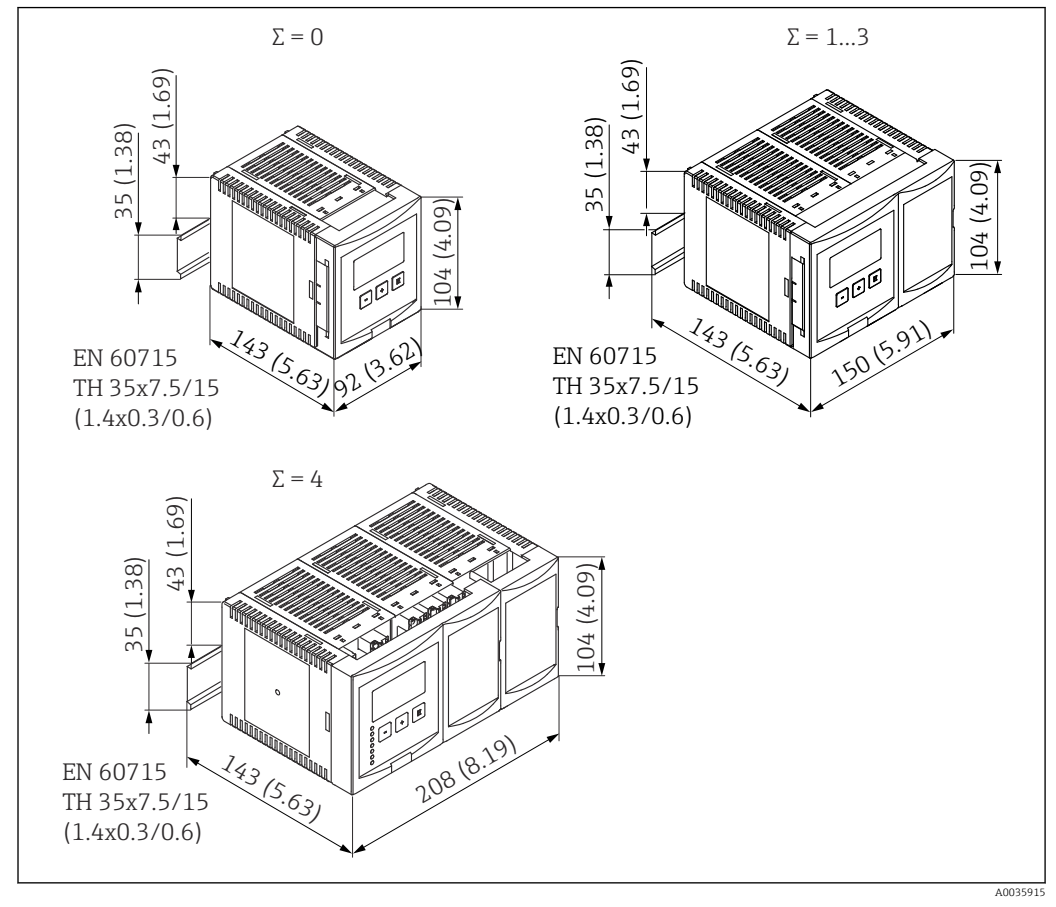

 *11 Rozměry modulu Prosonic S s pouzdrem pro montáž na lištu DIN; Σ: počet dalších připojovacích modulů. Jednotka měření mm (in)*

### Montážní poloha

- Ve skříni mimo prostředí s nebezpečím výbuchu
- V dostatečné vzdálenosti od vysokonapěťových elektrických kabelů, kabelů motorů, stykačů nebo frekvenčních měničů
- Nadmořská výška: Instalujte maximálně v nadmořské výšce 2000 m (6560 ft) nad střední hladinou moře.
- Minimální volný prostor na levé straně: 10 mm (0,4 in); víčko pouzdra jinak nelze otevřít.

### 5.3.2 Montáž přístroje

<span id="page-18-0"></span>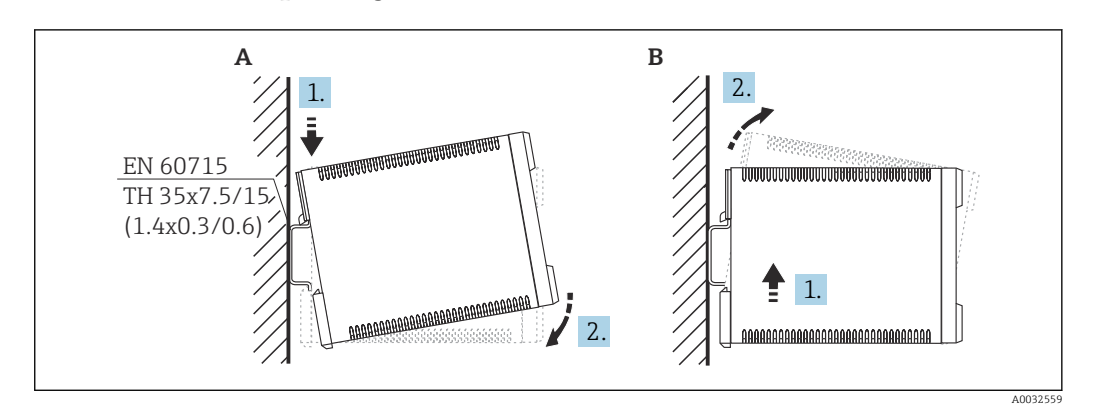

 *12 Montáž/demontáž pouzdra na lištu DIN. Jednotka měření mm (in)*

- *A Montáž*
- *B Demontáž*

### 5.4 Montáž vzdáleného displeje a ovládacího modulu

#### Platí pro:  $\boxed{4}$

Objednací kód 040 (obsluha)

Možnost E (osvětlený displej + klávesnice, 96 × 96, montáž na panel, IP 65 vpředu)

### 5.4.1 Způsoby montáže

### Montáž do příslušného instalačního otvoru

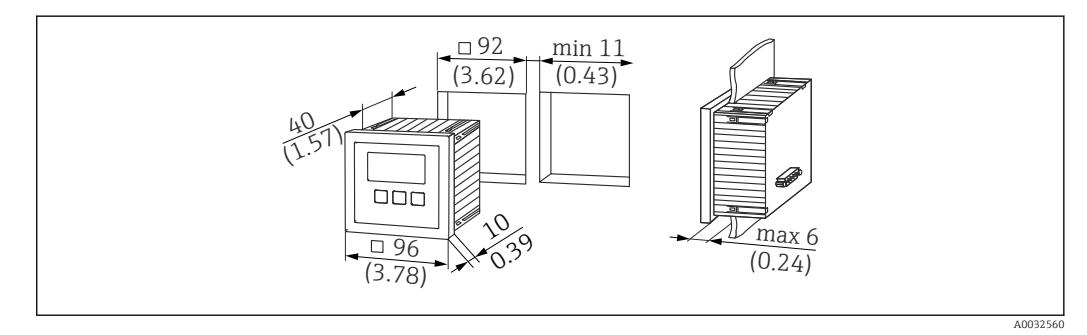

 *13 Otvor pro vzdálený displej a ovládací modul. Jednotka měření mm (in)*

### Montáž do vzdáleného displeje modulu Prosonic FMU860/861/862

- Tento způsob montáže je vhodný, pokud FMU9x nahrazuje předchozí model FMU86x (také u modulu vzdáleného displeje).
- Objednací číslo pro desku adaptéru: 52027441

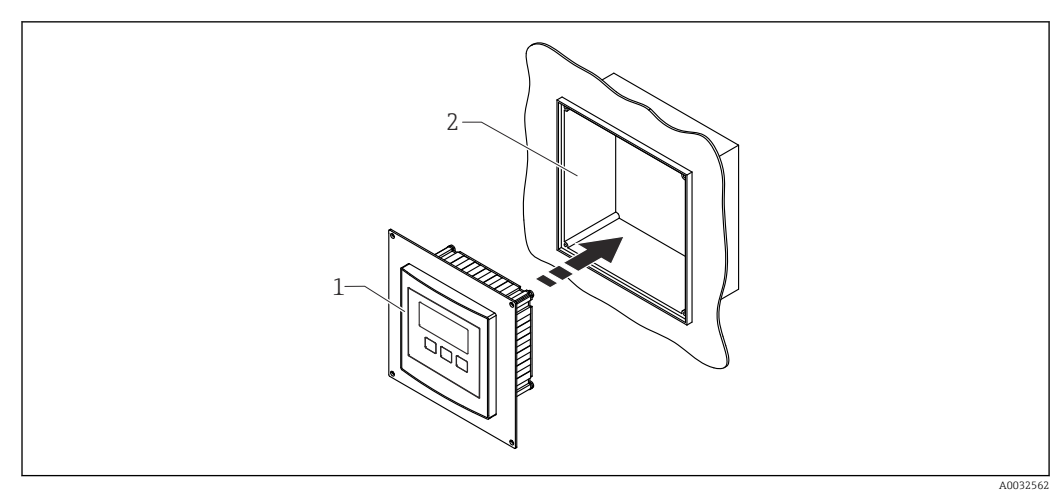

 *14 Montáž do vzdáleného displeje modulu FMU860/861/862*

*1 Vzdálený displej modulu Prosonic S s deskou adaptéru*

*2 Otvor vzdáleného displeje modulu FMU860/861/862*

### 5.4.2 Montáž přístroje

### Rozsah dodávky

- Displej a ovládací modul 96 × 96 mm (3.78" × 3.78")
- 4 úchytky s maticemi a šrouby
- Připojovací kabel (3 m (9,8 ft)) pro připojení k převodníku (s vhodnými konektory)

### Pokyny pro montáž

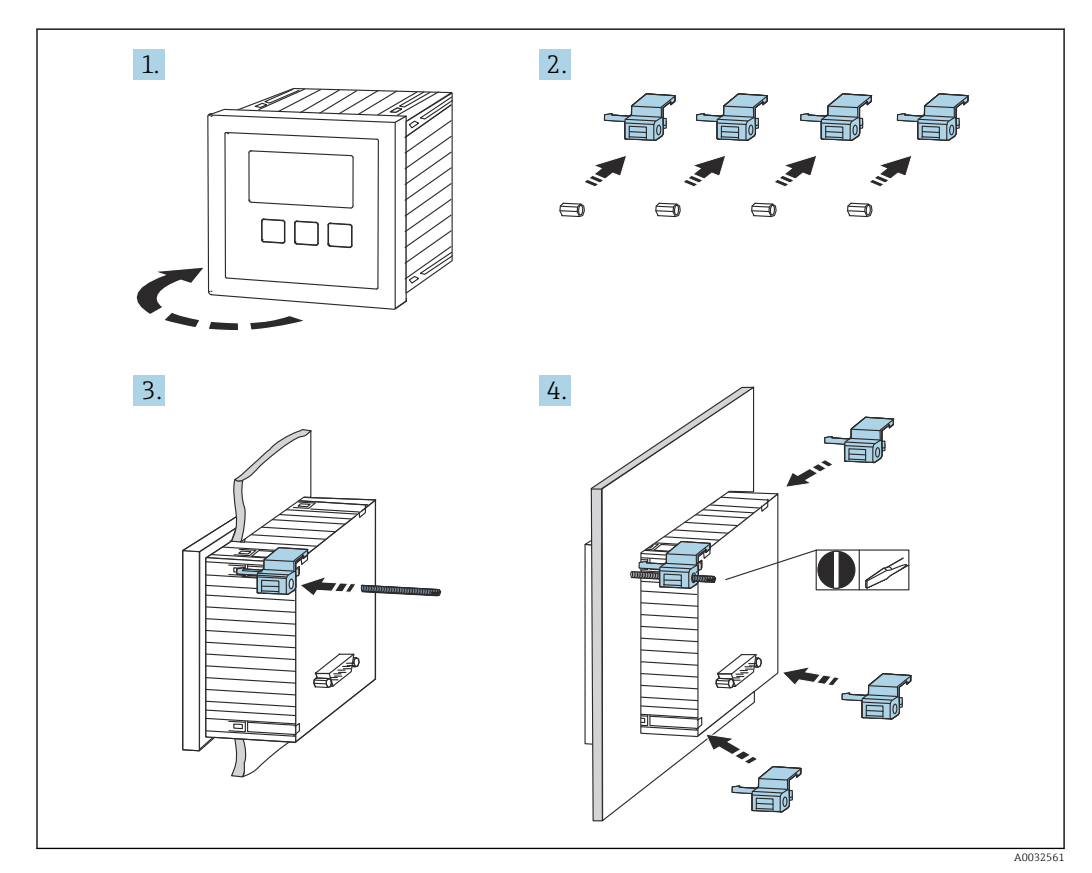

 *15 Montáž vzdáleného displeje a ovládacího modulu*

### <span id="page-20-0"></span>5.5 Montáž senzorů

Další informace a dokumentace aktuálně k dispozici najdete na webu Endress+Hauser: www.endress.com → Ke stažení.

Dokumentace k senzorům:

- TI01469F (FDU90)
- TI01470F (FDU91)
- TI01471F (FDU91F)
- TI01472F (FDU92)
- TI01473F (FDU93)
- TI01474F (FDU95)

Senzory FDU80/80F/81/81F/82/83/84/85/86/96 již nelze objednat. Převodník Prosonic S lze připojit, i když senzory jsou již namontovány.

### 5.6 Kontrola po provedené montáži

Po montáži přístroje proveďte tyto kontroly:

Není přístroj poškozen (vizuální kontrola)?

 Odpovídá přístroj specifikacím místa měření, jako jsou například procesní teplota, procesní tlak, okolní teplota, rozsah měření atd.?

Pokud je součástí dodávky: Je číslo měřicího bodu a označení štítkem správné?

 $\Box$  Je měřicí přístroj odpovídajícím způsobem chráněn před vlhkostí a přímým slunečním zářením?

V případě pouzdra do provozu: Jsou kabelové vývodky správně utaženy?

 Je přístroj pevně usazen na liště DIN / je přístroj správně namontován na držáku pouzdra do provozu (vizuální kontrola)?

 Jsou šrouby víčka svorkovnicového modulu pouzdra do provozu bezpečně utaženy (vizuální kontrola)?

# <span id="page-21-0"></span>6 Elektrické připojení

### 6.1 Podmínky připojení

### 6.1.1 Specifikace kabelu

- $\bullet$  Průřez vodiče: 0,2 ... 2,5 mm<sup>2</sup> (26 ... 14 AWG)
- **Průřez pláště vodiče**: 0,25 ... 2,5 mm<sup>2</sup> (24 ... 14 AWG)
- Min. délka odizolování: 10 mm (0,39 in)

### 6.2 Připojení přístroje

### 6.2.1 Svorkovnicový modul polykarbonátového pouzdra do provozu

#### Platí pro: H

Objednací kód 030 (pouzdro, materiál) Možnost 1 (polykarbonátové pouzdro do provozu, IP 66 NEMA 4x)

### Přístup k modulu svorkovnice

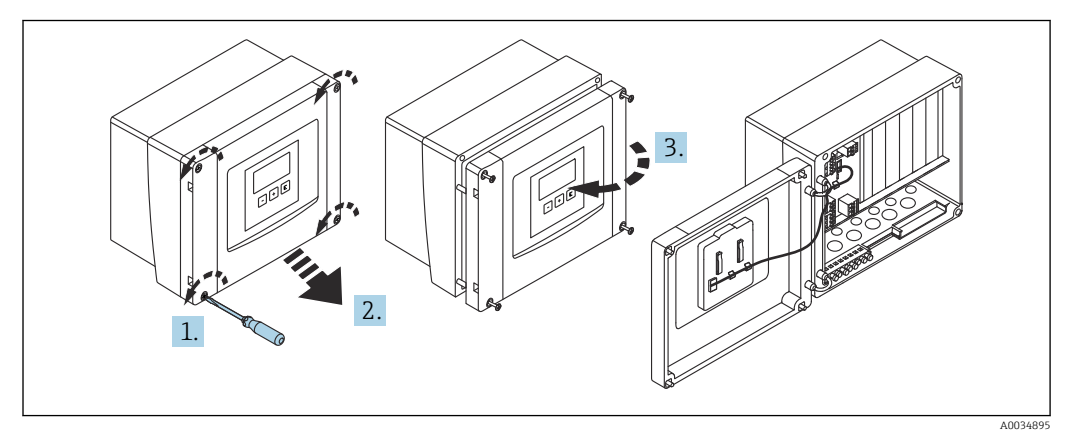

 *16 Přístup k modulu svorkovnice v polykarbonátovém pouzdru do provozu*

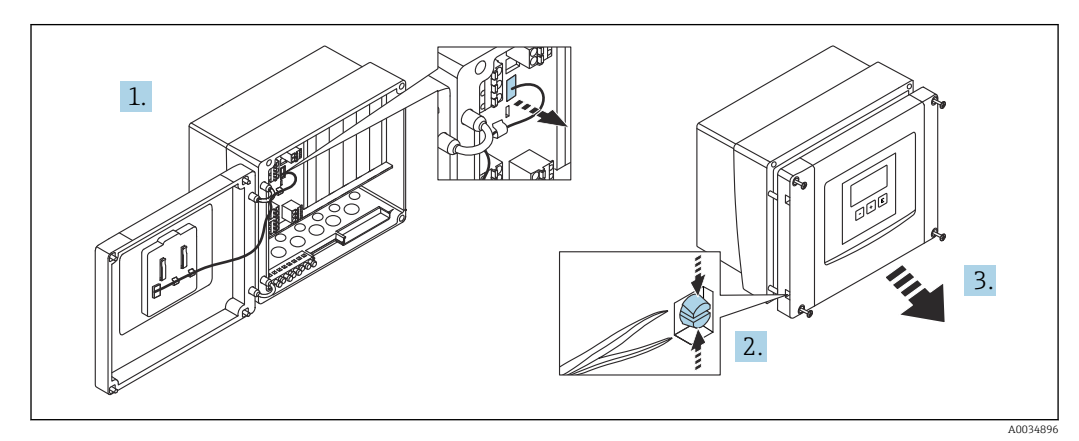

 *17 Pro snazší připojení se doporučuje sejmout kryt z pouzdra*

### Kabelové průchodky

Připravené otvory ve spodní části pouzdra pro tyto kabelové průchodky:

- M20×1,5 (10 otvorů)
- $\blacksquare$  M16×1,5 (5 otvorů)
- $-M25\times1.5$  (1 otvor)

Pro vyřezání otvorů použijte vhodný nástroj.

### 6.2.2 Modul svorkovnice hliníkového pouzdra do provozu

### Platí pro:

Objednací kód 030 (pouzdro, materiál) Možnost 3 (hliníkové pouzdro do provozu, IP 66 NEMA 4x)

### LVAROVÁNÍ

#### Pro zajištění ochrany proti výbuchu:

- ‣ Zajistěte, aby se všechny svorky nacházely v pouzdru do provozu. (Výjimka: svorka pro ochranné uzemnění na vnější straně pouzdra do provozu.)
- ‣ Připojte pouzdra k místnímu zemnicímu potenciálu (PML).
- ‣ Pro vedení kabelů použijte pouze kabelové průchodky, které splňují požadavky na ochranu proti výbuchu v místě provozu.

#### Přístup k modulu svorkovnice

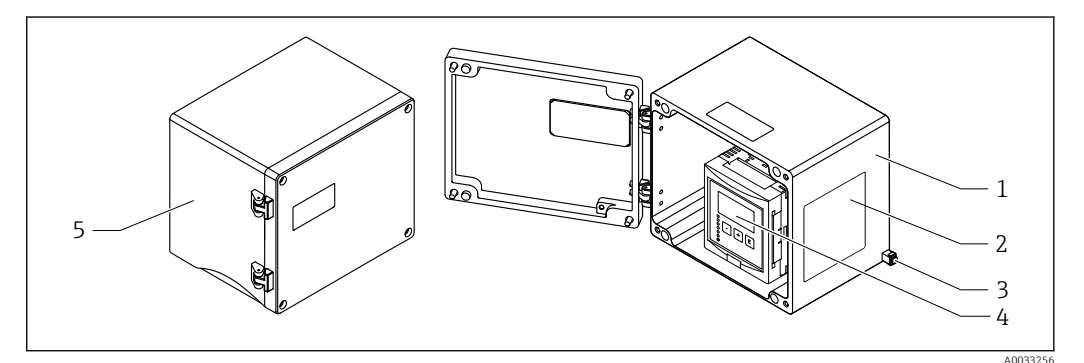

 *18 Přístup k svorkovnicovému modulu v hliníkovém pouzdru do provozu*

- *1 Hliníkové pouzdro do provozu, otevřené*
- *2 Typový štítek*
- *3 Svorka pro ochranné uzemnění*
- *4 Zobrazovací a ovládací modul*
- *5 Hliníkové pouzdro do provozu, uzavřené*

### Kabelové průchodky

- Na spodní straně pouzdra do provozu se nachází 12 otvorů M20×1,5 pro kabelové průchodky.
- Pro vytvoření elektrického připojení: Proveďte kabely kabelovými průchodkami a do pouzdra. Elektrické připojení se poté vytvoří stejným způsobem jako v případě pouzdra na lištu DIN.

### 6.2.3 Svorkovnicový modul pouzdra na lištu DIN

### Platí pro:

Objednací kód 030 (pouzdro, materiál) Možnost 2 (montáž na lištu DIN PBT, IP 20)

### Přístup k modulu svorkovnice

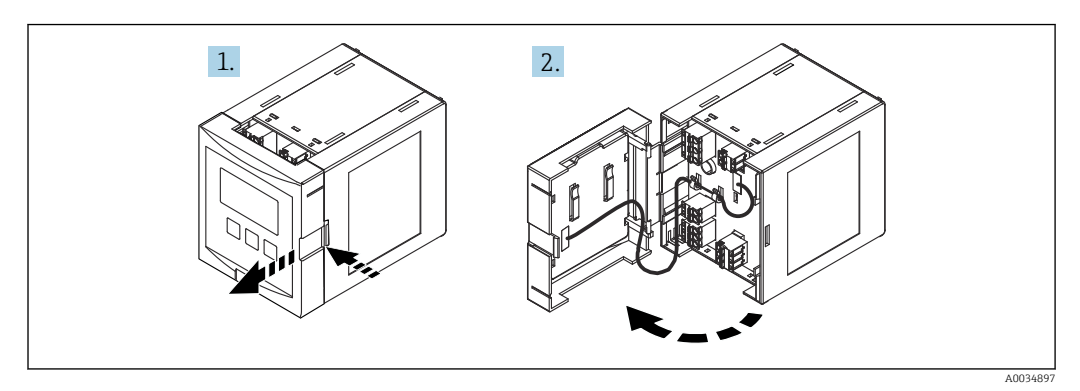

 *19 Přístup k modulu svorkovnice: jednotlivá jednotka pouzdra pro montáž na lištu DIN*

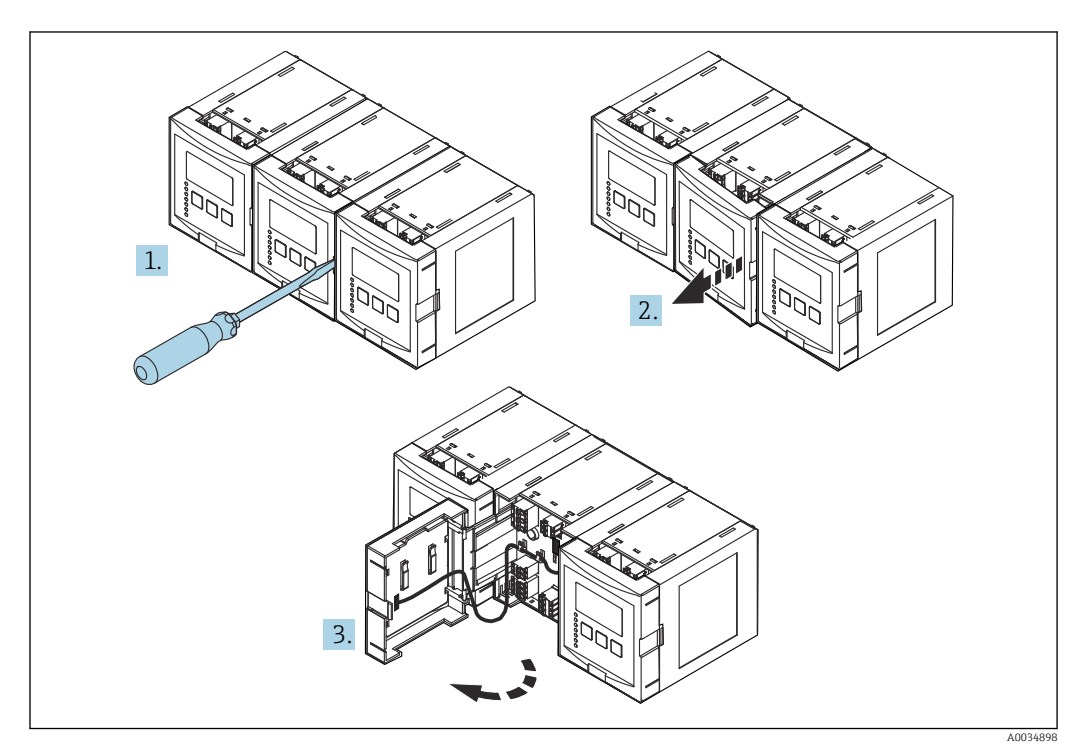

 *20 Přístup k modulu svorkovnice: několik jednotek pouzdra pro montáž na lištu DIN instalovaných vedle sebe*

### 6.2.4 Přiřazení svorek

### Typ svorky

Prosonic S má zásuvné pružinové svorky. Pevné vodiče nebo flexibilní vodiče s návlečkami lze vložit přímo do svorky bez použití páčky a tak automaticky vytvořit vodivý kontakt.

Oblasti se svorkami

- Základní oblast se svorkami (A) U všech verzí přístroje
- Oblast svorek pro další vstupy a výstupy (B)
	- U těchto verzí přístroje:
	- $\bullet$  FMU90 \*\*\*\*\*\*2\*\*\*\*\*\*
	- $\bullet$  FMU90 \*\*\*\*\*\*\*\*2\*\*\*\*
- Oblast svorek pro relé (C)
	- U těchto verzí přístroje:
	- $\bullet$  FMU90 \*\*\*\*\*\*3\*\*\*\*\*
	- $\blacksquare$  FMU90 \*\*\*\*\*\*6\*\*\*\*\*
- Oblast svorek pro spínací vstupy a teplotní vstupy (D) U těchto verzí přístroje: FMU90 - \*\*\*\*\*\*\*\*B\*\*\*

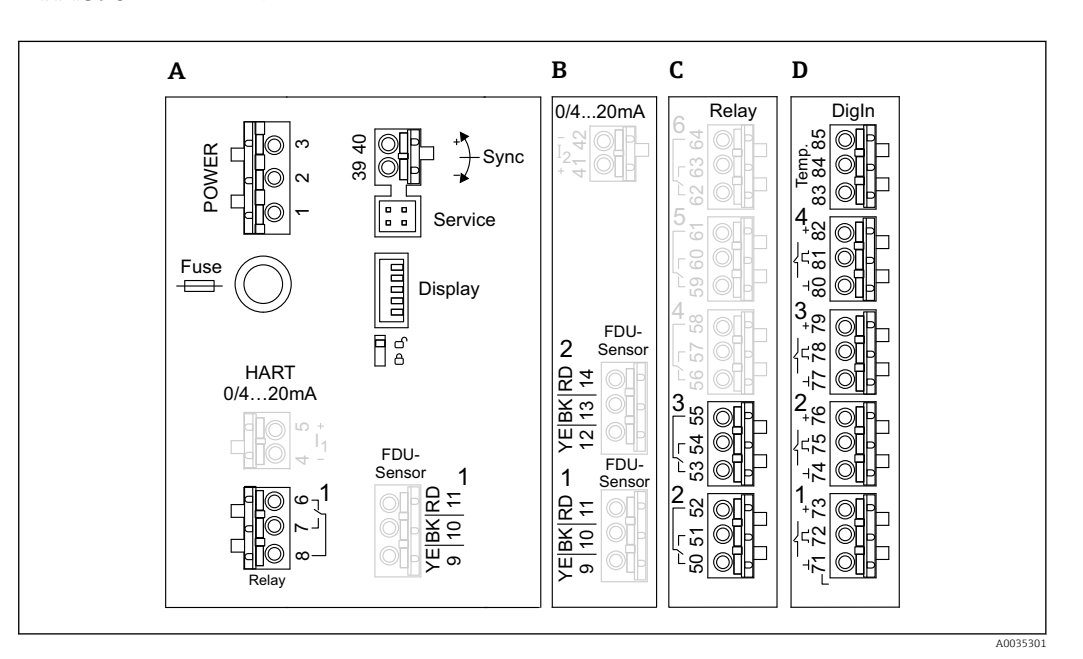

 *21 Oblasti svorek; svorky znázorněné šedou barvou nejsou k dispozici u všech verzí přístroje*

- *A Základní oblast se svorkami*
- *B Volitelný prostor se svorkami pro dva senzory*
- *C Volitelný prostor se svorkami pro až pět relé*
- *D Volitelná oblast se svorkami pro až čtyři externí spínače a jeden externí teplotní senzor*

Stavy spínání relé zobrazené v oblasti svorek se vztahují k stavu bez napětí.  $\left| \begin{array}{c} 2 \\ -1 \end{array} \right|$ 

### Svorky pro napájení (verze se střídavým napájením)

*Prostor se svorkami A*

- Svorka 1: L (90 ... 253  $V_{AC}$ )
- Svorka 2: N
- Svorka 3: ochranné pospojování
- Pojistka: 400 mA T

### Svorky pro napájení (verze se stejnosměrným napájením)

*Prostor se svorkami A*

- Svorka 1: L+  $(10,5 ... 32 V_{DC})$
- Svorka 2: L−
- Svorka 3: ochranné pospojování
- Pojistka: 2AT

### Svorky pro analogové výstupy

*Prostor se svorkami A* Svorky 4, 5: analogový výstup 1 (0/4 až 20 mA, HART) *Prostor se svorkami B*

Svorky 41, 42: analogový výstup 2 (0/4 až 20 mA)

### Svorky pro relé

*Prostor se svorkami A* Svorky 6, 7, 8: relé 1

*Prostor se svorkami C*

- Svorky 50, 51, 52: relé 2
- Svorky 53, 54, 55: relé 3
- Svorky 56, 57, 58: relé 4
- Svorky 59, 60, 61: relé 5
- Svorky 62, 63, 64: relé 6

### Svorky pro vstupy snímačů hladiny

#### *Prostor se svorkami A*

- Senzor 1 (pro provedení přístroje s jedním vstupem pro senzor)
- Svorka 9: žlutý vodič senzoru
- Svorka 10: černý vodič senzoru (stínění kabelu)
- Svorka 11: červený vodič senzoru

#### *Prostor se svorkami B*

- Senzor 1 (pro provedení přístroje se dvěma vstupy pro senzor)
	- Svorka 9: žlutý vodič senzoru
	- Svorka 10: černý vodič senzoru (stínění kabelu)
	- Svorka 11: červený vodič senzoru
- Senzor 2 (pro provedení přístroje se dvěma vstupy pro senzor)
	- Svorka 12: žlutý vodič senzoru
	- Svorka 13: černý vodič senzoru (stínění kabelu)
	- Svorka 14: červený vodič senzoru

### Svorky pro synchronizaci

*Prostor se svorkami A* Svorky 39, 40: synchronizace několika převodníků Prosonic S

#### Svorky pro vstupy spínačů

*Prostor se svorkami D*

- Svorky 71, 72, 73: externí spínač 1
- Svorky 74, 75, 76: externí spínač 2
- Svorky 77, 78, 79: externí spínač 3
- Svorky 80, 81, 82: externí spínač 4

#### Svorky pro vstup teplotního snímače

*Prostor se svorkami D*

- Svorky 83, 84, 85:
- Pt100
- Omnigrad S TR61 (Endress+ Hauser)

### <span id="page-26-0"></span>Další prvky v prostorech se svorkami

*Prostor se svorkami A*

- Zobrazení
- Připojení displeje nebo odděleného zobrazovacího a ovládacího modulu
- Servis
	- Servisní rozhraní; pro připojení PC/notebooku přes Commubox FXA291
- $\blacksquare$

Přepínač ochrany proti zápisu: Uzamyká přístroj za účelem zabránění úpravám nastavení.

### 6.3 Speciální pokyny pro připojení

### 6.3.1 Připojení napájecího zdroje

### A UPOZORNĚNÍ

#### K zajištění elektrické bezpečnosti:

- ‣ Při montáži upevněte napájecí kabely bezpečně na místo, aby byly trvale připojeny k elektrickým instalacím v budově.
- ‣ Při připojení k hlavnímu vedení instalujte hlavní vypínač přístroje tak, aby byl v dosahu přístroje. Vypínač musí být označen jako odpojovač přístroje (IEC/EN 61010).
- ‣ U verze 90–253 V AC: zapojte vyrovnání potenciálů
- ‣ Před připojením vypněte napájecí napětí.

### Připojení napájecího zdroje k polykarbonátovému pouzdru do provozu

### Platí pro:

Objednací kód 030 (pouzdro, materiál) Možnost 1 (polykarbonátové pouzdro do provozu, IP 66 NEMA 4x)

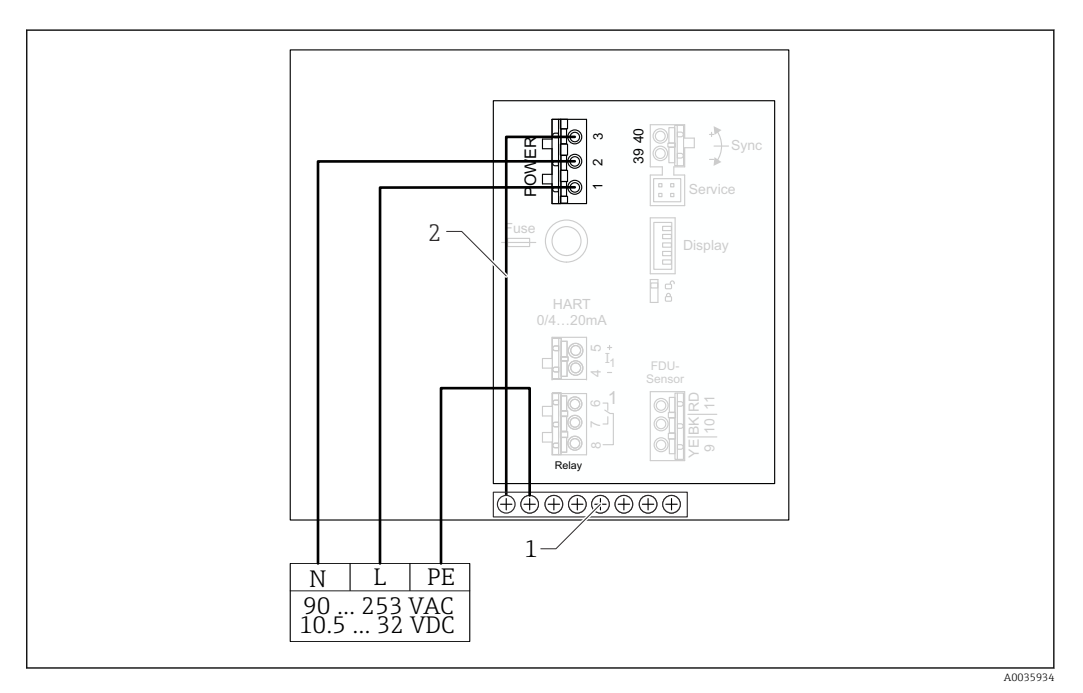

 *22 Připojení napájecího zdroje k polykarbonátovému pouzdru do provozu*

*1 Blok svorek v pouzdru do provozu pro vyrovnání potenciálů*

*2 Vyrovnání potenciálů; zapojeno*

### Připojení napájecího zdroje k hliníkovému pouzdru do provozu

# Platí pro:

Objednací kód 030 (pouzdro, materiál) Možnost 3 (hliníkové pouzdro do provozu, IP 66 NEMA 4x)

### LVAROVÁNÍ

### Nebezpečí úrazu elektrickým proudem a nebezpečí výbuchu

‣ Připojte hliníkové pouzdro do provozu ke svorce PE a/nebo k místnímu potenciálu země (PML) přes svorku ochranného uzemnění.

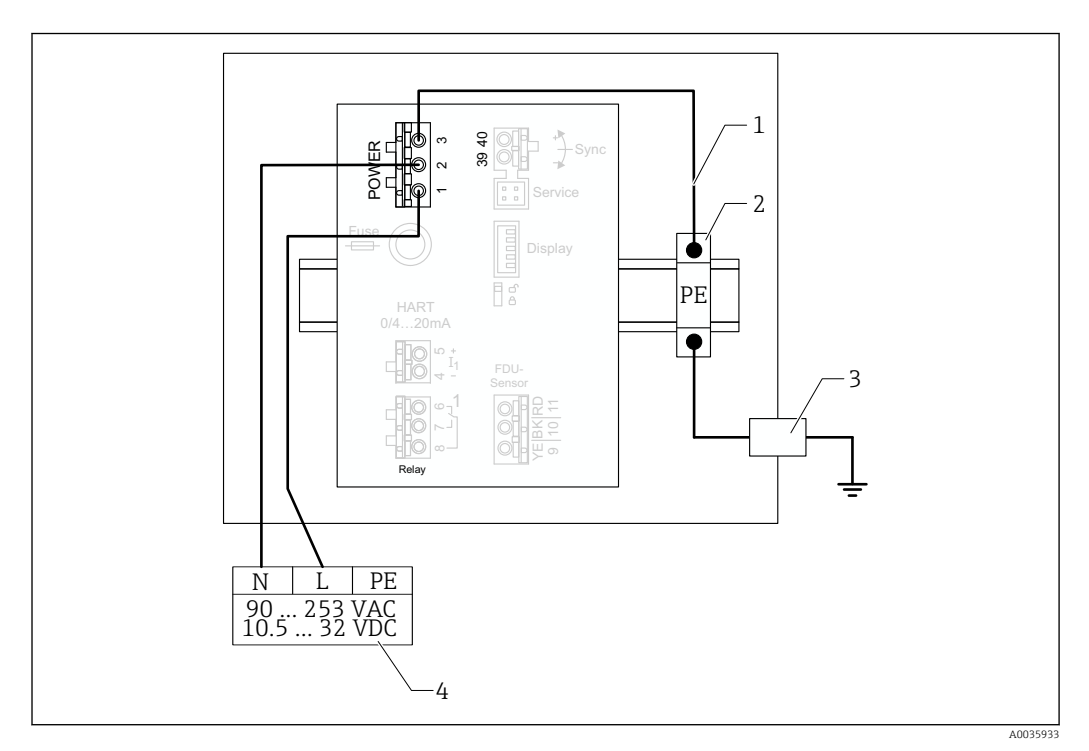

 *23 Připojení napájecího zdroje k hliníkovému pouzdru do provozu*

- *1 Vyrovnání potenciálů u hliníkového pouzdra do provozu; zapojeno*
- *2 Řada ochranných zemnicích svorek (s kontaktem na lištu DIN)*
- *3 Ochranná zemnicí svorka na vnější straně pouzdra do provozu*
- *4 Napájení*

Připojení napájecího zdroje k pouzdru pro montáž na lištu DIN

# Platí pro:

Objednací kód 030 (pouzdro, materiál) Možnost 2 (montáž na lištu DIN PBT, IP 20)

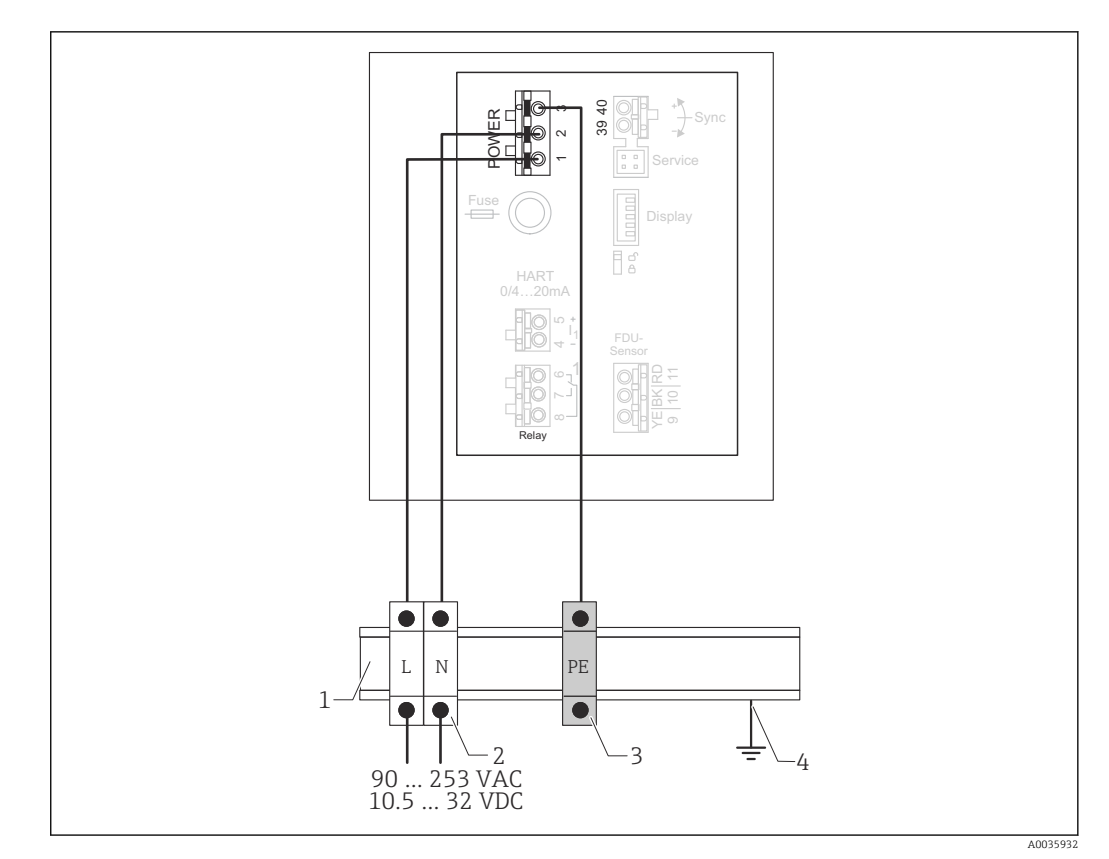

 *24 Připojení napájecího zdroje k pouzdru pro montáž na lištu DIN*

- *1 Kovová lišta DIN ve skříni*
- *2 Řada svorek (bez kontaktu na lištu DIN)*
- *3 Řada ochranných zemnicích svorek (s kontaktem na lištu DIN)*
- *4 Uzemnění přes lištu DIN*

### 6.3.2 Připojení senzoru

### A UPOZORNĚNÍ

#### Neadekvátní vyrovnání potenciálů může ohrozit elektrickou bezpečnost

‣ Připojte žluto/zelené ochranné uzemnění senzorů FDU91F, FDU93 a FDU95 k místnímu vyrovnání potenciálů po maximální vzdálenosti 30 m (98 ft). To lze provést ve svorkovnici, v převodníku nebo ve skříni.

### OZNÁMENÍ

#### Rušivé signály mohou způsobit poruchy funkčnosti

‣ Nelze vést kabely senzoru paralelně s vedením vysokého napětí nebo v blízkosti frekvenčních měničů.

### OZNÁMENÍ

#### Poškozené stínění kabelu může způsobit poruchy funkčnosti

- ▶ U předem zakončených kabelů: černý vodič (stínění) připojte ke svorce "BK".
- ▶ U prodlužovacích kabelů: stínění stočte a připojte ke svorce "BK".

### LVAROVÁNÍ

### Nebezpečí výbuchu

- ‣ Nepřipojujte senzory FDU83, FDU84, FDU85 a FDU86 s certifikátem ATEX, FM, nebo CSA k převodníkům FMU90 nebo FMU95.
- ‣ U senzorů FDU91F/93/95/96 a FDU83/84/85/86: připojte zemnicí kabel (GNYE) k místnímu vyrovnání potenciálů po maximální vzdálenosti 30 m (98 ft). To lze provést ve svorkovnici či v převodníku nebo ve skříni, pokud vzdálenost k senzoru nepřekročí 30 m (98 ft).

### OZNÁMENÍ

Vyhodnocovací elektronika a její přímé připojení (displej / servisní konektor, servisní rozhraní atd.) jsou galvanicky oddělené od napájení a komunikačních signálů a jsou připojeny k potenciálu elektroniky senzoru.

- ‣ V případě uzemněných senzorů věnujte pozornost rozdílu potenciálů.
- ‣ Pokud snímáte plášť kabelu senzoru, vezměte v úvahu nejdelší požadovanou délku kabelu.

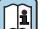

### Další informace a dokumentace aktuálně k dispozici najdete na webu Endress+Hauser: www.endress.com → Ke stažení.

Dokumentace k senzorům:

- TI01469F (FDU90)
- TI01470F (FDU91)
- TI01471F (FDU91F)
- TI01472F (FDU92)
- TI01473F (FDU93)
- TI01474F (FDU95)

Senzory FDU80/80F/81/81F/82/83/84/85/86/96 již nelze objednat. Převodník Prosonic S lze připojit, i když senzory jsou již namontovány.

### Schéma připojení pro FDU9x → FMU90

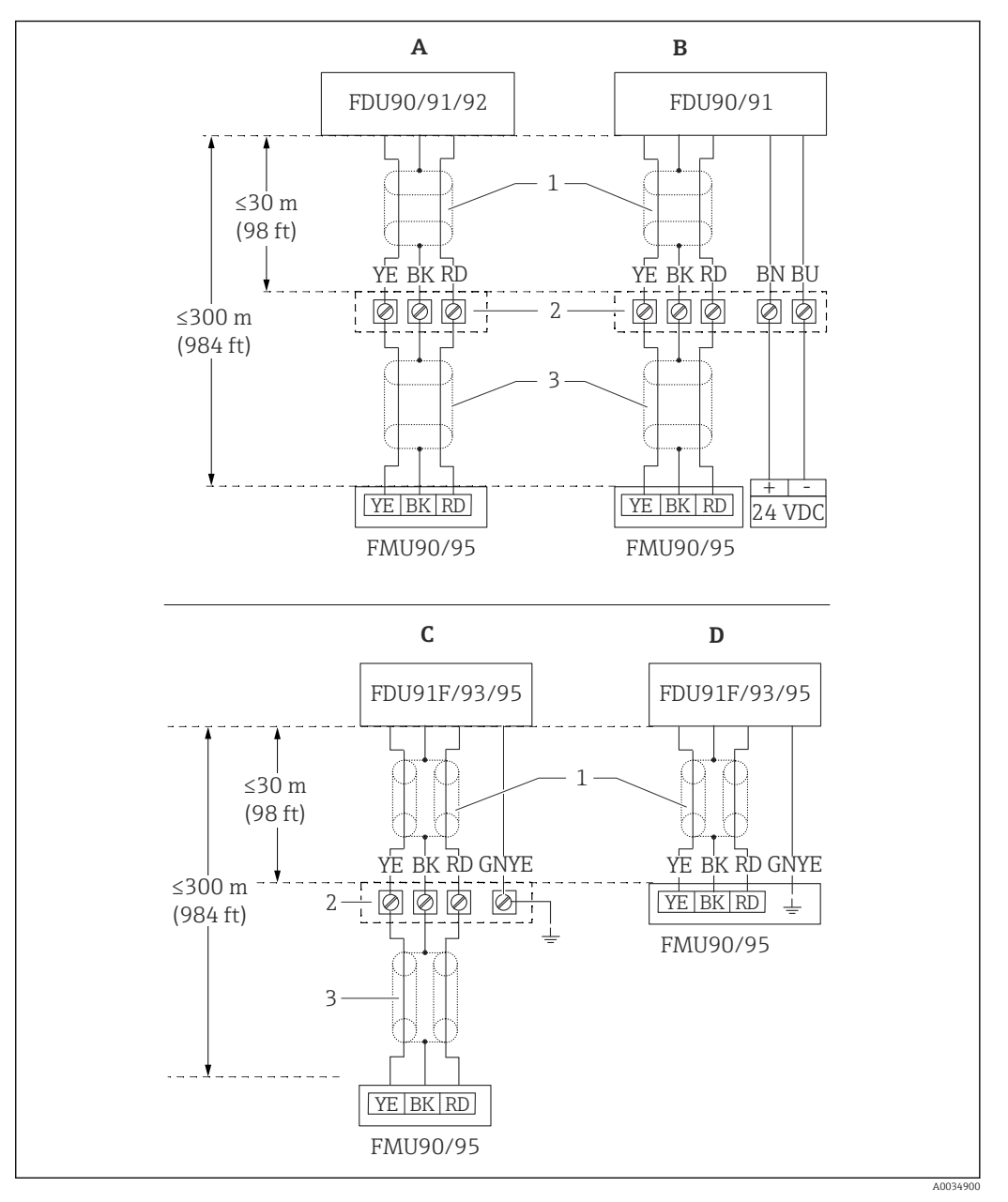

- *25 Schéma připojení pro senzory FDU9x; YE: žlutý, BK: černý; RD: červený; BU: modrý; BN: hnědý; GNYE: zeleno/žlutý*
- *A Bez ohřívače senzoru*
- *B S ohřívačem senzoru*
- *C Uzemnění na svorkovnici*
- *D Uzemnění na vysílači FMU90*
- *1 Stínění kabelu senzoru*
- *2 Svorkovnice*
- *3 Stínění prodlužovacího kabelu*

### Vyrovnání potenciálů kovových senzorů v polykarbonátovém pouzdru do provozu

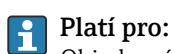

Objednací kód 030 (pouzdro, materiál) Možnost 1 (polykarbonátové pouzdro do provozu, IP 66 NEMA 4x)

### Platí pro tyto senzory

- FDU91F
- FDU93
- FDU95

Tyto senzory již nejsou k dispozici, ale lze je připojit k modulu Prosonic S ve stávajících instalacích.

- $\blacksquare$  FDU96
- FDU83
- FDU84
- FDU85
- FDU86

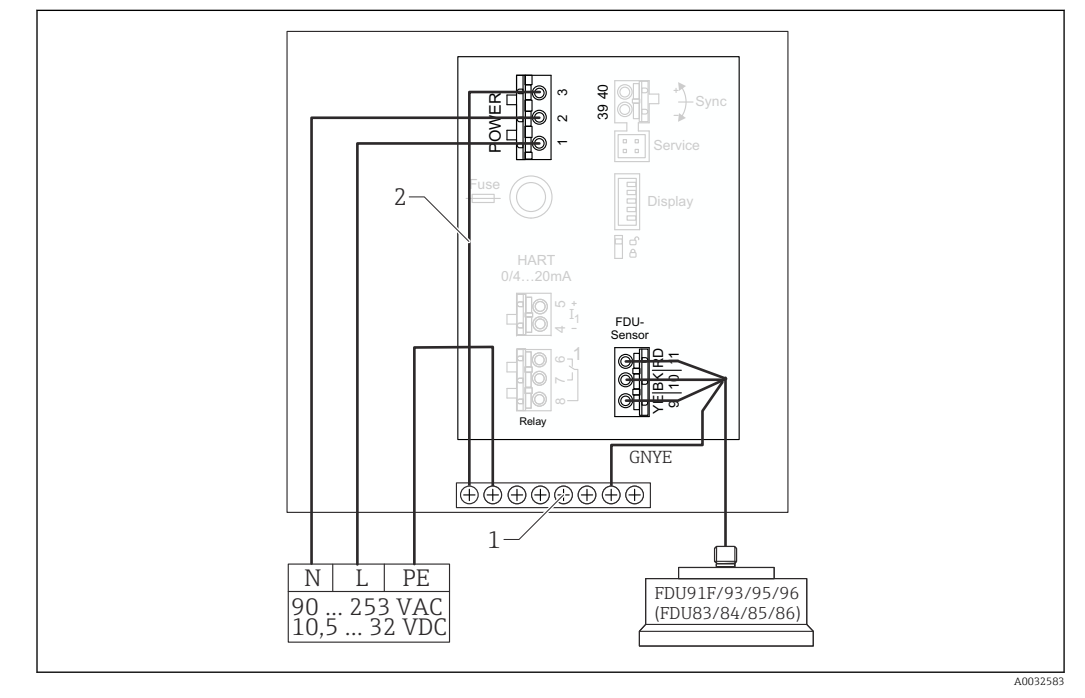

 *26 Vyrovnání potenciálů kovových senzorů v polykarbonátovém pouzdru do provozu*

- *1 Blok svorek v pouzdru do provozu pro vyrovnání potenciálů*
- *2 Vyrovnání potenciálů; zapojeno.*

#### Vyrovnání potenciálů kovových senzorů v hliníkovém pouzdru do provozu

#### Platí pro:  $\vert \bm{\mathsf{H}} \vert$

Objednací kód 030 (pouzdro, materiál) Možnost 3 (montáž do provozu, hliník, IP 66 NEMA 4x)

#### Platí pro tyto senzory

- FDU91F
- FDU93
- FDU95

Tyto senzory již nejsou k dispozici, ale lze je připojit k modulu Prosonic S ve stávajících instalacích.

- FDU96
- FDU83
- FDU84
- FDU85
- FDU86

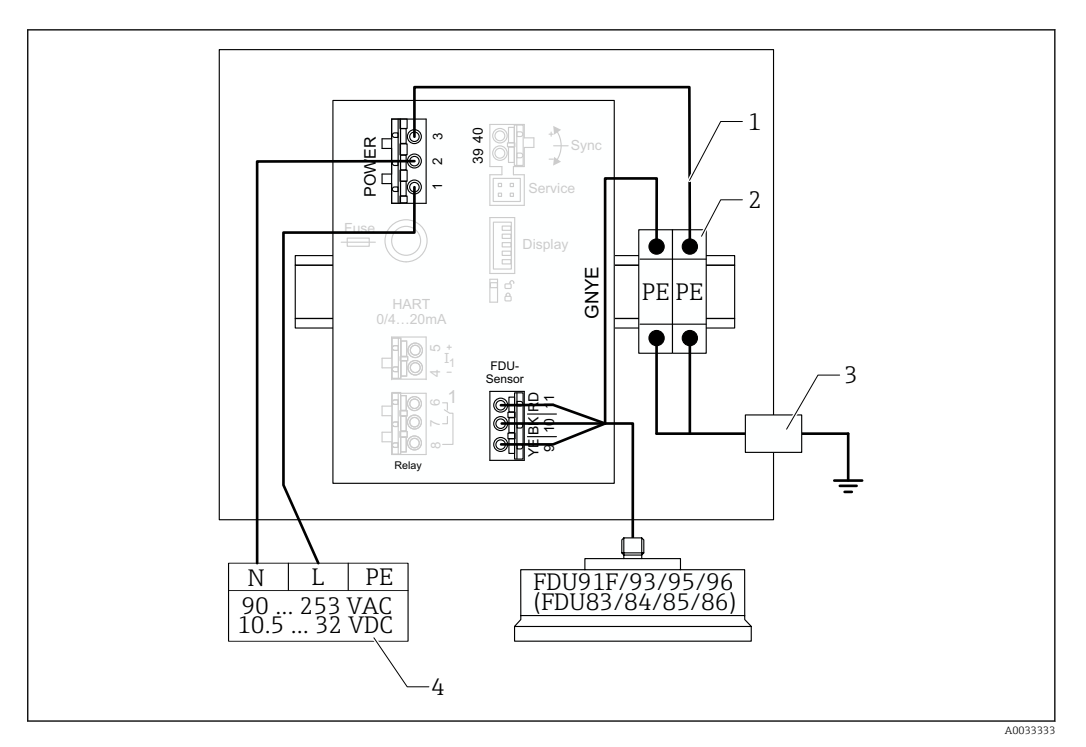

 *27 Vyrovnání potenciálů kovových senzorů v hliníkovém pouzdru do provozu*

- *1 Vyrovnání potenciálů u pouzdra do provozu; zapojeno*
- *2 Řada ochranných zemnicích svorek (s kontaktem na lištu DIN)*
- *3 Ochranná zemnicí svorka na vnější straně pouzdra do provozu*
- *4 Napájení*

### Vyrovnání potenciálů kovových senzorů v pouzdru pro montáž na lištu DIN

#### Platí pro:  $\boxed{2}$

Objednací kód 030 (pouzdro, materiál) Možnost 2 (montáž na lištu DIN PBT, IP 20)

#### Platí pro tyto senzory

- FDU91F
- FDU93
- FDU95

Tyto senzory již nejsou k dispozici, ale lze je připojit k modulu Prosonic S ve stávajících instalacích.

- FDU96
- FDU83
- FDU84
- FDU85
- FDU86

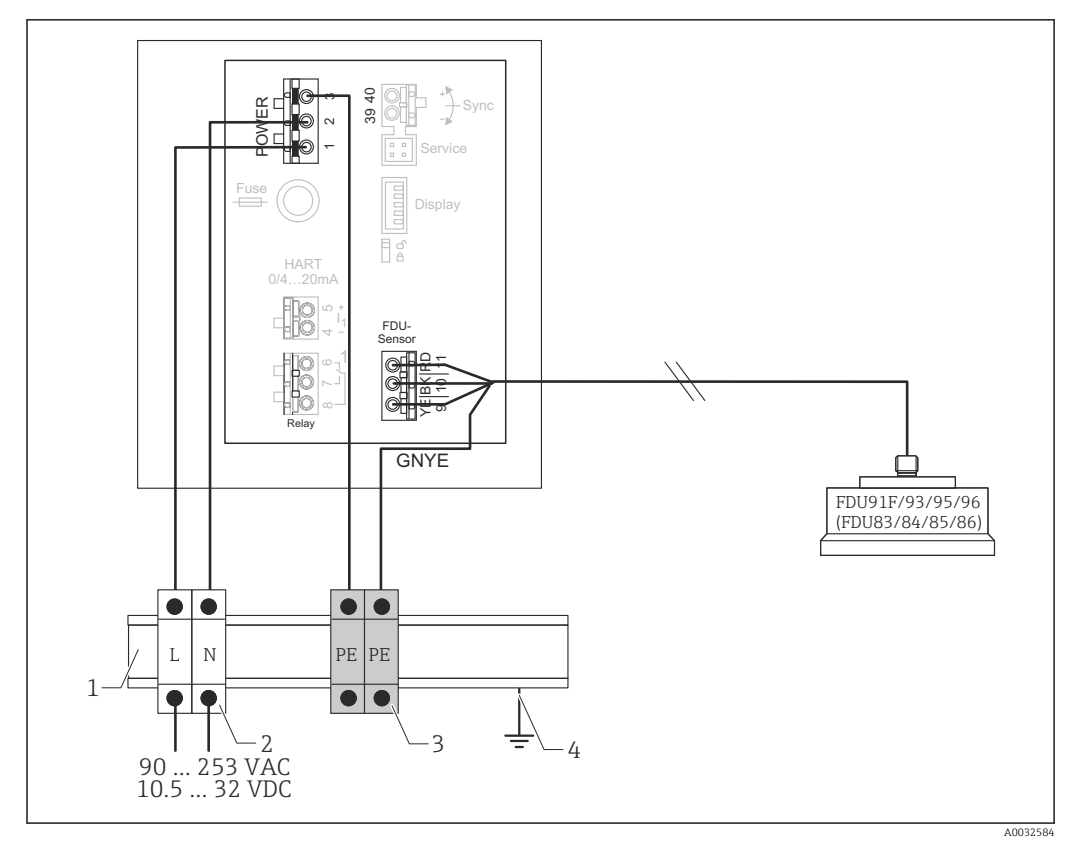

 *28 Vyrovnání potenciálů kovových senzorů v pouzdru pro montáž na lištu DIN*

- *1 Kovová lišta DIN ve skříni*
- *2 Řada svorek (bez kontaktu na lištu DIN)*
- *3 Řada ochranných zemnicích svorek (s kontaktem na lištu DIN)*
- *4 Uzemnění přes lištu DIN*

### 6.3.3 Prodlužovací kabel senzoru

### **AVAROVÁNÍ**

### Nebezpečí výbuchu

- ‣ K připojení prodlužovacího kabelu použijte svorkovnici.
- ‣ Pokud je svorkovnice instalována v oblastech s nebezpečím výbuchu, dodržujte příslušné národní předpisy.

### Specifikace prodlužovacího kabelu

- Maximální celková délka (kabel senzoru + prodlužovací kabel) 300 m (984 ft)
- Počet vodičů

Viz schéma připojení

- Stínění
	- Jeden stínicí oplet pro vodič YE a jeden pro vodič RD (bez stínicí fólie)
- Průřez
	- 0,75 … 2,5 mm<sup>2</sup> (18 … 14 AWG)
- Rezistence Max. 8 Ω na jeden vodič
- Kapacitance, vodič ke stínění Max. 60 nF
- Ochranné uzemnění (pro FDU91F/93/95) Možná není ve stínění.

Vhodné připojovací kabely jsou k dispozici u společnosti Endress+Hauser ( $\rightarrow \Box$ 93).  $\vert \cdot \vert$ 

### 6.3.4 Zkrácení kabelu senzoru

### OZNÁMENÍ

### Poškozené vodiče nebo instalace bez zpětného vodiče mohou způsobit poruchy funkčnosti

- ‣ Při odstraňování izolace dbejte na to, aby nedošlo k poškození vodiče.
- ► Po zkrácení kabelu stočte stínící kovový oplet a připojte jej ke svorce "BK".<br>► Pokud má kabel ochranné uzemnění (GNYE), **nepřipojujte** toto ochranné
	- Pokud má kabel ochranné uzemnění (GNYE), nepřipojujte toto ochranné uzemnění ke stínění vodiče.

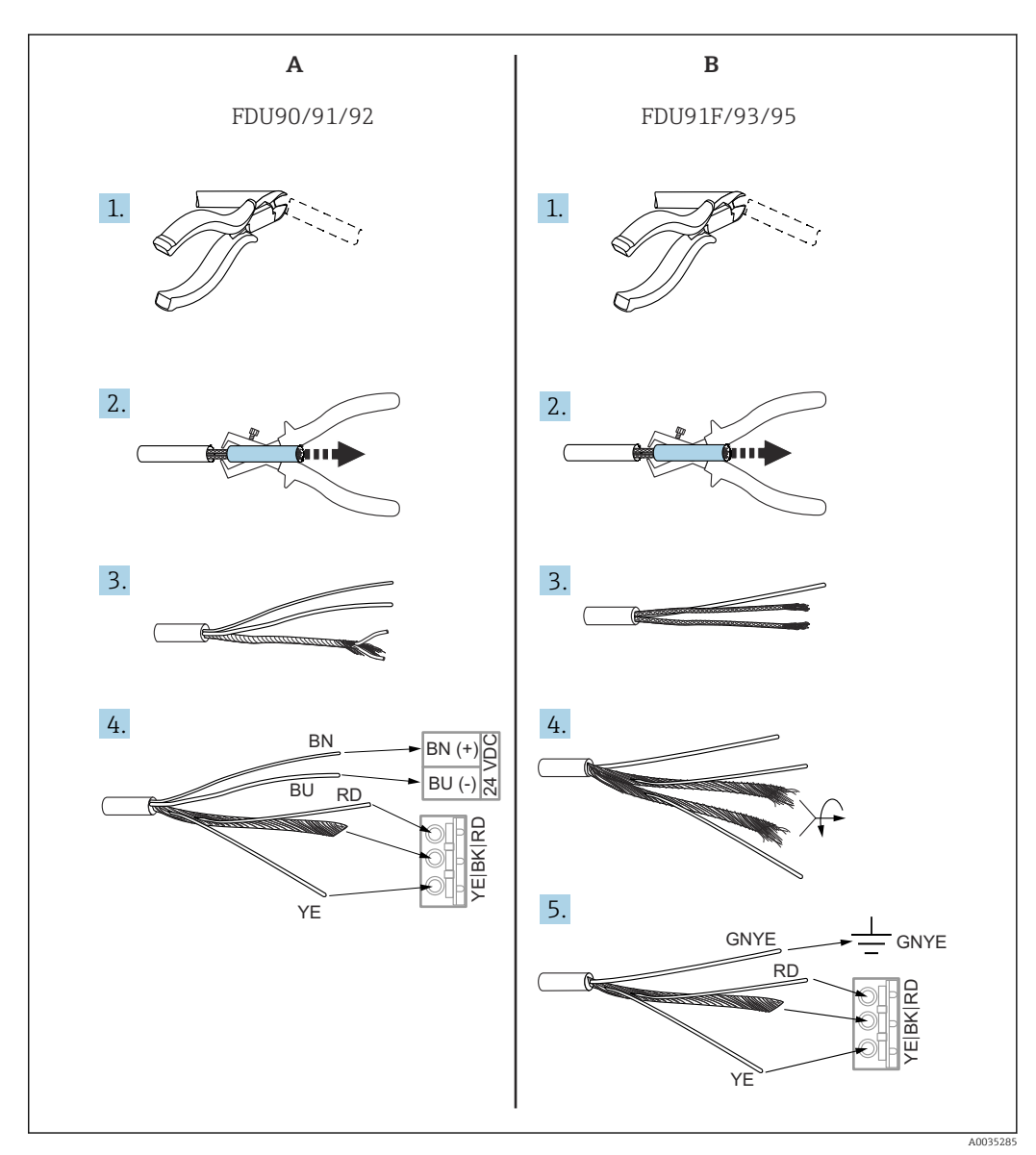

 *29 Zkrácení kabelu senzoru*

*A Senzory FDU90/91/92*

*B Senzory FDU91F/93/95*

Vodiče "BU" (modrý) a "BN" (hnědý) jsou k dispozici pouze u senzorů s ohřívačem.

### 6.3.5 Připojení ohřívače senzoru

Platí pro FDU90/FDU91:

Objednací kód 035 (ohřívač) Možnost B (připojení k 24 V DC)

### Technické údaje pro ohřívač senzoru

- Napájecí napětí
- $24 \text{ V}_{\text{DC}} \pm 10 \%$ • Zbytkové zvlnění  $< 100$  mV
- Spotřeba proudu

250 mA na jeden senzor

#### H Teplotní kompenzace u ohřívače senzoru

Pokud se používá ohřívač senzoru, připojte externí teplotní senzor, abyste mohli korigovat dobu pohybu zvuku a přiřaďte tento teplotní senzor k senzoru.

#### Připojení ohřívače senzoru u polykarbonátového pouzdra do provozu

Platí pro:  $\boxed{2}$ 

Objednací kód 030 (pouzdro, materiál)

Možnost 1 (polykarbonátové pouzdro do provozu, IP 66 NEMA 4x)

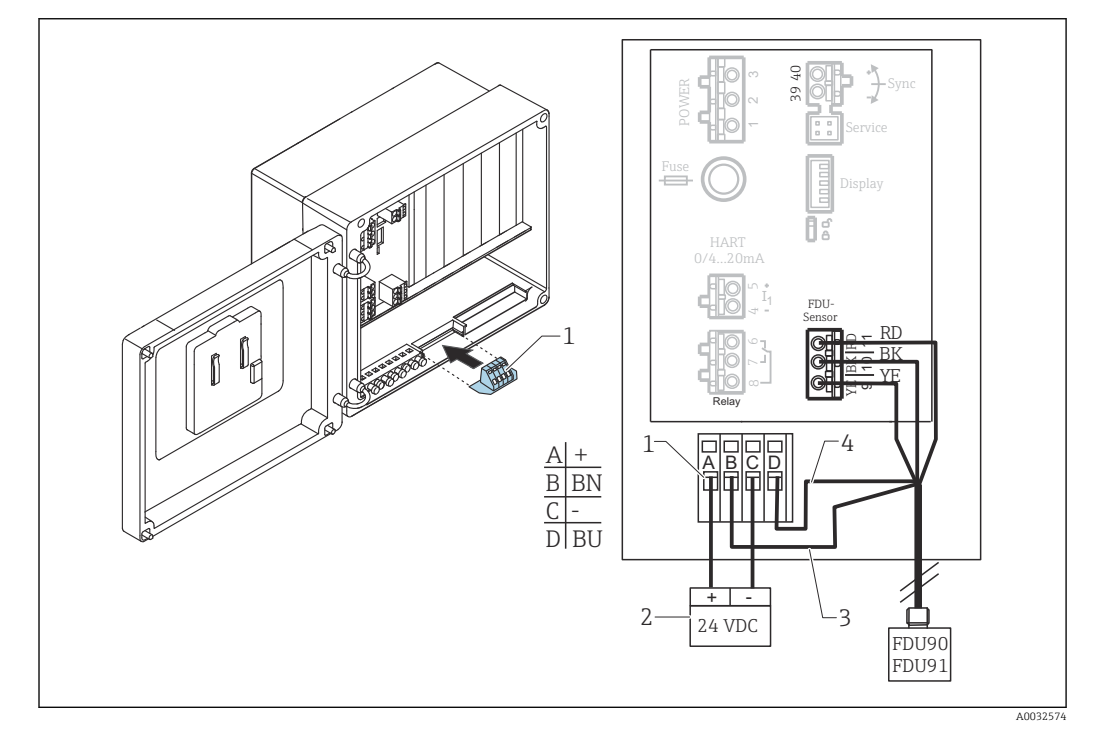

 *30 Připojení ohřívače senzoru u polykarbonátového pouzdra do provozu*

- *1 Modul svorek pro ohřívač senzoru (součást dodávky senzorů, kde je specifikován)*
- *2 Externí napájecí jednotka*
- *3 Hnědý vodič (BN)*
- *4 Modrý vodič (BU)*

### Připojení ohřívače senzoru u hliníkového pouzdra do provozu

#### Platí pro:  $\lceil \cdot \rceil$

Objednací kód 030 (pouzdro, materiál)

Možnost 3 (montáž do provozu, hliník, IP 66 NEMA 4x)
# LVAROVÁNÍ

### Nebezpečí výbuchu

- ‣ Napájecí jednotku instalujte vně prostředí s nebezpečím výbuchu.
- ‣ Použijte kabel, který splňuje požadavky zóny, ve které je hliníkové pouzdro do provozu instalováno.
- ‣ Připojte ohřívač senzoru uvnitř hliníkového pouzdra do provozu (nebo jiného krytu chráněného proti výbuchu) k napájení. Za tímto účelem nainstalujte na lištu DIN v pouzdru další bloky svorek.
- ‣ Před otevřením hliníkového pouzdra do provozu: Vypněte napájení ohřívače senzoru.

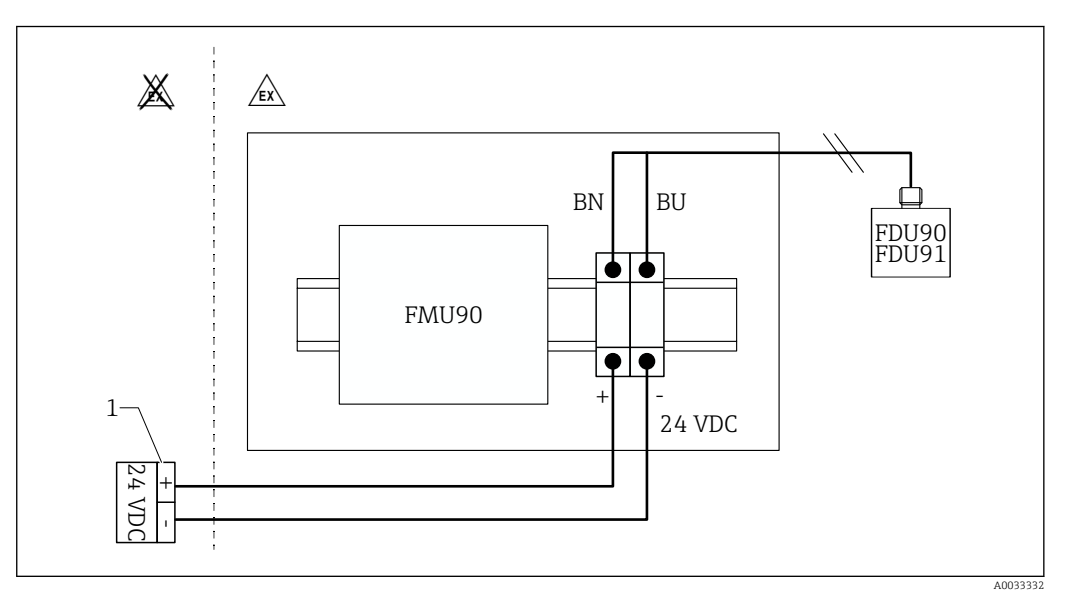

 *31 Připojení ohřívače senzoru u hliníkového pouzdra do provozu*

- *1 Externí napájecí jednotka*
- *BN Hnědý vodič*
- *BU Modrý vodič*

### Připojení ohřívače senzoru u pouzdra s lištou DIN

# Platí pro:

Objednací kód 030 (pouzdro, materiál) Možnost 2 (montáž na lištu DIN PBT, IP 20)

Napájecí napětí musí být ve skříni, např. přes blok svorek:

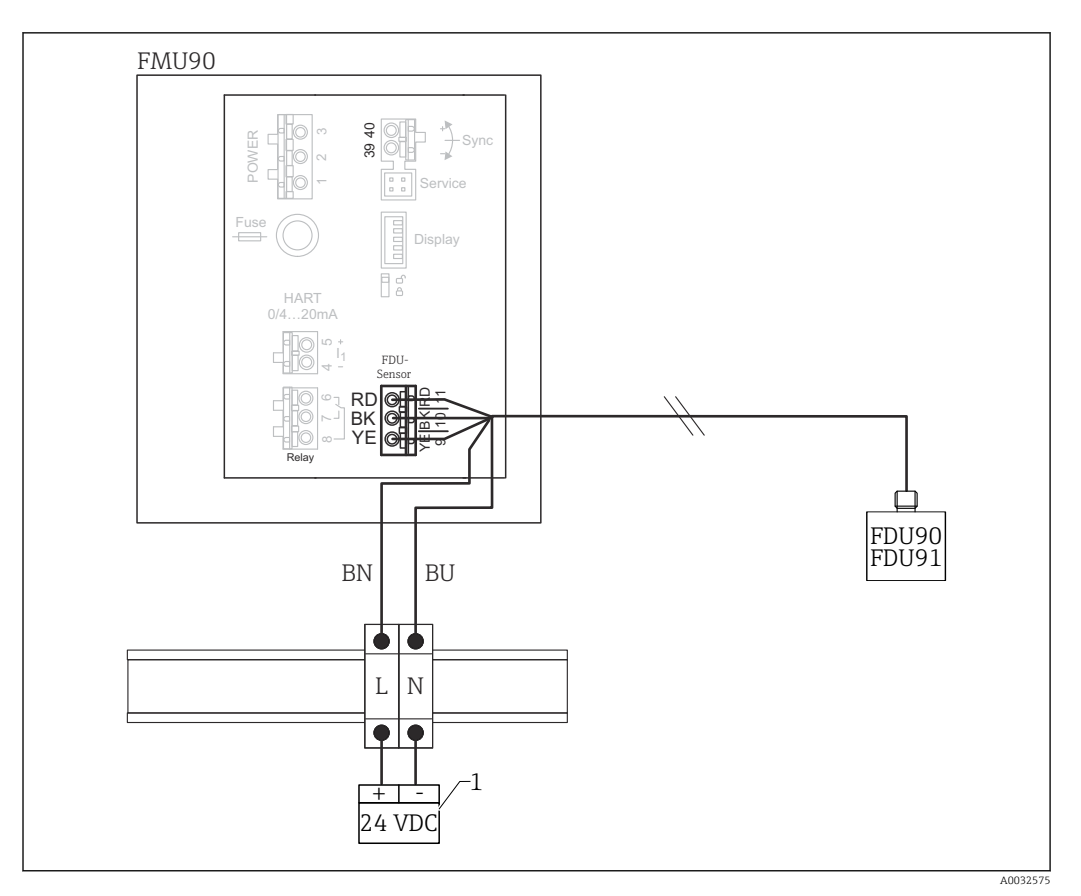

 *32 Připojení ohřívače senzoru přes kovovou lištu DIN ve skříni*

- *1 Externí napájecí jednotka*
- *BN Hnědý vodič*
- *BU Modrý vodič*

# 6.3.6 Synchronizační terminál

### Použití souborů GSD

Pokud jsou kabely senzorů několika převodníků vedeny paralelně, je nutné použít synchronizační terminál. V důsledku synchronizace nemůže převodník přijímat signály, když jiný převodník signály vysílá. Tím se zamezí tomu, aby se vysílací a přijímací signály vzájemně ovlivňovaly.

# Počet převodníků, které lze synchronizovat

- 20 (v případě FMU90/FMU95)
- 10 (pokud se FMU90/FMU95 synchronizuje s FMU86x)

# Postup v případě, že se synchronizuje více než 20 převodníků

- Vytvořte skupiny o počtu 20 převodníků maximálně.
- U převodníků ve stejné skupině mohou být kabely senzorů vedeny paralelně.
- Kabely senzorů odlišných skupin musí být vzájemně odděleny.

# Specifikace kabelů pro synchronizaci

- Max. délka
- 10 m (33 ft) mezi jednotlivými převodníky
- Průřez
- $2 \times 0.75$  ... 2.5 mm<sup>2</sup> (18 ... 14 AWG)
- Stínění kabelu
	- Vyžadováno pro kabely > 1 m (3,3 ft); uzemněte stínění.

### Schéma zapojení pro synchronizaci

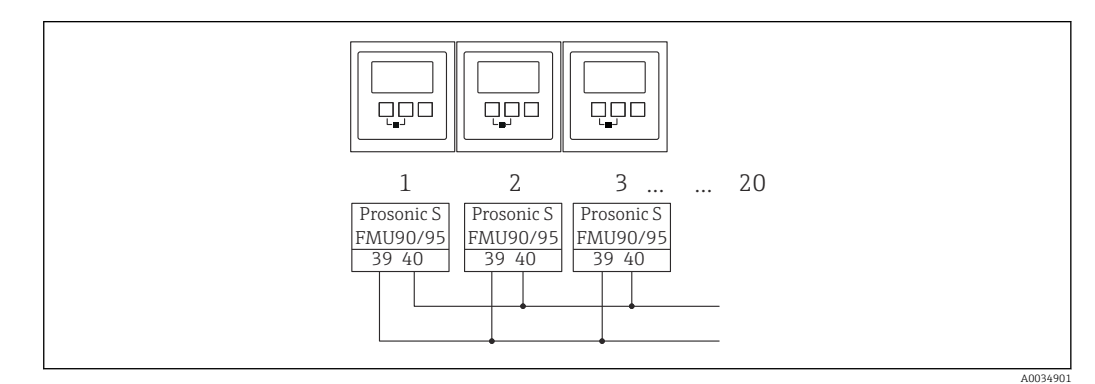

# *33 Synchronizace více převodníků FMU90/FMU95*

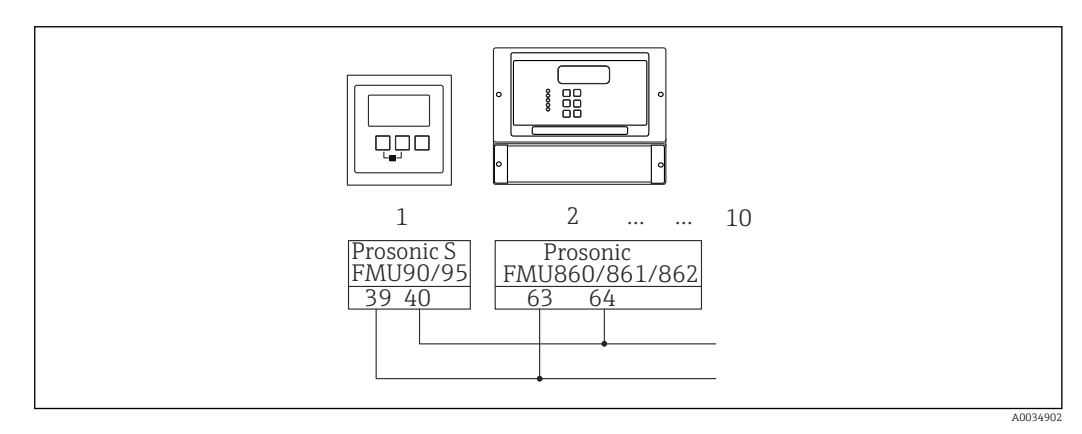

 *34 Synchronizace FMU90/FMU95 s FMU86x*

# 6.3.7 Připojení externích spínačů

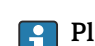

Platí pro:

Objednací kód 090 (další vstup) Možnost B (4× limitní spínač hladiny + 1× teplota)

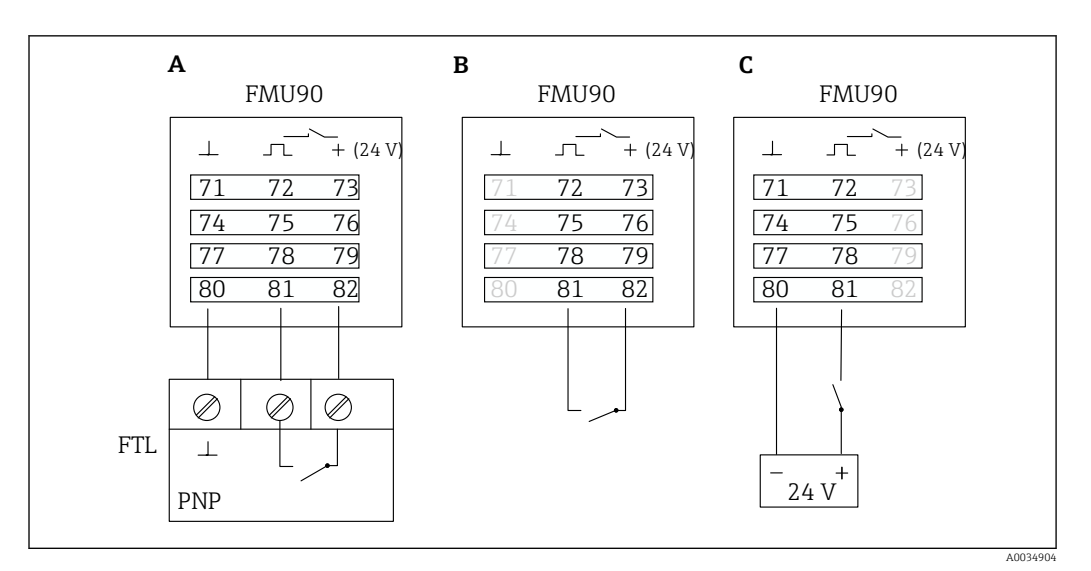

 *35 Připojení externích spínačů*

- *A Zásuvná svorkovnice Liquiphant*
- *B Připojení externích spínačů (pasivní)*
- *C Připojení externích spínačů (aktivní)*

### Vstupy pro externí spínače

- Externí spínač 1
	- $\bullet$  0  $\cong$  < 8 V nebo 72 a 73 propojené
	- $\bullet$  1  $\cong$  > 16 V nebo 72 a 73 nepropojené
- Externí spínač 2
	- $\bullet$  0  $\cong$  < 8 V nebo 75 a 76 propojené
	- $\bullet$  1  $\cong$  > 16 V nebo 75 a 76 nepropojené
- Externí spínač 3
	- $\bullet$  0  $\cong$  < 8 V nebo 78 a 79 propojené
	- $\bullet$  1  $\approx$  > 16 V nebo 78 a 79 nepropojené
- Externí spínač 4
	- $\bullet$  0  $\cong$  < 8 V nebo 81 a 82 propojené
	- $\bullet$  1  $\cong$  > 16 V nebo 81 a 82 nepropojené

### Maximální zkratový proud

24 V při 20 mA

# 6.3.8 Připojení teplotního senzoru Pt100

#### Platí pro:  $\boxed{2}$

Objednací kód 090 (další vstup) Možnost B (4× limitní spínač hladiny + 1× teplota)

# **AVAROVÁNÍ**

#### Nebezpečí výbuchu

Není povoleno připojit senzor Pt100 v prostředí s nebezpečím výbuchu.

‣ V prostředí s nebezpečím výbuchu použijte Omnigrad S TR61 s příslušným certifikátem.

A0034905

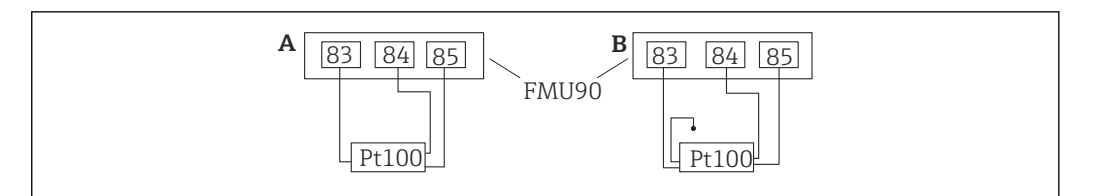

 *36 Připojení teplotního senzoru Pt100*

*A Pt100 s třívodičovým připojením*

*B Pt100 se čtyřvodičovým připojením (jeden konektor se nepoužije)*

Použití dvouvodičového připojení není dovoleno kvůli nedostačující přesnosti měření.

### Po připojení senzoru

V nabídce obsluhy přiřaďte teplotní senzor k ultrazvukovému senzoru: Správa senzorů → Správa senzorů → US senzor N → Měření teploty = Externí teplota

# 6.3.9 Připojení teplotního senzoru Omnigrad S TR61

# Platí pro:

Objednací kód 090 (další vstup) Možnost B (4× limitní spínač hladiny + 1× teplota)

### Připojení teplotního senzoru Omnigrad S TR61 vně prostředí s nebezpečím výbuchu

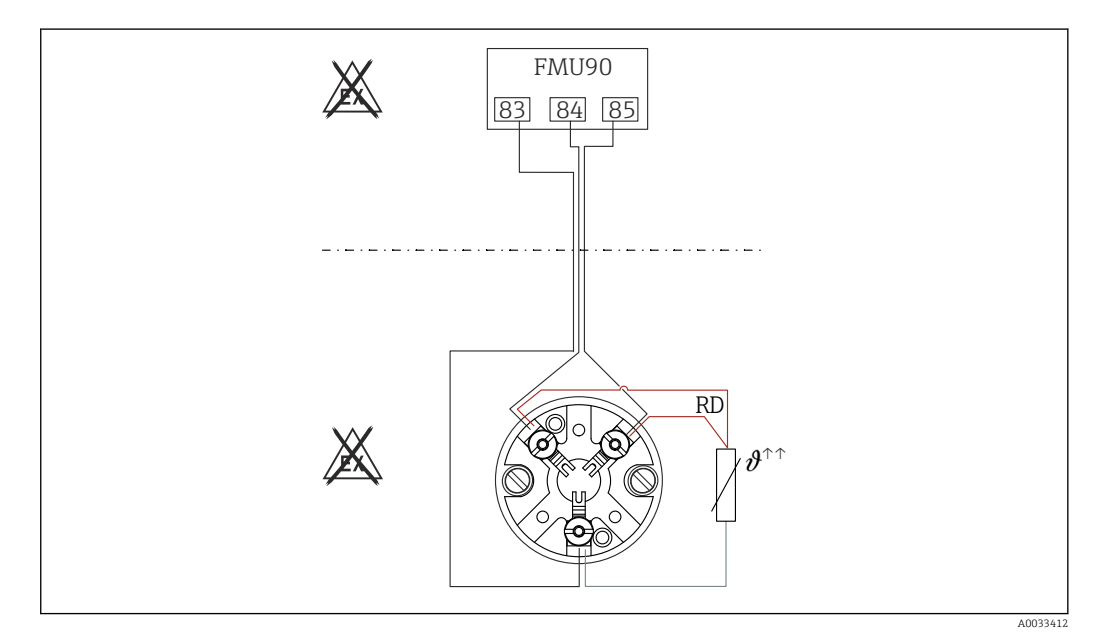

 *37 Připojení senzoru Omnigrad S TR61 vně prostředí s nebezpečím výbuchu*

*RD Barva vodiče = červený*

# Modely Omnigrad S vhodné pro připojení

TR61-A...

### Doplňkové informace

Technické informace TI01029T

# Po připojení senzoru

V nabídce obsluhy přiřaďte teplotní senzor k ultrazvukovému senzoru: Správa senzorů → Správa senzorů → US senzor N → Měření teploty = Externí teplota

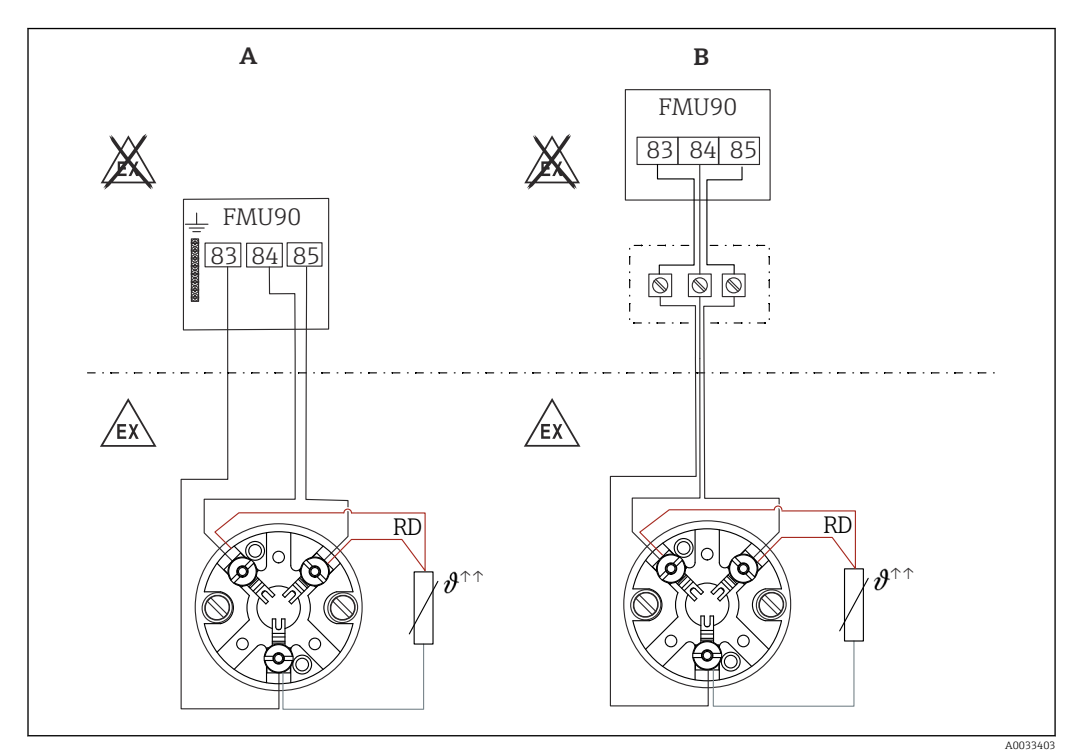

Připojení teplotního senzoru Omnigrad S TR61 v prostředí s nebezpečím výbuchu

 *38 Připojení senzoru Omnigrad S TR61 v prostředí s nebezpečím výbuchu*

- *A Teplotní senzor v prostředí s nebezpečím výbuchu*
- *B Teplotní senzor v prostředí s nebezpečím výbuchu, s připojením ve svorkovnici*
- *RD Barva vodiče = červený*

### Modely Omnigrad S vhodné pro připojení

Záleží na požadovaném schválení:

- $\blacksquare$  TR61-E\*\*\*\*\*\*\*\*\*\*\*\*
- TR61-H\*\*\*\*\*\*\*\*\*\*\*
- $\blacksquare$  TR61-M\*\*\*\*\*\*\*\*\*\*\*
- $\blacksquare$  TR61-N\*\*\*\*\*\*\*\*\*\*\*
- $\blacksquare$  TR61-R\*\*\*\*\*\*\*\*\*\*\*\*
- $\blacksquare$  TR61-S\*\*\*\*\*\*\*\*\*\*\*
- $\blacksquare$  TR61-2\*\*\*\*\*\*\*\*\*\*\*\*
- $\blacksquare$  TR61-3\*\*\*\*\*\*\*\*\*\*\*

#### Doplňkové informace

- Technické informace TI01029T
- Dokumentace Ex (XA) je součástí dodávky TR61. Je to nedílná součást dokumentace. Je třeba přísně dodržovat instalační specifikace, připojovací údaje a bezpečnostní pokyny uvedené v této doplňující dokumentaci.

#### Po připojení senzoru  $| \cdot |$

V nabídce obsluhy přiřaďte teplotní senzor k ultrazvukovému senzoru: Správa senzorů → Správa senzorů → US senzor N → Měření teploty = Externí teplota

# 6.3.10 Připojení vzdáleného displeje a ovládacího modulu

#### Platí pro:  $| \cdot |$

Objednací kód 040 (obsluha) Možnost E (osvětlený displej + klávesnice, 96 × 96, montáž na panel, IP 65 vpředu)

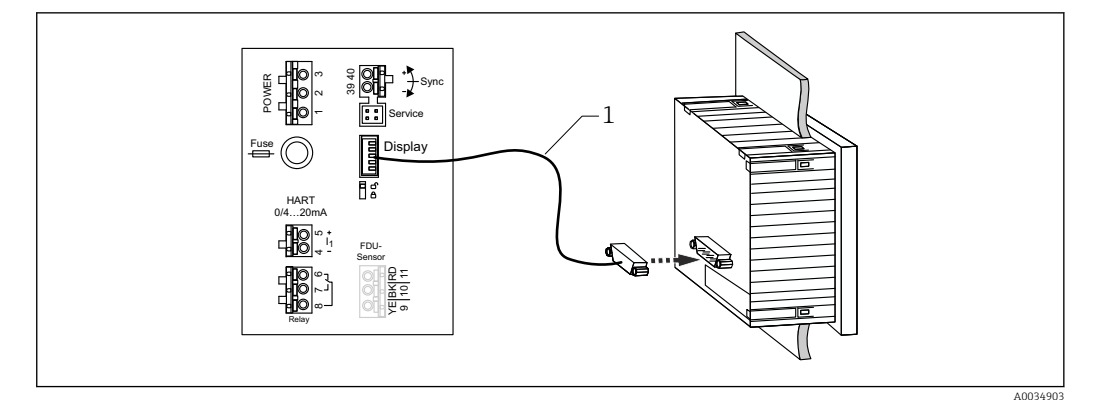

 *39 Připojení vzdáleného displeje a ovládacího modulu*

*1 Zakončený připojovací kabel 3 m (9,8 ft) s konektorem displeje (součást dodávky)*

### Minimální průměr pro kabelovou průchodku

20 mm (0,79 in)

# 6.3.11 Kontrola po připojení

Jsou svorky správně přiřazené?

Pro pouzdro do provozu (polykarbonát/hliník):

Jsou kabelové průchodky utěsněné?

□ Je kryt pouzdra důkladně upevněn?

Pro hliníkové pouzdro do provozu:

 Je pouzdro připojeno k ochrannému uzemnění (PE) nebo k místnímu zemnímu potenciálu (PML)?

Jestliže je napájení zapnuté:

□ Svítí kontrolka LED pro provozní stav zeleně?

Jestliže je připojen modul displeje: Je něco zobrazeno na obrazovce?

# 7 Možnosti provozu přístroje

# 7.1 Struktura a funkce nabídky obsluhy

# 7.1.1 Podmenu a soubory parametrů

Parametry, které k sobě náleží, jsou v nabídce obsluhy seskupeny do jednoho souboru parametrů. Každý soubor parametrů je označen pětimístným číselným kódem.

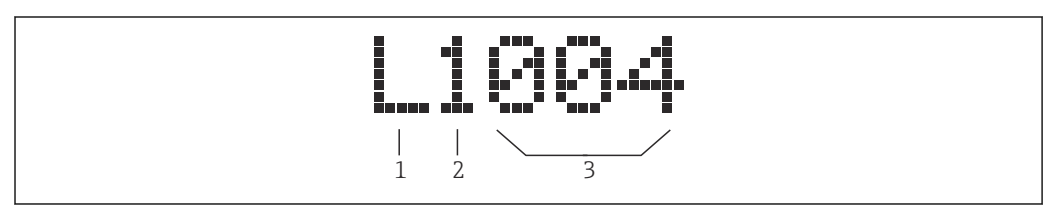

 *40 Označení souborů parametrů:*

- *1 Podnabídka*
- *2 Číslo odpovídajícího vstupu nebo výstupu (pro vícekanálové přístroje)*
- *3 Číslo souboru parametrů v rámci podnabídky*

# 7.1.2 Typy parametrů

# Parametry pouze pro čtení

- Symbol:
- Nelze upravit.

# Upravitelné parametry

- $\blacksquare$  Symbol:  $\blacksquare$
- **Lze otevřít pro úpravy stiskem . PL**

# 7.2 Přístup do nabídky obsluhy z místního displeje

# 7.2.1 Zobrazovací a ovládací prvky

Prvky na zobrazovacím a ovládacím modulu

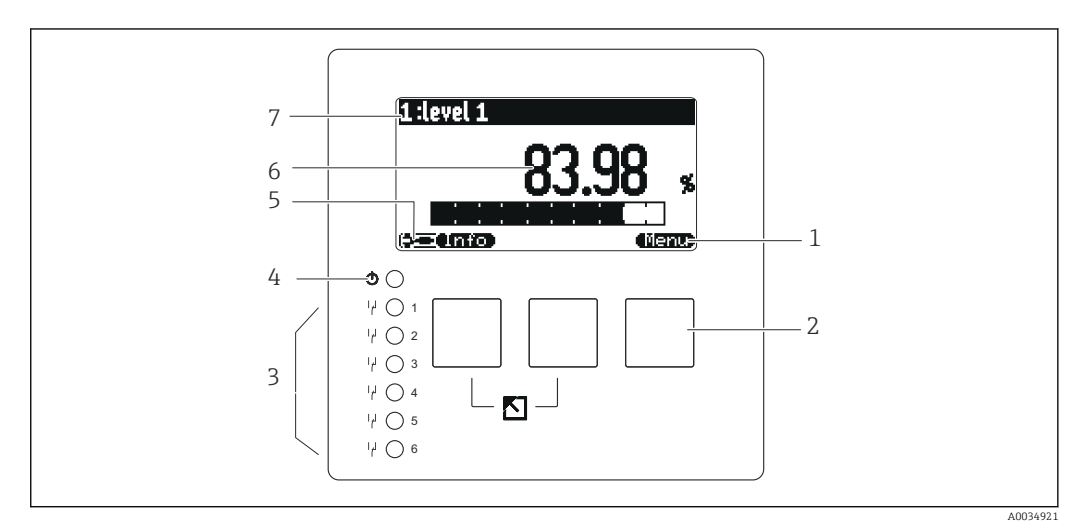

- *1 Symboly softwarových tlačítek*
- *2 Tlačítka*
- *3 Světelné diody znázorňující stavy přepínání relé*
- *4 LED znázorňující provozní stav*
- *5 Symbol na displeji*
- *6 Hodnota parametru s jednotkou (zde: primární hodnota)*
- *7 Název zobrazovaného parametru*

# Symboly pro provozní stavy

- (590)
	- Provozní stav Uživatel:
- Uživatelské parametry lze upravovat. Servisní parametry nelze upravovat.
- <u>• (लिप्स)</u>

### Provozní stav Diagnostika:

Je připojeno servisní rozhraní.

•

Provozní stav Servis:

Uživatelské parametry a servisní parametry lze upravovat.

- - Provozní stav Zamknuto:

Všechny parametry jsou zamknuté a nelze je upravovat.

# Symboly indikující stav upravování aktuálního parametru

- - Parametr pouze pro čtení

Tento parametr v aktuálním provozním stavu přístroje nelze upravovat.

• 629

# Upravitelný parametr

Tento parametr lze upravovat.

### Symboly rolování

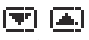

# K dispozici je rolovací seznam

Zobrazí se, pokud seznam obsahuje více možností, než je možné zobrazit na displeji. Všechny možnosti v seznamu lze zobrazit opakovaným stisknutím tlačítka  $\mathbf{I}$ **ALL STR** .

Pohyb v zobrazení obalové křivky (vyberte formát zobrazení "Cyklický")

- - Pohyb doleva
- - Pohyb doprava
- •
- Přiblížení •
- Oddálení

# Indikátor LED pro provozní stavy

• Svítí zeleně

Normální provoz; nejsou zjištěny žádné chyby

• Bliká červeně

Výstraha: Byla zjištěna chyba, ale měření pokračuje. Spolehlivost měřené hodnoty nelze zaručit.

• Svítí červeně

Alarm: Byla zjištěna chyba. Měření je přerušeno. Naměřená hodnota převezme hodnotu zadanou uživatelem ("Výstup při alarmu").

• Nesvítí

Žádné napájecí napětí.

# Světelné diody pro relé

- Svítí žlutě
- Relé pod napětím
- Nesvítí Relé bez napětí (klidový stav)

# Tlačítka (ovládání softwarovými tlačítky)

Aktuální funkce tlačítka je znázorněna symboly softwarových tlačítek nad příslušným tlačítkem.

•

Přesune pruh výběru v seznamu voleb dolů.

•

Přesune pruh výběru v seznamu voleb nahoru.

- - Otevře zvolenou podnabídku, soubor parametrů nebo parametr.
	- Potvrdí hodnotu upraveného parametru.
- •

Přejde na předchozí soubor parametrů v rámci podnabídky.

•

Přejde na následující soubor parametrů v rámci podnabídky.

•

Vybere ve výběrovém seznamu danou možnost, která je aktuálně označena výběrovým pruhem.

•

Zvýší zvolenou číslici alfanumerického parametru.

•

Sníží zvolenou číslici alfanumerického parametru.

### •

- Otevře seznam aktuálně detekovaných chyb.
- Pokud je přítomna výstraha, symbol bliká.
- Pokud je přítomen alarm, symbol je zobrazen trvale.
- •

Zobrazí další stránku měřených hodnot (k dispozici pouze tehdy, pokud bylo definováno několik stránek měřených hodnot; viz nabídku "Displej").

- (Info)
- Otevře nabídku "Zkratka", která obsahuje nejdůležitější parametry pouze ke čtení. • (Nenu)

Otevře hlavní nabídku, kde máte přístup ke všem parametrům přístroje.

### Základní kombinace kláves

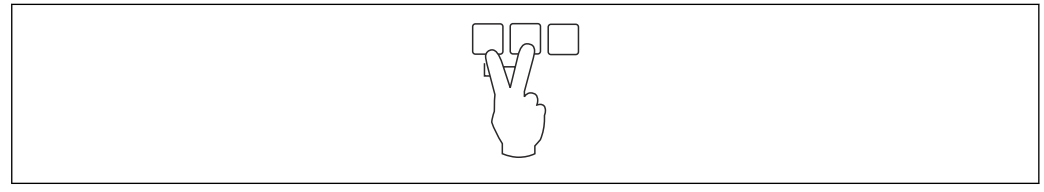

 *41 Escape (klávesa Esc)*

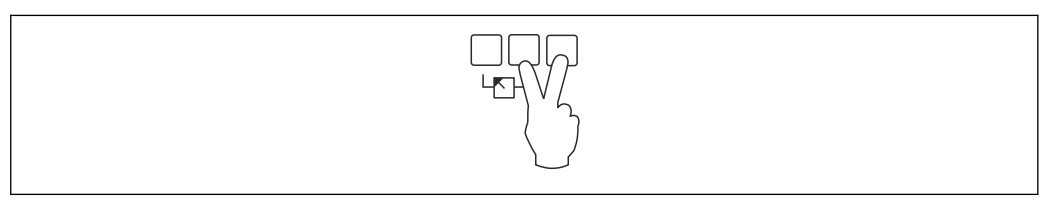

#### *42 Zvýšit kontrast*

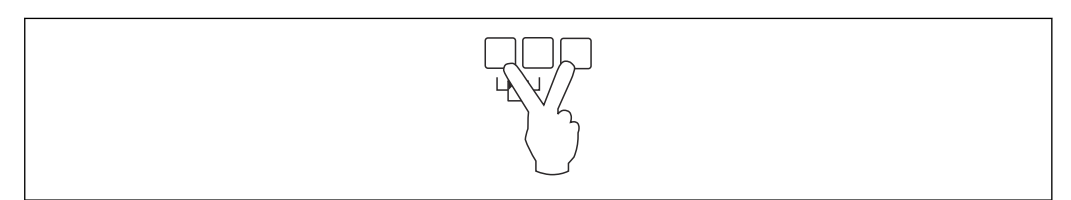

### *43 Snížit kontrast*

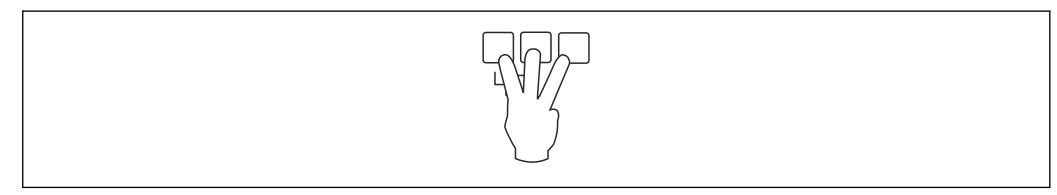

 *44 Zamknutí*

# 7.2.2 Vyvolání nabídky obsluhy ze standardní obrazovky (zobrazení naměřené hodnoty)

# • Levé tlačítko ("Informace"): místní nabídka

Poskytuje rychlý přístup k nejdůležitějším parametrům:

- Denní počítadlo
- Označení tagů
- Obalová křivka
- Jazyk
- Informace o přístroji
- Heslo/resetování
- Prostřední klávesa: aktuální chyby

Pokud systém automatické kontroly zjistí jednu nebo více chyb, nad prostřední klávesou se zobrazí symbol tlačítka . Po stisknutí tlačítka se zobrazí seznam všech aktuálních nevyřešených chyb.

• Pravé tlačítko ("Nabídka"): hlavní nabídka

Obsahuje všechny parametry přístroje, rozdělené do podnabídek a sad parametrů.

# 8 Systémová integrace

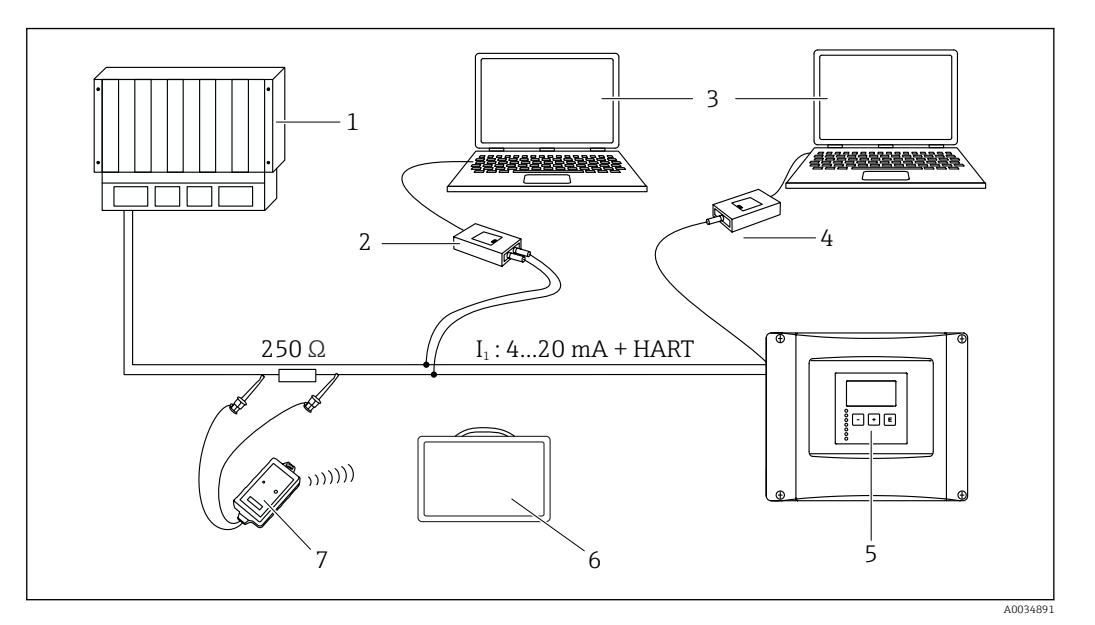

 *45 Systémová integrace přes protokol HART*

- 
- *PLC, API Commubox FXA195 (USB), protokol HART*
- *DeviceCare/FieldCare*
- 
- *Commubox FXA291 (servisní rozhraní) Zobrazovací a ovládací modul na Prosonic S (pokud je k dispozici)*
- *Field Xpert SMT70/SMT77*
- *Modem VIATOR Bluetooth s připojovacím kabelem*

# 9 Uvedení do provozu

# 9.1 Přípravné kroky

# 9.1.1 Reset na tovární nastavení (reset)

# OZNÁMENÍ

# Reset může negativně ovlivnit měření.

▶ Po resetu přístroje proveďte nové základní nastavení.

# Používání funkce reset

Pokud chcete použít přístroj s neznámou historií, je vždy vhodné jej resetovat.

# Účinky resetu

- Všechny parametry se resetují na tovární nastavení.
- Linearizace je deaktivována. Pokud je k dispozici tabulka linearizace, není odstraněna a lze ji v případě potřeby znovu aktivovat.
- Potlačení rušivých odrazů (mapování) je deaktivováno. Mapovací křivka však není odstraněna a v případě potřeby ji lze znovu aktivovat.

# Účinek na protokol pětibodové linearity

Vytvořením protokolu pětibodové linearity je měřicí systém (senzor FDU9x a převodník FMU9x) upraven a přesnost měření je optimalizována pro specifikovaný rozsah.

Servisní parametr **Nulová vzdálenost** je jemně nastaven pro tuto justaci. Po resetování musí tento parametr být znovu nastaven v nabídce Servis podle dat indikovaných v protokolu pětibodové linearity pro senzor FDU9x. Kontaktujte v této záležitost prodejní centrum společnosti Endress+Hauser.

# Provedení resetu

1. Přejděte na Vlastnosti přístroje → Heslo/reset → Reset.

2. Zadejte "333".

# 9.2 Zapnutí měřicího přístroje

# Parametry, které je zapotřebí nastavit při prvním zapnutí přístroje

- Jazyk
	- Vyberte jazyk zobrazení na displeji.
- Jednotka délky
	- Zvolte jednotku délky, ve které se měří vzdálenost.
- Jednotka teploty Zvolte jednotku pro teplotu měřenou senzorem.
- Provozní režim

Možné volby závisí na provedení přístroje a prostředí instalace.

• Ovládací prvky

Zvolte, zda se má nastavit řízení čerpadel nebo řízení česel.

# 9.3 Nastavení měřicího přístroje

# 9.3.1 Soubor parametrů "HLD N výběr senz."

### Pohyb po obrazovce displeje

Hladina → Hladina (HLD) N → Základ. nastavení → HLD N výběr senz.

### Parametr

- Vstup
	- Přiřaďte senzor ke kanálu.
- Výběr senzoru

Specifikujte typ senzoru. Zvolte možnost Automaticky pro senzory FDU9x. Zvolte možnost Manuálně pro senzory FDU8x.

• Detekováno

Zobrazuje se pouze tehdy, pokud Výběr senzoru = Automaticky Zobrazuje automaticky detekovaný typ senzoru.

# 9.3.2 Soubor parametrů "HLD N uživ.param"

### Pohyb po obrazovce displeje

Hladina → Hladina (HLD) N → Základ. nastavení → HLD N uživ.param

#### Parametr

- Geometrie nádrže
- Zvolte odpovídající možnost.
- Charakteristika média
- Pokud médium nelze jasně přiřadit k žádné z kategorií, zvolte možnost Neznámé.
- Provozní podmínky

Pro aplikace s kapalinami, které nespadají do žádné jiné kategorie, zvolte možnost Stand. kapal.

Pro aplikace se sypkými látkami, které nespadají do žádné jiné kategorie, zvolte možnost Stand. sypké.

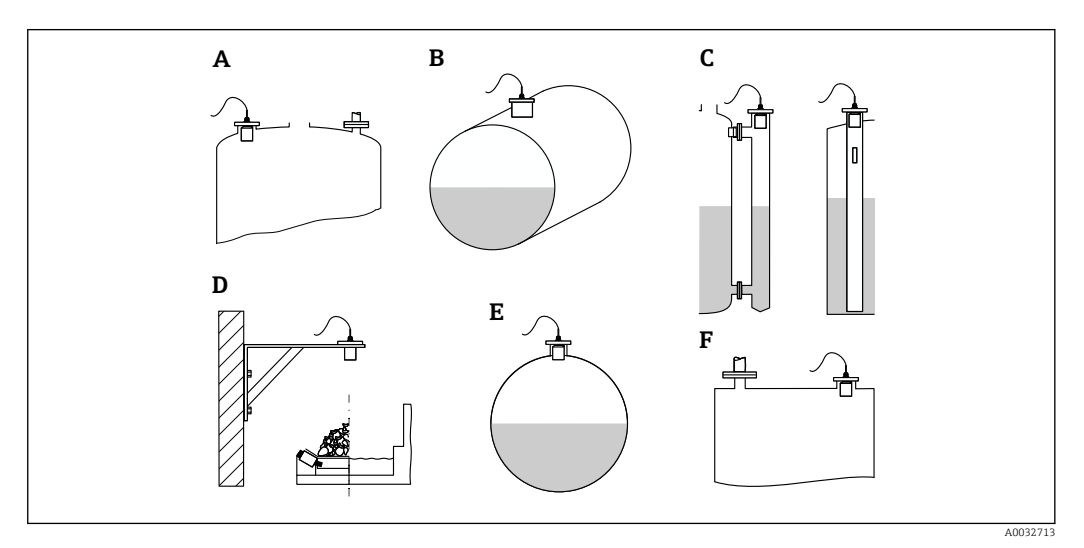

- *46 Geometrie nádrže*
- *A Sférické víko*
- *B Válcová ležatá*
- *C Obtok / uklidňovací trubka*
- *D Bez víka*
- *E Kulový*
- *F Ploché víko*

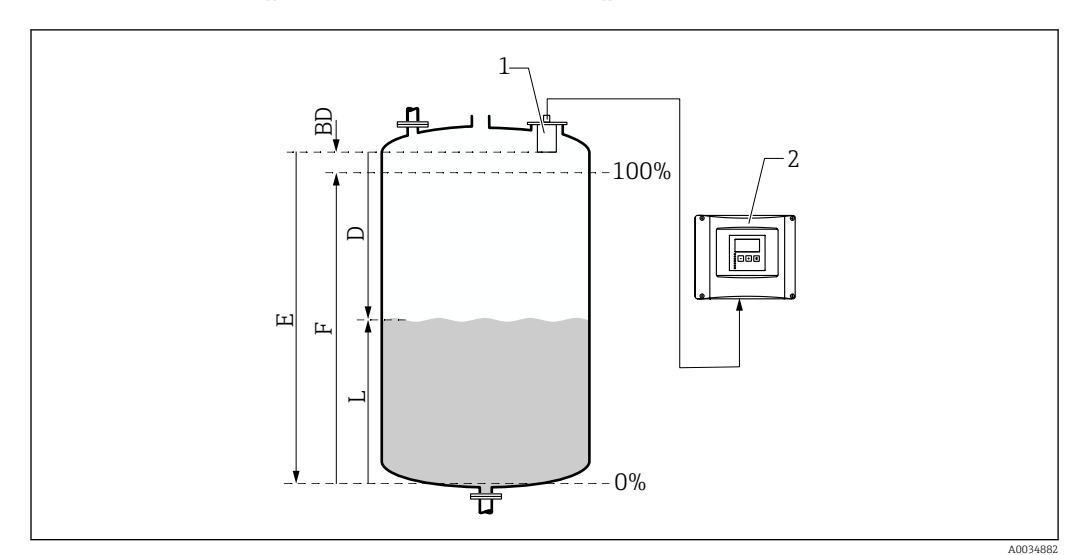

# 9.3.3 Soubor parametrů "HLD N kal. prázd."

 *47 Nulová a plná kalibrace pro měření hladiny*

- *1 Senzor FDU9x*
- *2 Převodník FMU90/FMU95*
- *BD Vzdálenost blokování*
- *D Vzdálenost mezi membránou senzoru a povrchem produktu*
- *E Prázdný E*
- *F Plný F*
- *L Hladina*

### Pohyb po obrazovce displeje

Hladina → Hladina (HLD) N → Základ. nastavení → HLD N kal. prázd.

### Parametr "Prázdný E"

Specifikujte vzdálenost E od referenčního bodu senzoru k minimální hladině (nulový bod). Nulový bod by neměl být níže než bod, kde ultrazvuková vlna dopadá na dno nádrže.

# 9.3.4 Soubor parametrů "HLD N kal. plný"

### Pohyb po obrazovce displeje

Hladina → Hladina (HLD) N → Základ. nastavení → HLD N kal. plný

- Parametr
- Plný F

Specifikujte rozsah F (vzdálenost od minimální hladiny k maximální hladině). F nesmí zasahovat do blokovací vzdálenosti BD senzoru.

• Blokovací vzdálenost

Stanovuje blokovací vzdálenost BD senzoru.

# 9.3.5 Soubor parametrů "HLD N jednotka"

### Pohyb po obrazovce displeje

Hladina → Hladina (HLD) N → Základ. nastavení → HLD N jednotka

# Parametr

### • Jedn. hladiny

Vyberte jednotku hladiny.

Výstup hodnoty hladiny probíhá v této jednotce, pokud se neprovádí linearizace.

• Hladina N

Zobrazuje aktuálně měřenou hladinu F (od nulového bodu k povrchu produktu) ve vybrané jednotce.

• Senzor

Zobrazuje aktuálně měřenou vzdálenost D mezi membránou senzoru (referenční bod měření) a povrchem produktu.

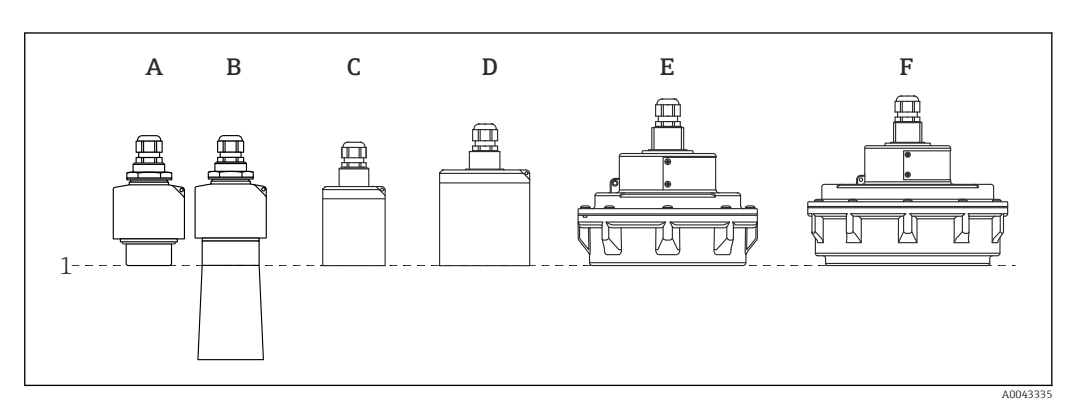

- *1 Referenční bod měření*
- *A FDU90 bez ochranné trubky proti zaplavení*
- *B FDU90 s ochrannou trubkou proti zaplavení*
- *C FDU91/FDU91F*
- *D FDU92*
- *E FDU93*
- *F FDU95*

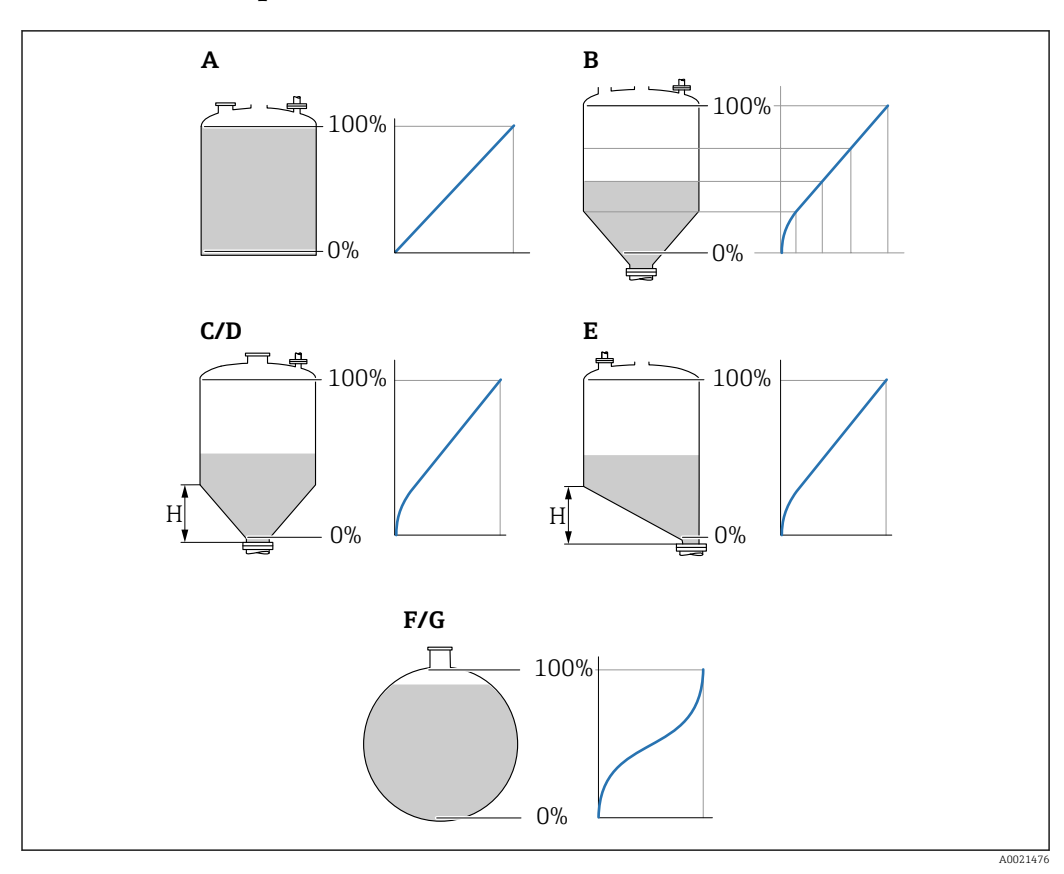

# 9.3.6 Soubor parametrů "HLD N linearizace"

 *48 Typy linearizace*

- *A Žádný*
- 
- *B Tabulka C Pyramidové dno*
- *D Kuželové dno*
- *E Sešikmené dno*
- *F Koule*
- *G Válcová ležatá*
- *H Střední výška*

# Pohyb po obrazovce displeje

Hladina → Hladina (HLD) N → Základ. nastavení → HLD N linearizace

# Parametr

• Typ

Zvolte typ linearizace (viz dříve)

• Uživ. jednotky

Specifikujte jednotku pro linearizovanou hodnotu.

• Konec měř. rozs.

Specifikujte maximální obsah nádoby (100 %) ve zvolených uživatelských jednotkách. Nezobrazuje se, pokud Typ = Tabulka.

Pokud Typ = Válcová ležatá nebo Kulový, Konec měř. rozs. se musí vždy vztahovat k zcela plné nádrži.

• Průměr

Zobrazuje se pouze tehdy, pokud Typ = Válcová ležatá nebo Kulový. Specifikujte průměr D nádrže.

• Střední výška (H)

Zobrazuje se pouze tehdy, pokud Typ = Šikmé dno, Jehlanovité dno nebo Kuželovité dno

Specifikujte střední výšku H nádoby (viz dříve).

A0040751

A0040752

# • Editovat

Zobrazuje se pouze tehdy, pokud Typ = Tabulka.

- Otevře soubor parametrů Editovat pro zadání linearizační tabulky.
- Tabulka stavů

Aktivuje nebo deaktivuje linearizační tabulku.

• Režim

Specifikuje, zda se linearizace vztahuje k hladině, nebo k prázdnému prostoru.

# 9.3.7 Editor tabulky

**Podmínky linearizační tabulky:** 

- Až 32 párů hodnot "hladina vůči objemu".
	- Monotónně stoupající nebo klesající. (Monotónnost se kontroluje při aktivaci tabulky.)
	- Jakmile je zadána, musí se aktivovat parametrem Tabulka stavů.

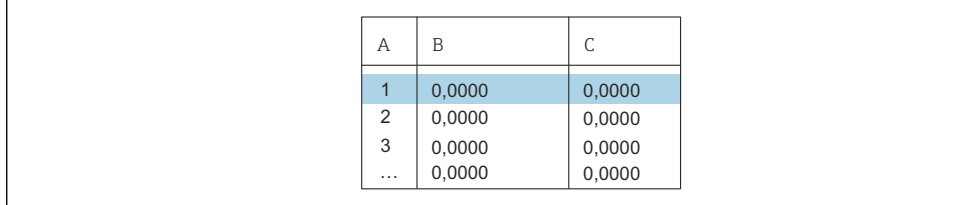

*A Číslo řádku*

- *B Sloupec pro hladinu*
- *C Sloupec pro hodnoty*

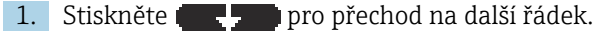

2. Stiskněte **pro přechod na předchozí řádek.** 

3. Stiskněte **pro otevření vybraného řádku pro úpravy.** 

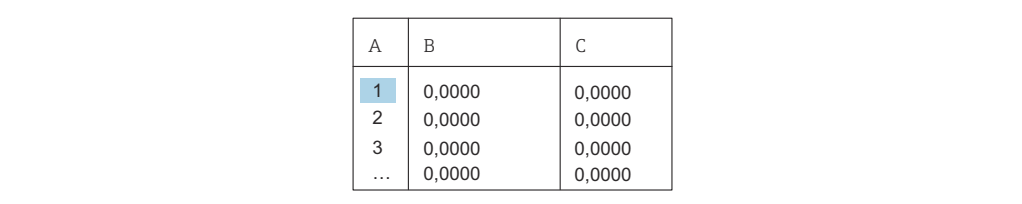

- *A Číslo řádku*
- *B Sloupec pro hladinu*

*C Sloupec pro hodnoty*

- 1. Stiskem **nebo můžete procházet tabulkou.**
- 2. Stiskem **nebo můžete procházet sloupcem s čísly** řádků.
- 3. Stiskněte **pro vymazání celého řádku**, vložení nebo přemístění řádku.

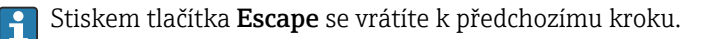

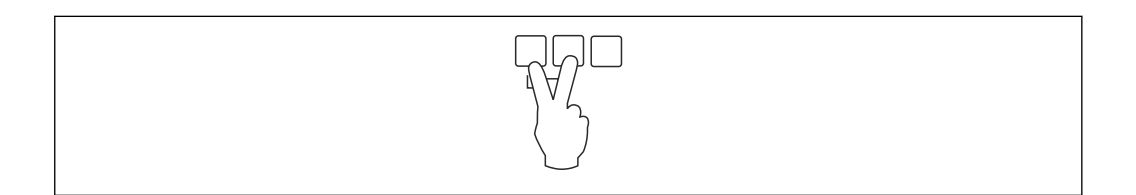

A0032709

# 9.3.8 Soubor parametrů "Prověř hodnotu"

- Tento soubor parametrů spouští potlačování rušivých odrazů (mapování).
	- Pro zaznamenání všech rušivých odrazů proveďte mapování při nejnižší možné hladině (ideálně s prázdnou nádobou).
		- Pokud není možné nádobu během uvádění do provozu vyprázdnit, zaznamenejte předběžné mapování, když je nádoba částečně naplněná. Mapování poté zopakujte, když hladina poprvé dosáhne přibližně 0 %.

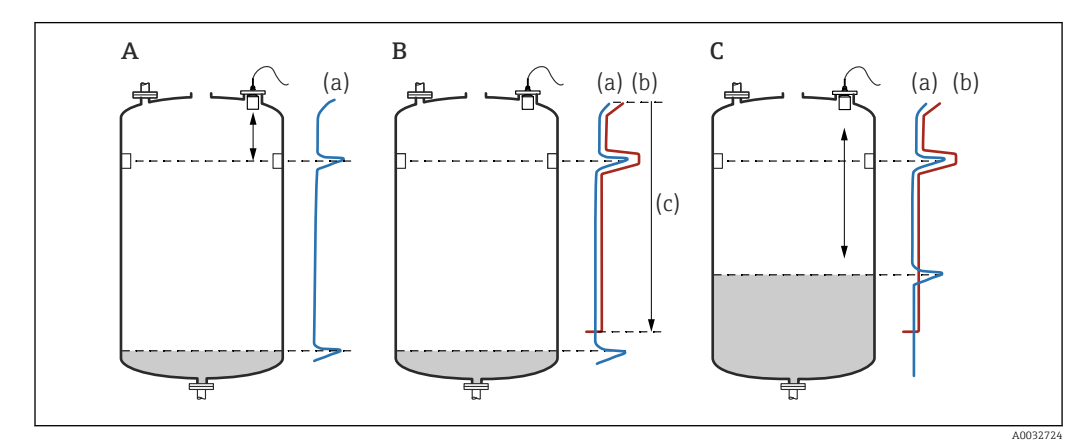

 *49 Princip funkce potlačení rušivých odrazů (mapování)*

- 
- *A Křivka odrazů (a) obsahuje rušivé odrazy a odraz hladiny. Bez mapování by byly vyhodnoceny i rušivé odrazy. To není žádoucí.*
- *B Mapováním se vytvoří mapovací křivka (b). Ta potlačuje všechny odrazy, které leží uvnitř rozsahu mapování (c).*
- *C Poté jsou vyhodnocovány pouze odrazy, které jsou vyšší než mapovací křivka. Rušivý odraz leží pod mapovací křivkou, a proto se ignoruje (nevyhodnocuje).*

#### Pohyb po obrazovce displeje

Hladina → Hladina (HLD) N → Základ. nastavení → HLD N prověř. hodn.

#### Parametr

• Aktuál. vzdál.

Zobrazuje aktuálně měřenou vzdálenost D mezi membránou senzoru a povrchem produktu.

• Prověř vzdálenost

Porovnejte zobrazovanou vzdálenost s aktuální hodnotou a zadejte výsledek porovnání. Na základě tohoto údaje přístroj automaticky určuje rozsah mapování.

• Vzdálenost = OK

Zobrazovaná vzdálenost a aktuální vzdálenost souhlasí.

→ Pokračujte souborem parametrů **HLD N vzdál. mapa**.

• Vzdál. malá

Zobrazovaná vzdálenost je menší než aktuální vzdálenost.  $\rightarrow$  Pokračujte souborem parametrů **HLD N vzdál. mapa**.

- Vzdál. velká
	- Zobrazovaná vzdálenost je větší než aktuální vzdálenost.
	- → Mapování není možné.
	- → Nastavení pro senzor N končí.
- Vzdál. neznámá

Aktuální vzdálenost není známa.

- → Mapování není možné.
- → Nastavení pro senzor N končí.
- Manuálně

Rozsah mapování se má definovat manuálně.

→ Pokračujte souborem parametrů HLD N vzdál. mapa.

# 9.3.9 Soubor parametrů "HLD N vzdál. mapa"

### Pohyb po obrazovce displeje

Hladina → Hladina (HLD) N → Základ. nastavení → HLD N vzdál. mapa

#### Parametr

• Aktuál. vzdál.

Zobrazuje aktuálně měřenou vzdálenost D mezi membránou senzoru a povrchem produktu.

• Rozsah mapování

Specifikuje rozsah s počátkem od membrány senzoru, ve kterém se provádí mapování.

- Pokud Prověř vzdálenost = Vzdálenost = Ok nebo Vzdál. malá:
	- Potvrďte předvolenou hodnotu.
- Pokud Prověř vzdálenost = Manuálně: Zadejte požadovaný rozsah mapování.

### • Start mapování

Zvolte Ano pro zahájení záznamu mapovací křivky.

 $\rightarrow$  Zobrazí se soubor parametrů **HLD N stav**.

→ Pokud je zobrazovaná vzdálenost stále příliš malá: Pokračujte v zaznamenávání mapovacích křivek, dokud nedojde ke shodě mezi zobrazovanou vzdáleností a skutečnou vzdáleností.

• Stav

Specifikuje stav mapování:

- Zapnout mapu
	- Mapovací křivka je zohledňována během vyhodnocení signálu.
- Vypnout mapu Mapovací křivka není zohledňována během vyhodnocení signálu, ale zůstává uložena v přístroji.
- Vymazat mapu

Mapovací křivka se vymaže.

# 9.3.10 Soubor parametrů "US senzor N"

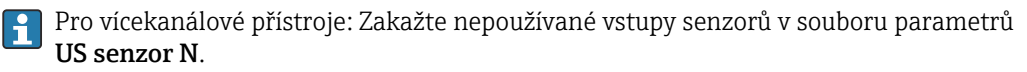

### Pohyb po obrazovce displeje

Správa senzoru → Senzor FDU N → Provoz senzoru

### Parametr "Provoz senzoru"

Zapnutí nebo vypnutí senzoru N.

# 9.4 Pokročilé nastavení

# 9.4.1 Detekce zaplavení pro FDU90

Tato část se týká pouze senzorů FDU90 s ochrannou trubkou proti zaplavení.

1. Přejděte na: Bezpečnostní nastavení → Bezpečná zóna → Bezp. zóna sen. N

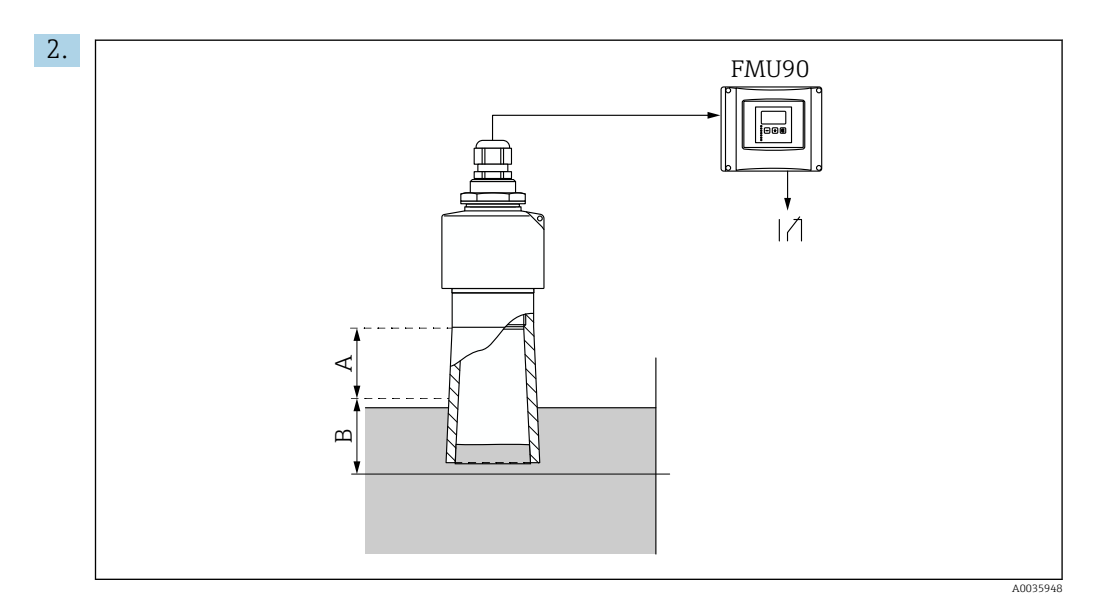

 *50 Použití ochranné trubky proti zaplavení pro senzor FDU90*

- *A Blokovací vzdálenost FDU90: 70 mm (2,8 in)*
- *B Bezpečná zóna, do níž se bude vstupovat: 40 mm (1,6 in)*

Zadejte 40 mm (1,6 in). S tímto nastavením bezpečná zóna končí přesně pod ochrannou trubkou proti zaplavení.

- 3. Přejděte na: Relé/řízení → Konfigurace relé → Přiřazení relé
- 4. Vyberte relé.

Vybrané relé bude použito pro alarm zaplavení.

- 5. Přejděte na: Relé/řízení → Konfigurace relé → Relé N → Funkce
- 6. Vyberte Alarm/diagnost. → Diagnostika.
- 7. Přejděte na parametr Přiřazení M
- 8. Vyberte možnost Hladina v bezpečné zóně, senzor N.
	- Vybrané relé bude bez napětí, jakmile hladina vstoupí do bezpečné zóny.

# 9.4.2 Nastavení místního displeje

Typ vizualizace

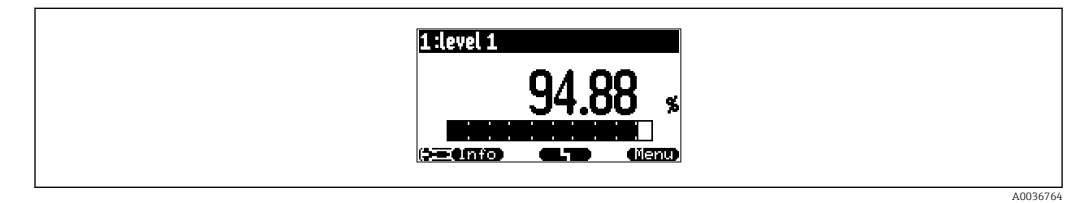

 $\Box$  51  $\ldots$ , Typ" =  $\ldots$  1× hodnota + sloup."

| $1:$ flow $1$ II $2:$ level $1$ |
|---------------------------------|
| በ በበ<br>m <sub>3</sub>          |
|                                 |
| OC 07<br>×                      |
| <b>Fetno</b><br>(Defau)         |

 $\Box$  52  $nTyp'' = n2 \times hodnota + sloup.$ 

A0036765

A0036766

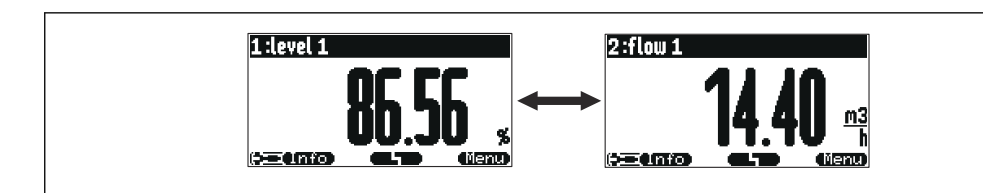

 *53 "Typ" = "hodnota max. rozm.". Rozdílné hodnoty se zobrazují cyklicky v maximální velikosti.*

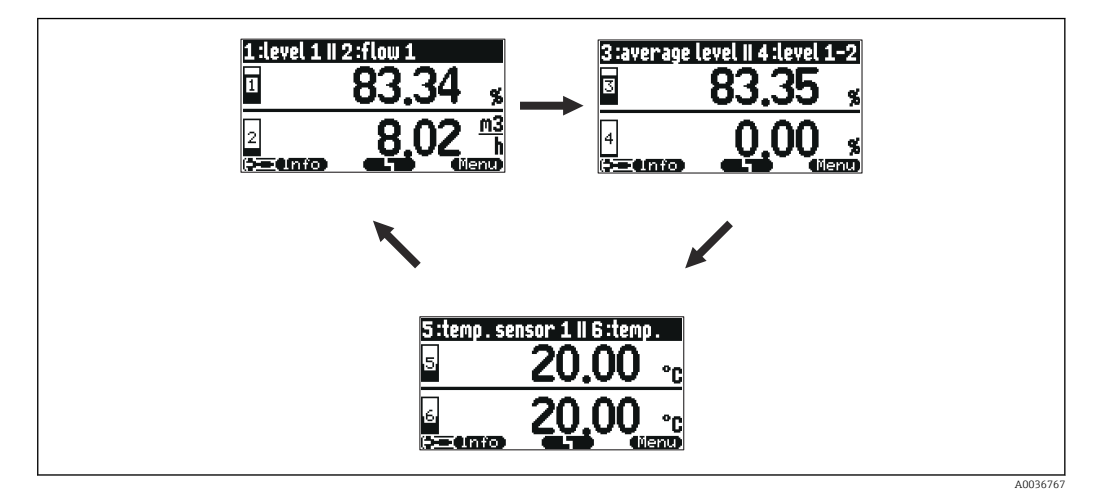

 *54 "Typ" = "3 × 2 hodn. střídavě". Lze zobrazit až šest hodnot. Tyto hodnoty jsou rozprostřeny na třech stránkách, na každé stránce jsou dvě. Tyto stránky se zobrazují cyklicky.*

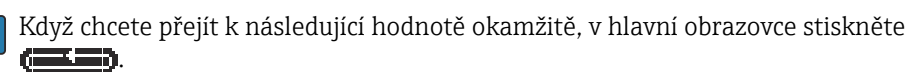

### Nastavení typu vizualizace

- 1. Přejděte na soubor parametrů Zobrazení → Zobrazení.
- 2. Typ vizualizace vyberte v parametru Typ (viz výše).
- 3. Pro Typ = Hodn.max.rozm. nebo Alter. 5 × 2 střídavě: V parametru Čas určete dobu, po jejímž uplynutí se zobrazí následující obrazovka.
- 4. V parametrech Hodnota 1 až Hodnota N vyberte měřenou hodnotu, která bude zobrazována.
- 5. V parametrech Uživatel. text 1 až Uživatel. text N zadejte textový řetězec, který bude zobrazován společně s hodnotami.
	- Specifikovaný textový řetězec bude zobrazen, když Uživatel. text = Ano (viz níže).

### Nastavení formátu zobrazení

- 1. Přejděte k souboru parametrů: Zobrazení → Formát zobrazení.
- 2. V parametru **Formát** vyberte formát čísla pro údaje o délce.
- 3. V parametru **Místa za čárkou** určete počet desetinných míst, která budou zobrazována.
- 4. V parametru Oddělovací znak určete, jestli pro oddělení desetinného místa bude použita čárka nebo tečka.
- 5. V parametru Uživatel. text určete, zda bude na obrazovce zobrazen Uživatel. text 1 až Uživatel. text N (viz výše).

### Nastavení času návratu zpět na začátek

### 1. Přejděte na Zobrazení → Zpět na začátek → Zpět na začátek

2. Určete dobu, po jejímž uplynutí se místní zobrazení vrátí zpět na začátek (zobrazení měřené hodnoty).

# 9.4.3 Nastavení relé limitní hodnoty

# Typ limity = "Standardní" nebo "Trend/rychlost"

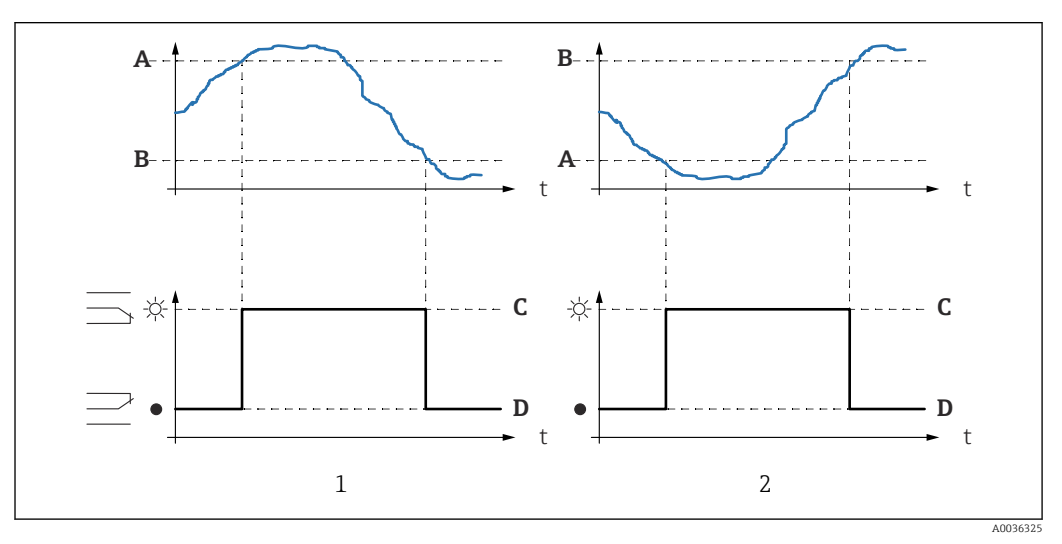

 *55 Parametry pro "Typ limity" = "Standardní" nebo "Trend/rychlost"*

- *1 "Bod zapnutí" > "Bod vypnutí"*
- *2 "Bod vypnutí" > "Bod zapnutí"*
- *A Bod zapnutí*
- *B Bod vypnutí*
- *C Relé pod napětím*
- *D Relé bez napětí*

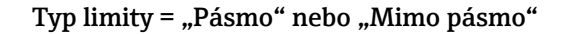

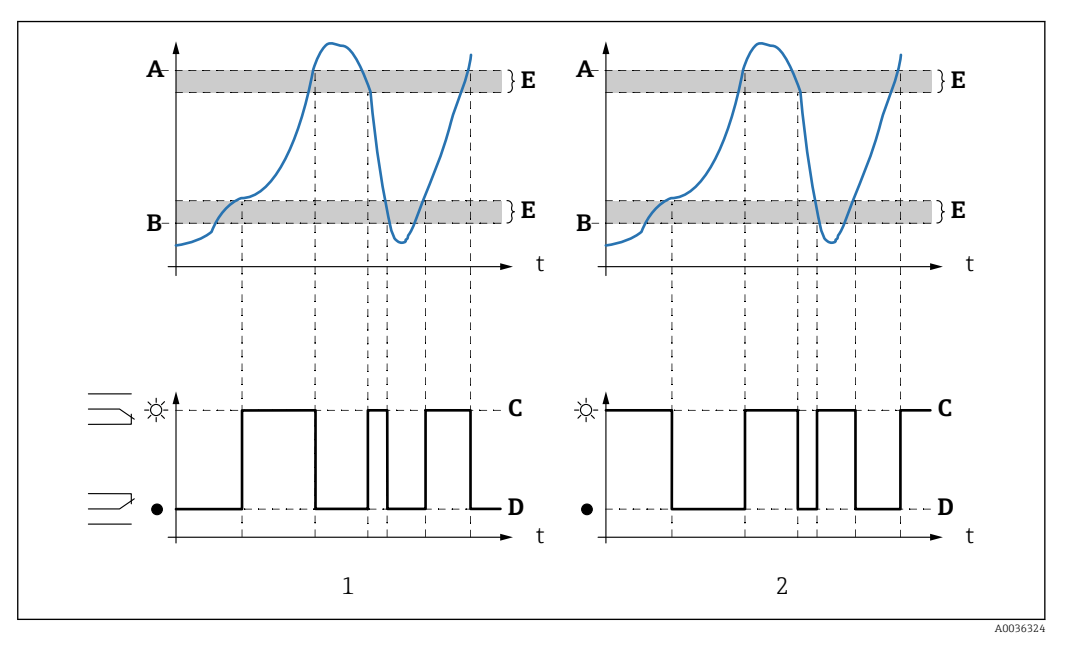

 *56 Parametry pro "Typ limity" = "Pásmo" nebo "Mimo pásmo"*

- *1 "Typ limity" = "Pásmo"*
- *2 "Typ limity" = "Mimo pásmo"*
- *A Horní spínací bod*
- *B Dolní spínací bod*
- *C Relé pod napětím*
- *D Relé bez napětí*
- *E Hystereze*

# Nastavení limitního relé

- 1. Přejděte na soubor parametrů Relé/řízení → Nastavení relé. → Relé N
- 2. V parametru **Funkce** vyberte možnost **Limit**.
	- Zobrazí se seznam Funkce.
- 3. Vyberte proměnnou, k níž se limitní hodnota vztahuje.
- 4. V parametru Typ limity vyberte vhodný typ limitní hodnoty (viz výše).
- 5. U Typ limity = Standardní:

V parametru Bod zapnutí určete bod zapnutí.

- 6. U Typ limity = Standardní: V parametru Bod vypnutí určete bod vypnutí.
- 7. U Typ limity = Trend/rychlost: V parametru Zapnutí/min určete bod zapnutí pro danou rychlost změny. 8. U Typ limity = Trend/rychlost:
	- V parametru Vypnutí/min určete bod vypnutí pro danou rychlost změny.
- 9. U Typ limity = Pásmo nebo Mimo pásmo V parametru Horní spín. bod určete horní spínací bod.
- 10. U Typ limity = Pásmo nebo Mimo pásmo V parametru Dolní spín. bod určete dolní spínací bod.
- 11. U Typ limity = Pásmo nebo Mimo pásmo V parametru Hystereze určete hysterezi pro spínací body.
- 12. V parametru Zpožď. přepnutí určete pro dané relé prodlevu při přepnutí.
	- Relé přepne jen tehdy, když limitní hodnota byla překročena po dobu, která je zde specifikována.
- 13. V parametru Invertovat určete, jestli směr spínání relé má být invertován ve vztahu k definovanému chování.
- 14. V parametru Akce při poruše určete chování relé, jestliže dojde k chybě.

### 9.4.4 Nastavení relé alarmu nebo diagnostiky

- 1. Přejděte na: Relé/řízení → Nastavení relé. → Relé N
- 2. V parametru Funkce vyberte možnost Alarm/diagnost.
	- ← Zobrazí se seznam Funkce.
- 3. Určete, jestli relé indikuje alarm (možnost Alarmové relé), nebo až dva stavy přístroje definované uživatelem (možnost Diagnostické).
- 4. U Funkce = Diagnostické

V parametrech Přiřazení 1 a Přiřazení 2 vyberte stavy přístroje, které mají být indikovány pomocí relé.

5. V parametru Invertovat určete, jestli směr spínání relé má být invertován ve vztahu k definovanému chování.

# 9.4.5 Nastavení standardního řízení čerpadla

Tato část se týká přístrojů se standardním řízením čerpadla:

- $\blacksquare$  FMU90-\*1\*\*\*\*\*\*\*\*\*\*\*
- FMU90-\*2\*\*\*\*\*\*\*\*\*\*

# Cíl řízení čerpadla

Aktivace a deaktivace čerpadel v závislosti na naměřené hladině

### Funkce řízení, když je použito více čerpadel

• Limitní řízení

Počet čerpadel, která jsou zapnutá, závisí výhradně na aktuální hladině a na bodech zapnutí a vypnutí příslušných čerpadel.

• Řízení rychlosti čerpání

Body zapnutí a vypnutí jsou stejné pro všechna čerpadla. Počet čerpadel, která jsou zapnutá, je řízen tak, aby – záleží na hladině – byla dosažena požadovaná rychlost čerpání (změna hladiny v čase).

### Nastavení systému řízení čerpadla (funkce: Limita řízení)

- 1. Přejděte na Relé/řízení → Řízení čerpadla N.
- 2. V parametru Referenční vyberte hladinu, podle níž budou čerpadla řízena.
- 3. V parametru Počet čerpadel určete, kolik čerpadel bude zahrnuto do řízení čerpadel. Pro každé čerpadlo musí být na senzoru FMU90 k dispozici jedno relé.
- 4. V parametru Funkce vyberte možnost Limita řízení.
- 5. Pro každé čerpadlo:

Vyberte parametr Čerpadlo M.

 $\rightarrow$  Otevře se soubor parametrů Čerpadlo M / řízení N pro nastavení čerpadla M.

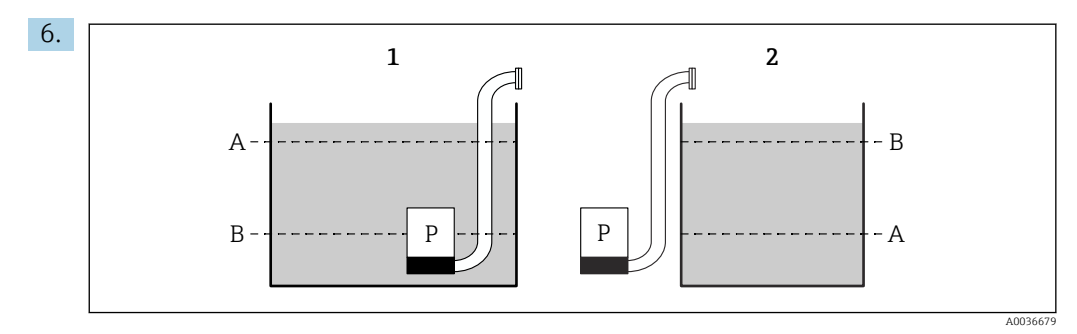

- *57 Bod zapnutí a bod vypnutí pro limitu řízení*
- *1 Čerpadlo vyprazdňuje nádobu: bod zapnutí > bod vypnutí*
- *2 Čerpadlo plní nádobu: bod vypnutí > bod zapnutí*
- *A Bod zapnutí*
- *B Bod vypnutí*

Nastavte parametry Bod zapnutí a Bod vypnutí podle schématu výše.

- 7. V parametru Zpoždění zapnutí nastavte prodlevu zapnutí čerpadla. Pro různá čerpadla definujte různá zpoždění zapnutí. Tím se zajistí, že nebude zapnuto současně několik čerpadel.
- 8. V parametru Střídání určete, jestli by čerpadlo mělo být zahrnuto do střídavého řízení čerpadel.
	- Při střídavém řízení čerpadel se spínací body zapnutí nevztahují k jednotlivému čerpadlu. Pokud musí být čerpadlo zapnuto kvůli aktuální hladině média, přístroj automaticky vybere nejméně používané čerpadlo.

9. V parametru Redukce usazenin zadejte pro spínací body vhodnou hodnotu kolísání.

 Poloha spínacích bodů se statisticky mění s určenou mezí fluktuace. To pomáhá zamezit tvorbě usazenin ve spínacích bodech.

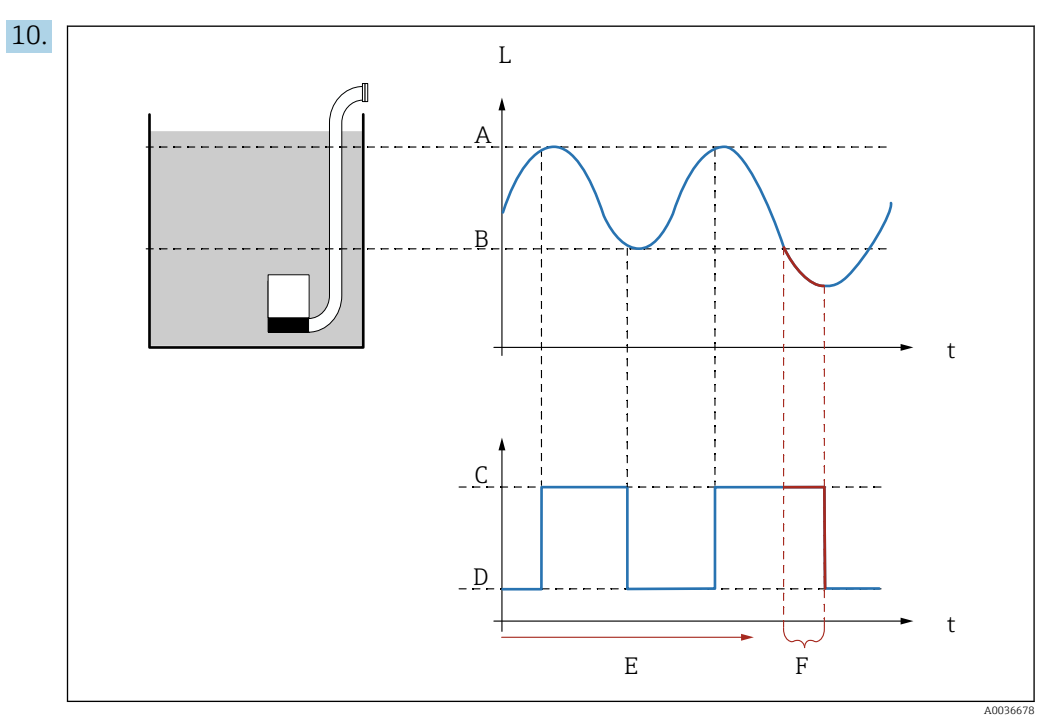

 *58 Účinek parametrů "Interval doběhu" a "Doba doběhu"*

- 
- *A Bod zapnutí B Bod vypnutí*
- *C Čerpadlo zapnuto*
- *D Čerpadlo vypnuto*
- *E Interval doběhu*
- *F Doba doběhu*

Pokud například chcete vyprazdňovat čerpací komoru v pravidelných intervalech po dobu, která přesahuje bod vypnutí, postupujte takto:

V parametru Interval doběhu určete dobu, po jejímž uplynutí by mělo být prováděno prodloužené čerpání. V parametru Doba doběhu určete trvání tohoto postupu prodlouženého čerpání.

- 11. V parametru Akce při poruše definujte, jak bude čerpadlo reagovat, když dojde k chybě.
- 12. V parametru Přiřazení relé přiřaďte relé k čerpadlu, které právě bylo nastaveno. ← Zobrazí se soubor parametrů Relé K.
- 13. V parametru Relé K → Funkce vyberte možnost Čerpadlo M / řízení N. Čerpadlo M je nyní řízeno prostřednictvím relé K.
- 14. V parametru Invertovat určete, zda má být směr spínání relé invertován ve vztahu k definovanému chování.
	- Čerpadlo je kompletně nastaveno. Pokračujte s dalším čerpadlem.

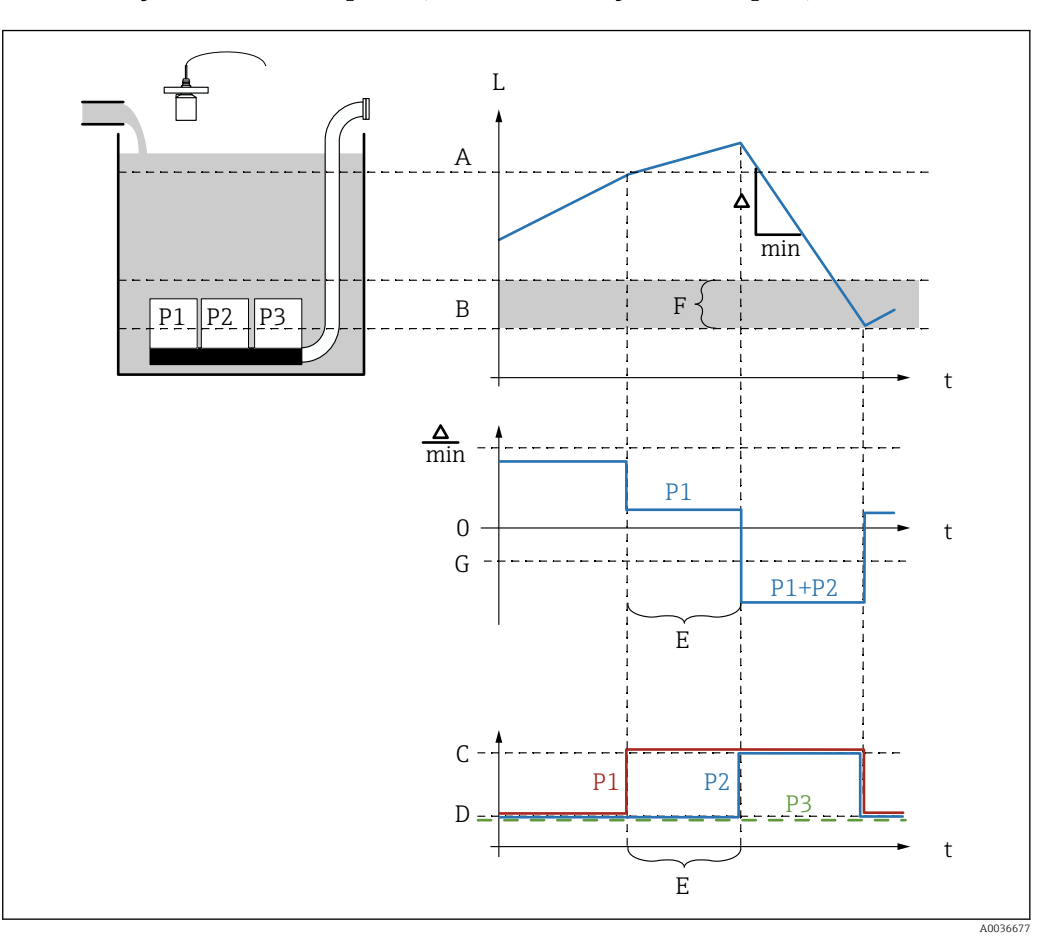

### Nastavení systému řízení čerpadla (funkce: Řízení rychlosti čerpání)

- *59 Princip funkce řízení rychlosti čerpání*
- *A Bod zapnutí*
- *B Bod vypnutí*
- *C Čerpadlo zapnuto*
- *D Čerpadlo vypnuto*
- *E Čas mezi starty čerpadel*
- *F Hranice zapnutí*
- *G Min. rychlost čerpání/min.*

1. Přejděte na Relé/řízení → Řízení čerpadla N.

- 2. V parametru Referenční vyberte hladinu, podle níž budou čerpadla řízena.
- 3. V parametru Počet čerpadel určete, kolik čerpadel bude zahrnuto do řízení čerpadel. Pro každé čerpadlo musí být na senzoru FMU90 k dispozici jedno relé.
- 4. v parametru Funkce vyberte možnost Řízení rychlosti.
- 5. V parametrech Bod zapnutí a Bod vypnutí určete spínací body pro řízení rychlosti čerpání.
- 6. V parametru Min. rychlost čerpadla určete požadovanou minimální rychlost čerpadla. (Kladné hodnoty: plnění, záporné hodnoty: vyprazdňování.)
- 7. V parametru Redukce usazenin zadejte pro spínací body vhodnou hodnotu kolísání.
	- Poloha spínacích bodů se statisticky mění s určenou mezí fluktuace. To pomáhá zamezit tvorbě usazenin ve spínacích bodech.
- 8. V parametru Hranice zapnutí určete limitní hladinu pro zapnutí dalšího čerpadla.
	- Pokud je vzdálenost mezi aktuální hladinou a bodem vypnutí menší než hranice zapnutí, nejsou zapnuta žádná další čerpadla, i když ještě nebylo dosaženo požadovaného výkonu čerpadla.
- 9. V parametru Čas mezi starty čerpadel určete dobu, po jejímž uplynutí bude zapnuto další čerpadlo.
- 10. V parametru Střídání určete, jestli čerpadla mají být zapínána střídavě.
	- Při střídavém řízení čerpadel musí přístroj, když musí zapnout další čerpadlo, automaticky vybrat nejméně používané čerpadlo.
- 11. Pro každé čerpadlo:

Vyberte parametr Čerpadlo M.

- Otevře se soubor parametrů Čerpadlo M / řízení N pro nastavení čerpadla M.
- 12. V parametru Zpoždění zapnutí nastavte prodlevu zapnutí čerpadla.

13.

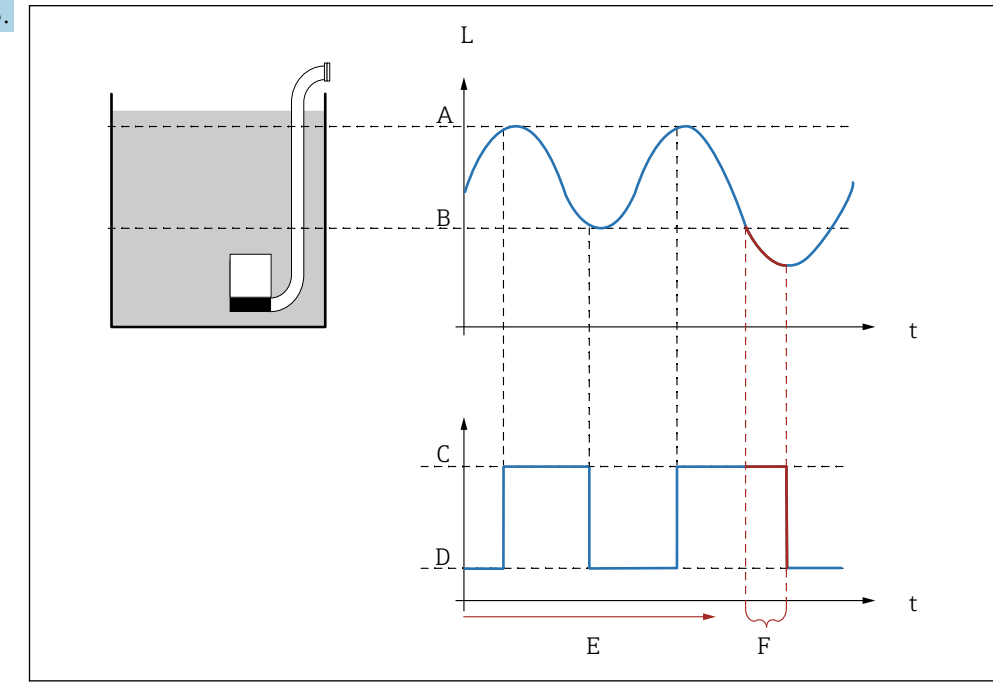

 $\blacksquare$  **60** Účinek parametrů "Interval doběhu" a "Doba doběhu"

- *A Bod zapnutí*
- *B Bod vypnutí*
- *C Čerpadlo zapnuto*
- *D Čerpadlo vypnuto*
- *E Interval doběhu*
- *F Doba doběhu*

Pokud například chcete vyprazdňovat čerpací komoru v pravidelných intervalech po dobu, která přesahuje bod vypnutí, postupujte takto:

V parametru Interval doběhu určete dobu, po jejímž uplynutí by mělo být prováděno prodloužené čerpání. V parametru Doba doběhu určete trvání tohoto postupu prodlouženého čerpání.

- 14. V parametru Akce při poruše definujte, jak bude čerpadlo reagovat, když dojde k chybě.
- 15. V parametru Přiřazení relé přiřaďte relé k čerpadlu, které právě bylo nastaveno.
	- $\rightarrow$  Zobrazí se soubor parametrů Relé K.
- 16. V parametru Relé K → Funkce vyberte možnost Čerpadlo M / řízení N.
	- $\rightarrow$  Čerpadlo M je nyní řízeno prostřednictvím relé K.
- 17. V parametru Invertovat určete, zda má být směr spínání relé invertován ve vztahu k definovanému chování.
	- Čerpadlo je kompletně nastaveno. Pokračujte s dalším čerpadlem.

A0036678

# 9.4.6 Nastavení pokročilého řízení čerpadla

Tato část se týká přístrojů s pokročilým řízením čerpadla:  $\blacksquare$  FMU90-\*3\*\*\*\*\*\*\*\*\*\*  $\blacksquare$  FMII90-\*4\*\*\*\*\*\*\*\*\*\*

### Cíl řízení čerpadla

Aktivace a deaktivace čerpadel v závislosti na naměřené hladině

### Funkce řízení, když je použito více čerpadel

• Limit jediný

Vždy je zapnuto maximálně jedno čerpadlo. Pokud je nutné zapnout nové čerpadlo z důvodu aktuální hladiny média, čerpadlo, které je právě v provozu, bude vypnuto.

• Limit paralel.

Několik čerpadel může být v provozu současně. Počet čerpadel, která jsou zapnutá, závisí výhradně na aktuální hladině a na bodech zapnutí a vypnutí příslušných čerpadel.

• Řízení rychlosti čerpání

Body zapnutí a vypnutí jsou stejné pro všechna čerpadla. Počet čerpadel, která jsou zapnutá, je řízen tak, aby byla dosažena požadovaná rychlost čerpání (změna hladiny v čase).

### Nastavení systému řízení čerpadla (funkce: "Limit jediný" nebo "Limit paralel.")

- 1. Přejděte na: Relé/řízení → Řízení čerpadla N → Základní nastavení → Řízení čerpadla N
- 2. V parametru Referenční vyberte hladinu, podle níž budou čerpadla řízena.
- 3. V parametru Počet čerpadel určete, kolik čerpadel bude zahrnuto do řízení čerpadel. Pro každé čerpadlo musí být na senzoru FMU90 k dispozici jedno relé.
- 4. Pokud má poslední čerpadlo ve skupině fungovat jako záložní čerpadlo: V parametru Záložní čerpadlo vyberte možnost Ano.
	- Jakmile je do systému Prosonic S prostřednictvím binárního vstupu hlášena porucha, porouchané čerpadlo bude nahrazeno čerpadlem záložním.
- 5. Resetování řízení čerpadla:

V parametru Reset vyberte možnost Ano.

- Když je provedeno resetování, jsou odstraněny chybové zprávy čerpadla. Operace resetování nemá vliv na nastavení řízení čerpadla.
- 6. V parametru Funkce vyberte možnost Limit jediný nebo Limit paralel.

7. V parametru Typ zatížení určete kritérium řízení relativní zátěže čerpadel (pevná sekvence čerpadel, doba použití jednotlivých čerpadel nebo počet startů jednotlivých čerpadel).

- 8. Pro každé čerpadlo:
	- Vyberte parametr Čerpadlo M.
	- Otevře se soubor parametrů pro nastavení čerpadla M.

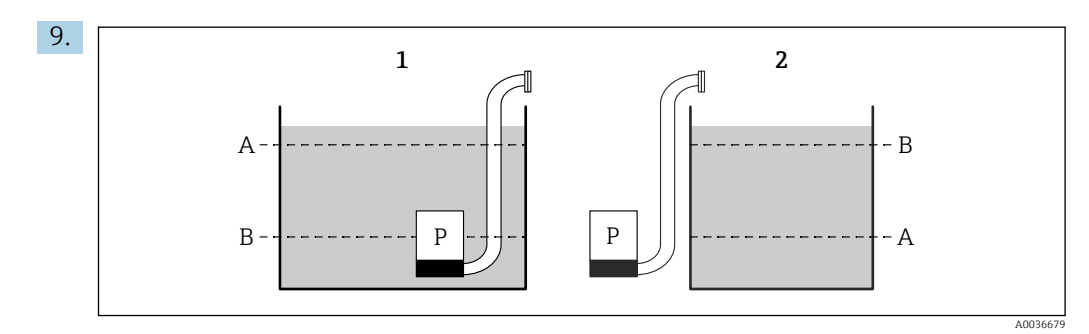

- *61 Bod zapnutí a bod vypnutí pro limitu řízení*
- *1 Čerpadlo vyprazdňuje nádobu: bod zapnutí > bod vypnutí*
- *2 Čerpadlo plní nádobu: bod vypnutí > bod zapnutí*
- *A Bod zapnutí*
- *B Bod vypnutí*

Nastavte parametry Bod zapnutí a Bod vypnutí podle schématu výše.

- 10. V parametru Zpoždění zapnutí nastavte prodlevu zapnutí čerpadla. Pro různá čerpadla definujte různá zpoždění zapnutí. Tím se zajistí, že nebude zapnuto současně několik čerpadel.
- 11. V parametru Střídání určete, jestli by čerpadlo mělo být zahrnuto do střídavého řízení čerpadel.
	- Při střídavém řízení čerpadel se spínací body zapnutí nevztahují k jednotlivému čerpadlu. Pokud musí být čerpadlo zapnuto kvůli aktuální hladině média, přístroj automaticky vybere nejméně používané čerpadlo (podle kritéria vybraného v parametru Typ zatížení).

### 12. Pro Typ zatížení = Doba užití nebo Starty:

V parametru Procento využití určete požadovanou dobu užití čerpadla v procentech. Celková doba užití v procentech pro všechna čerpadla, která jsou součástí střídavého řízení čerpadel, musí být 100 %.

### 13. Pro Typ zatížení = starty + čas

V parametru Max. doba užití určete maximální dobu, po kterou čerpadlo po spuštění zůstane zapnuto.

- 14. V parametru Redukce usazenin zadejte pro spínací body vhodnou hodnotu kolísání.
	- Poloha spínacích bodů se statisticky mění s určenou mezí fluktuace. To pomáhá zamezit tvorbě usazenin ve spínacích bodech.

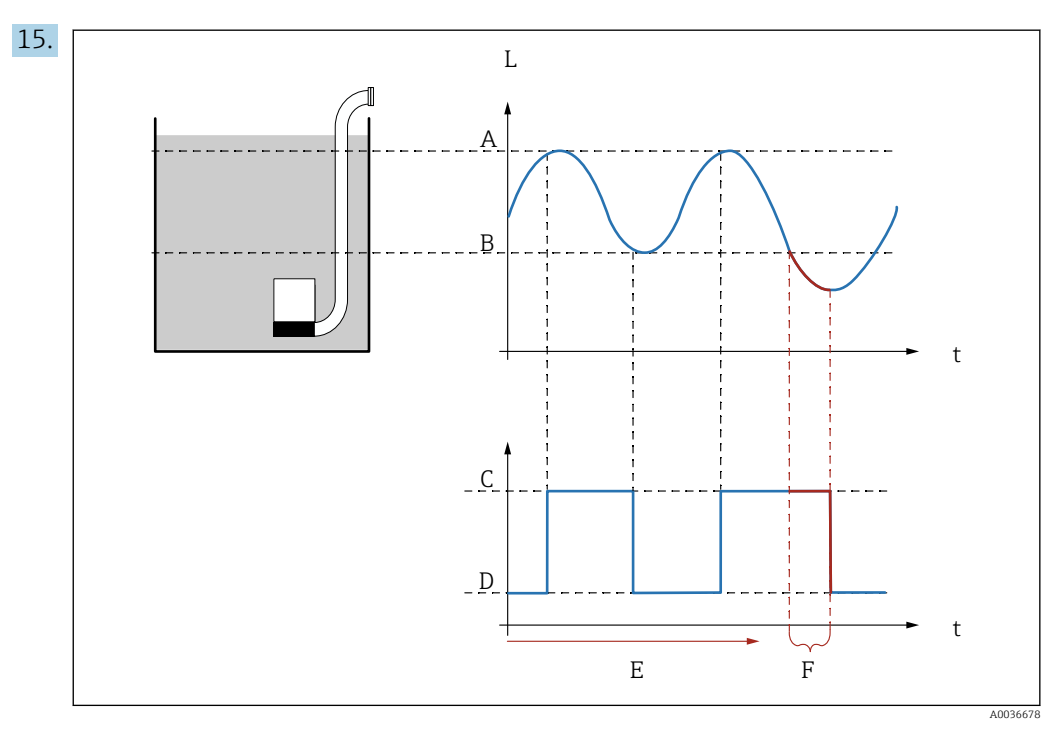

 *62 Účinek parametrů "Interval doběhu" a "Doba doběhu"*

- *A Bod zapnutí*
- *B Bod vypnutí*
- *C Čerpadlo zapnuto*
- *D Čerpadlo vypnuto*
- *E Interval doběhu*
- *F Doba doběhu*

Pokud například chcete vyprazdňovat čerpací komoru v pravidelných intervalech po dobu, která přesahuje bod vypnutí, postupujte takto:

V parametru Interval doběhu určete dobu, po jejímž uplynutí by mělo být prováděno prodloužené čerpání. V parametru Doba doběhu určete trvání tohoto postupu prodlouženého čerpání.

- 16. V parametru Akce při poruše definujte, jak bude čerpadlo reagovat, když dojde k chybě.
- 17. V parametru Hlášení čerpadel určete spínací vstup, přes který čerpadlo posílá zpětnou vazbu do systému Prosonic S.
- 18. V parametru Zpoždění zpět. hlášení určete časový rámec, ve kterém je vyžadována zpětná vazba od čerpadla poté, co je čerpadlo spuštěno. Zde vezměte v úvahu také hodnotu zpoždění spuštění relé. Minimální hodnota pro zpoždění zpět. hlášení: "počet čerpadel" × "zpoždění spuštění relé"
	- Zpětná vazba poskytnutá po uplynutí této doby nebude brána v potaz.
- 19. V parametru Význam hlášení určete význam zpětného hlášení (potvrzuje spuštění čerpadla, nebo hlásí poruchu čerpadla).
- 20. V parametru Přiřazení relé přiřaďte relé k čerpadlu, které právě bylo nastaveno.  $\rightarrow$  Zobrazí se soubor parametrů Relé K.
- 21. V parametru Relé K → Funkce vyberte možnost Čerpadlo M / řízení N.  $\leftarrow$  Čerpadlo M je nyní řízeno prostřednictvím relé K.
- 22. V parametru Invertovat určete, zda má být směr spínání relé invertován ve vztahu k definovanému chování.
	- Čerpadlo je kompletně nastaveno. Pokračujte s dalším čerpadlem.

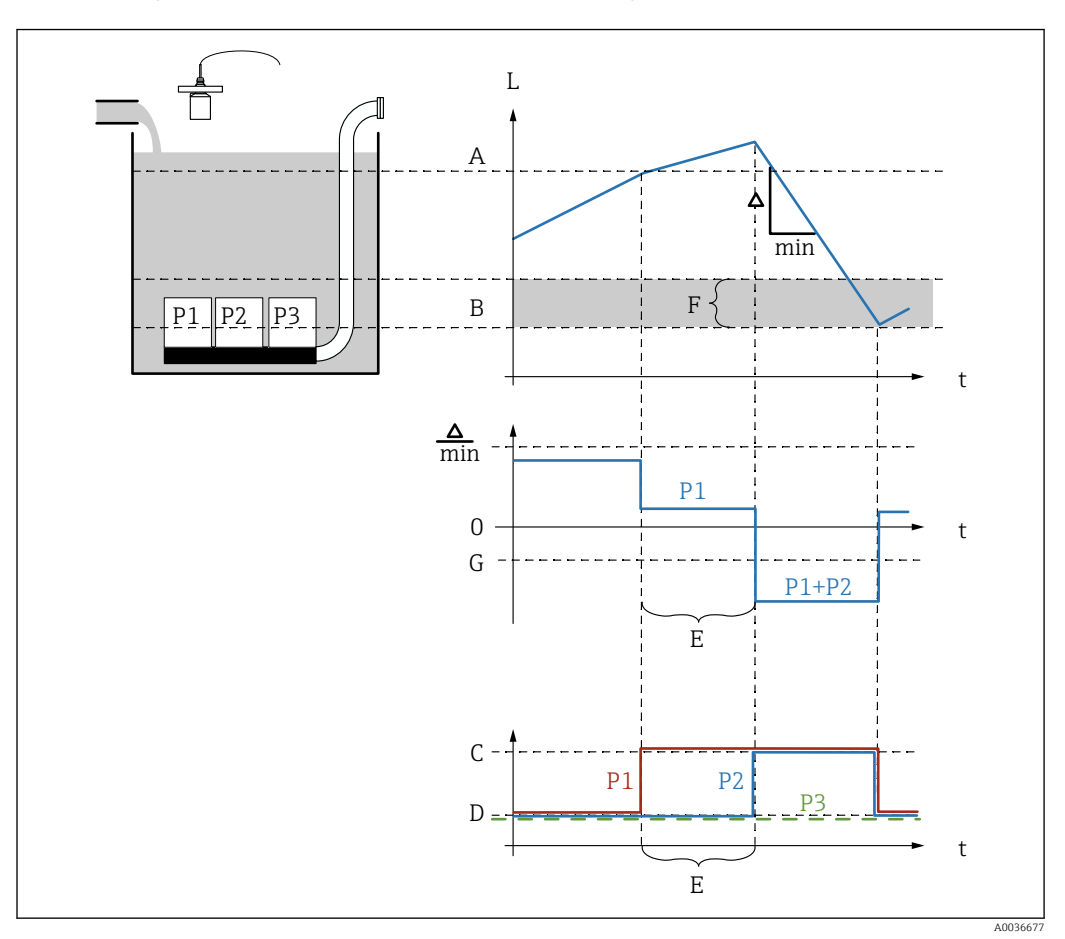

Nastavení systému řízení čerpadla (funkce: Řízení rychlosti čerpání)

 *63 Princip funkce řízení rychlosti čerpání*

- *A Bod zapnutí*
- *B Bod vypnutí*
- *C Čerpadlo zapnuto*
- *D Čerpadlo vypnuto*
- *E Čas mezi starty čerpadel*
- *F Hranice zapnutí*
- *G Min. rychlost čerpání/min.*

# 1. Přejděte na: Relé/řízení → Řízení čerpadla N → Základní nastavení → Řízení čerpadla N

- 2. V parametru Referenční vyberte hladinu, podle níž budou čerpadla řízena.
- 3. V parametru Počet čerpadel určete, kolik čerpadel bude zahrnuto do řízení čerpadel. Pro každé čerpadlo musí být na senzoru FMU90 k dispozici jedno relé.
- 4. Pokud má poslední čerpadlo ve skupině fungovat jako záložní čerpadlo: V parametru Záložní čerpadlo vyberte možnost Ano.
	- Jakmile je do systému Prosonic S prostřednictvím binárního vstupu hlášena porucha, porouchané čerpadlo bude nahrazeno čerpadlem záložním.

5. Resetování řízení čerpadla:

- V parametru Reset vyberte možnost Ano.
- Když je provedeno resetování, jsou odstraněny chybové zprávy čerpadla. Operace resetování nemá vliv na nastavení řízení čerpadla.
- 6. v parametru Funkce vyberte možnost Řízení rychlosti.
- 7. V parametru Typ zatížení určete kritérium řízení relativní zátěže čerpadel (pevná sekvence čerpadel, doba použití jednotlivých čerpadel nebo počet startů jednotlivých čerpadel).
- 8. V parametrech Bod zapnutí a Bod vypnutí určete spínací body pro řízení rychlosti čerpání.
- 9. V parametru Min. rychlost čerpadla určete požadovanou minimální rychlost čerpadla. (Kladné hodnoty: plnění, záporné hodnoty: vyprazdňování.)
- 10. V parametru Čas mezi starty čerpadel určete dobu, po jejímž uplynutí bude zapnuto další čerpadlo.
- 11. V parametru Hranice zapnutí určete limitní hladinu pro zapnutí dalšího čerpadla.
	- Pokud je vzdálenost mezi aktuální hladinou a bodem vypnutí menší než hranice zapnutí, nejsou zapnuta žádná další čerpadla, i když ještě nebylo dosaženo požadovaného výkonu čerpadla.
- 12. V parametru Střídání určete, jestli čerpadla mají být zapínána střídavě.
	- Při střídavém řízení čerpadel se spínací body zapnutí nevztahují k jednotlivému čerpadlu. Pokud musí být čerpadlo zapnuto kvůli aktuální hladině média, přístroj automaticky vybere nejméně používané čerpadlo (podle kritéria vybraného v parametru Typ zatížení).
- 13. V parametru Redukce usazenin zadejte pro spínací body vhodnou hodnotu kolísání.
	- Poloha spínacích bodů se statisticky mění s určenou mezí fluktuace. To pomáhá zamezit tvorbě usazenin ve spínacích bodech.
- 14. Pro každé čerpadlo:
	- Vyberte parametr Čerpadlo M.
	- $\rightarrow$  Otevře se soubor parametrů **Čerpadlo M / řízení N** pro nastavení čerpadla M.
- 15. V parametru Zpoždění zapnutí nastavte prodlevu zapnutí čerpadla.
- 16. Pro Typ zatížení = Doba užití nebo Starty:

V parametru Procento využití určete požadovanou dobu užití čerpadla v procentech. Celková doba užití v procentech pro všechna čerpadla, která jsou součástí střídavého řízení čerpadel, musí být 100 %.

17. Pro Typ zatížení = starty + čas

V parametru Max. doba užití určete maximální dobu, po kterou čerpadlo po spuštění zůstane zapnuto.

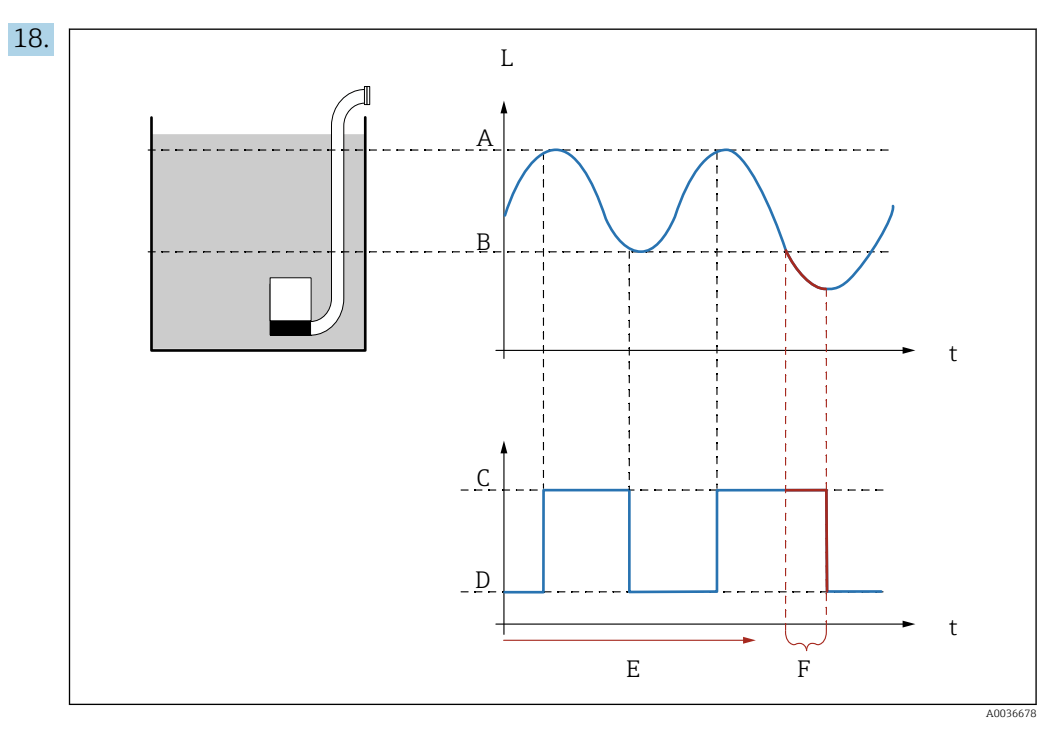

 *64 Účinek parametrů "Interval doběhu" a "Doba doběhu"*

- 
- *A Bod zapnutí B Bod vypnutí*
- *C Čerpadlo zapnuto*
- *D Čerpadlo vypnuto*
- *E Interval doběhu*
- *F Doba doběhu*

Pokud například chcete vyprazdňovat čerpací komoru v pravidelných intervalech po dobu, která přesahuje bod vypnutí, postupujte takto:

V parametru Interval doběhu určete dobu, po jejímž uplynutí by mělo být prováděno prodloužené čerpání. V parametru Doba doběhu určete trvání tohoto postupu prodlouženého čerpání.

- 19. V parametru Akce při poruše definujte, jak bude čerpadlo reagovat, když dojde k chybě.
- 20. V parametru **Hlášení čerpadel** určete spínací vstup, přes který čerpadlo posílá zpětnou vazbu do systému Prosonic S.
- 21. V parametru Zpoždění zpět. hlášení určete časový rámec, ve kterém je vyžadována zpětná vazba od čerpadla poté, co je čerpadlo spuštěno. Zde vezměte v úvahu také hodnotu zpoždění spuštění relé. Minimální hodnota pro zpoždění zpět. hlášení: "počet čerpadel" × "zpoždění spuštění relé"
	- Zpětná vazba poskytnutá po uplynutí této doby nebude brána v potaz.
- 22. V parametru Význam hlášení určete význam zpětného hlášení čerpadla.
- 23. V parametru Přiřazení relé přiřaďte relé k čerpadlu, které právě bylo nastaveno.
	- ← Zobrazí se soubor parametrů Relé K.
- 24. V parametru Relé K → Funkce vyberte možnost Čerpadlo M / řízení N.
	- Čerpadlo M je nyní řízeno prostřednictvím relé K.
- 25. V parametru Invertovat určete, zda má být směr spínání relé invertován ve vztahu k definovanému chování.
	- Čerpadlo je kompletně nastaveno. Pokračujte s dalším čerpadlem.
# 9.4.7 Nastavení řízení česla

### Princip funkce řízení česla

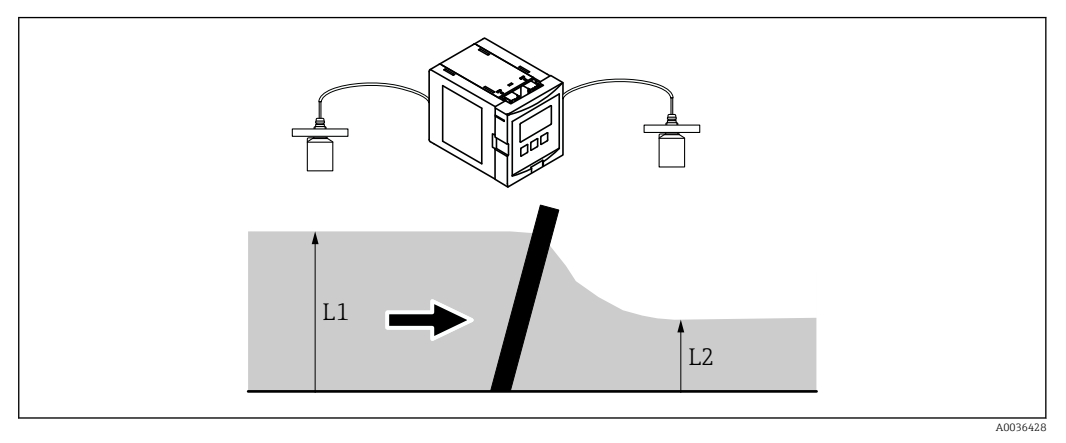

 *65 Princip funkce řízení česla*

- Funkce řízení česla pracuje se dvěma hladinami,  $L_1$  a  $L_2$ . Jestliže hladina na výstupu  $L_2$  je významně nižší než hladina na vstupu L1, znamená to, že česlo je zanesené.
- Zjištěné zanesení česla je indikováno prostřednictvím relé. To lze použít k aktivaci čištění.

### Nastavení funkce řízení česla

- 1. Přejděte na: Relé/řízení → Řízení česla → Řízení česla
- 2. V parametru Voda na vstupu vyberte signál hladiny  $L_1$ .
- 3. V parametru **Voda na výstupu** vyberte signál hladiny  $L_2$ .
- 4. V parametru **Funkce** určete, jestli bude vyhodnocován rozdíl nebo poměr  $L_1$  ku  $L_2$ .
- 5. Pro Funkce = Rozdíl:

V parametrech Bod zapnutí a Bod vypnutí zadejte vhodné limitní hodnoty pro rozdíl  $L_1 - L_2$ .

- **E** Relé znečištění česla je pod napětím, jestliže L<sub>1</sub> − L<sub>2</sub> překročí bod zapnutí. Relé znečištění česla je bez napětí, jestliže  $L_1 - L_2$  klesne pod bod vypnutí.
- 6. Pro Funkce = Poměr:

V parametrech Bod zapnutí a Bod vypnutí zadejte vhodné limitní hodnoty pro poměr  $L_2/L_1$ .

- **►** Relé znečištění česla je pod napětím, jestliže  $L_2/L_1$  klesne pod bod zapnutí. Relé znečištění česla je bez napětí, jestliže  $L_1/L_2$  překročí bod vypnutí.
- 7. V parametru Zpoždění přepnutí zadejte vhodnou hodnotu tak, aby čištění česla nebylo aktivováno, pokud to není nutné, v případě nevýznamného kolísání hodnoty  $L_1$  nebo  $L_2$ .
- 8. V parametru Akce při poruše definujte, jak bude relé řízení česla reagovat, když dojde k chybě.
- 9. V parametru Přiřazení relé přiřaďte relé k řízení česla.
	- ← Zobrazí se soubor parametrů Relé N.
- 10. V parametru Relé N → Funkce vyberte možnost Řízení česla.
- 11. V parametru Invertovat určete, zda má být směr spínání relé invertován ve vztahu k definovanému chování.

# 9.4.8 Nastavení proudových výstupů

## Přiřazení měřené hodnoty proudovému výstupu

- 1. Přejděte na: Výstup/výpočet → Proudový výstup N → Přiřaz./výpočet → Přiřaz.proud. N
- 2. V parametru Výstup určete, která hodnota bude na výstupu přes proudový výstup. Parametr Výstupní proud zobrazuje poslední výstupní proud.

## Rozšířená kalibrace proudového výstupu

1. Přejděte na: Výstup/výpočet → Proudový výstup N → Rozšířená kalibrace → Režim proudu N

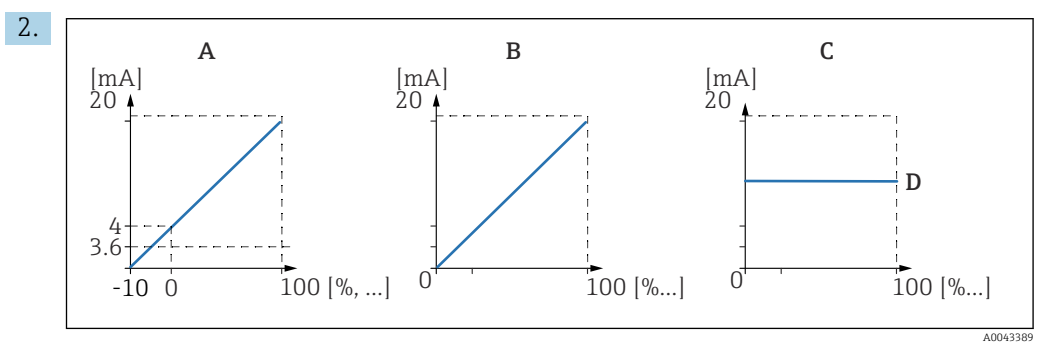

 *66 Proudový rozsah*

- *A 4 … 20 mA*
- *B 0 … 20 mA*
- *C Pevný proud HART*
- *D Hodnota mA*

V parametru Rozmezí proudu vyberte proudový rozsah, do kterého bude naměřená hodnota (0 % až 100 %) namapována. Pokud je vybrána možnost Pevný proud, naměřená hodnota se přenáší pouze přes signál HART.

## 3. U Rozmezí proudu = Pevný proud HART:

V parametru Hodnota mA určete hodnotu fixního proudu.

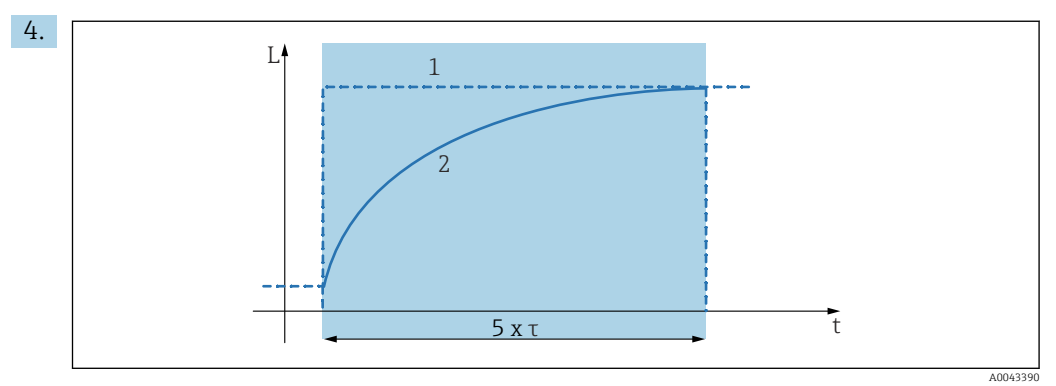

 *67 Tlumení výstupu*

- *1 Měřená hodnota*
- *2 Výstupní proud*

V parametru Tlumení výstupu definujte konstantu tlumení, která bude použita při tlumení výstupního signálu.

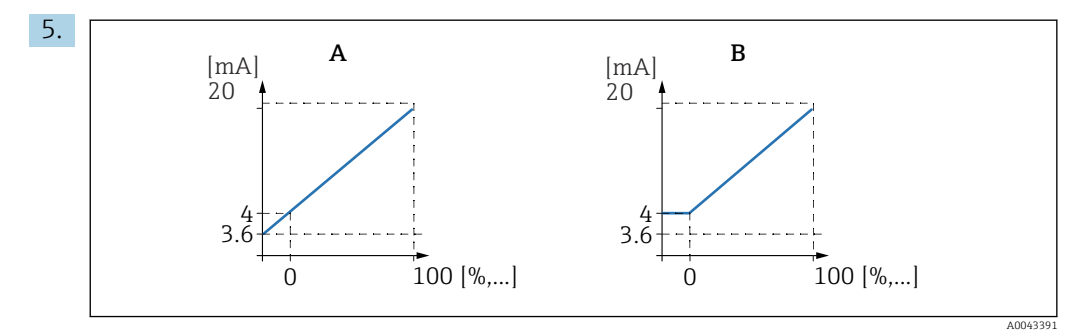

 *68 Práh pro 4 mA (pouze pro rozmezí proudu = 4 … 20 mA)*

- *A Práh pro 4 mA vypnout*
- *B Práh pro 4 mA zapnout*

#### U Rozmezí proudu = 4–20 mA:

V parametru Práh pro 4 mA zapněte nebo vypněte dolní prahovou hodnotu proudu.

 Když je práh pro 4 mA zapnutý, minimální proud je 4 mA, dokonce i když naměřená hodnota je nižší.

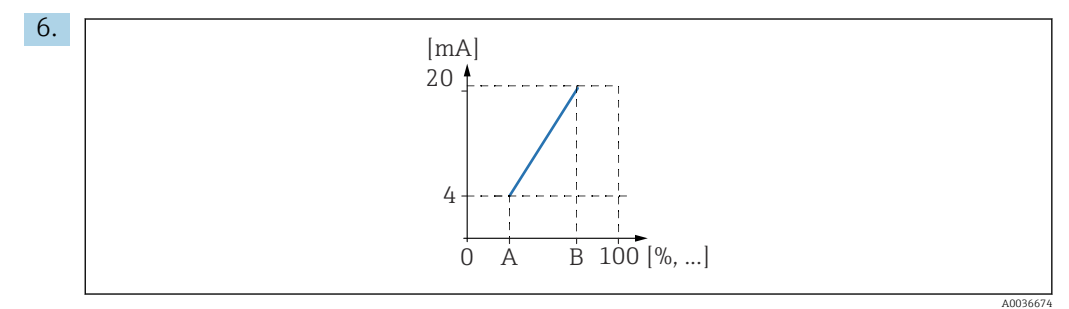

 *69 Princip fungování přestavování hodnot proudu*

- *A Rozsah 0/4 mA*
- *B Rozsah 20 mA*

V parametru Rozsah proudu určete, jestli přestavení rozsahu bude zapnuto nebo vypnuto.

- Přestavení rozsahu rozprostře signál hladiny. Bez přestavení rozsahu celý rozsah hladiny (0 % až 100 %) je mapována na proudový rozsah. Když je funkce přestavení rozsahu proudu zapnutá, volba rozsahu hladiny (definovaná parametry Hodnota rozsahu 0/4 mA a Hodnota rozsahu 20 mA ) je mapována na proudový rozsah.
- 7. U Rozsah proudu = Zapnuto:

V parametru Hodnota rozsahu 0/4 mA určete naměřenou hodnotu, při níž proud je 0 mA nebo 4 mA.

8. U Rozsah proudu = Zapnuto:

V parametru Hodnota rozsahu 20 mA určete naměřenou hodnotu, při níž proud je 20 mA.

# 9.4.9 Nastavení signálu HART

Tato část se týká pouze proudového výstupu 1. První proměnná HART (PV) vždy  $| \cdot |$ odpovídá naměřené hodnotě, která je také přiřazena proudu. Ostatní proměnné HART lze definovat v podnabídce Nastavení HART.

1. Přejděte na: Výstup/výpočet → Proudový výstup N → Nastavení HART → Nastavení HART

- 2. V parametru Adresa HART určete adresu HART přístroje.
	- Jestliže je adresa nastavena na 0, naměřená hodnota se objeví na výstupu jako hodnota proudu. U adres 1–15 je výstupní proud konstantní. Naměřená hodnota je potom předána na výstup pouze přes signál HART.
- 3. V parametru Počet preambulí určete počet preambulí pro protokol HART.
- 4. V parametru **Měřená hodnota N** (N = 2–4) určete, která měřená hodnota bude vysílána na výstup prostřednictvím proměnné HART.
- 5. V parametru **Tlumení výstupu N** ( $N = 2-4$ ) určete konstantu tlumení pro proměnnou HART.

# 9.5 Simulace

## 9.5.1 Simulace hladiny nebo objemu

#### Pohyb po obrazovce displeje

Hladina → Hladina N → Simulace

- Parametr
- Simulace
	- Vyberte proměnnou, která bude simulována (hladina nebo objem)
- Sim. hodn. hladiny

Zobrazí se jen tehdy, když Simulace = Sim. hladiny Zadejte hladinu, která bude simulována. Linearizace a výstupní signál budou sledovat tuto hodnotu.

• Sim. hodn. objemu Zobrazí se jen tehdy, když Simulace = Sim. objemu Zadejte objem, který bude simulován. Výstupní signál bude sledovat tuto hodnotu.

## 9.5.2 Simulace proudu

#### Pohyb po obrazovce displeje

Výstup/výpočet → Proudový výstup N → Simulace

## Parametr

- Simulace
	- Zapněte nebo vypněte simulaci.
- Hodnota simulace

K dispozici jen tehdy, když Simulace = Zapnuto. Určete proud, který má být simulován. Proudový výstup přijme tuto hodnotu.

# 9.6 Ochrana nastavení před neoprávněným přístupem

## 9.6.1 Softwarový zámek

#### Zamknutí

1. Přejděte na Vlastnosti přístroje → Heslo/reset → Kód.

- 2. Zadejte číslo ≠ 100.
	- Přístroj je zamknutý; nelze provádět žádné zadávání.

#### Odemknutí

- ▶ Pokud dojde k pokusu o změnu parametru, přístroj přejde na **Heslo/reset**. Zadeite "100".
	- Nyní bude opět možné provádět zadávání.

# 9.6.2 Zámek klávesnice

### Zamknutí

- ‣ Stiskněte všechna tři tlačítka současně.
	- Přístroj je zamknutý; nelze provádět žádné zadávání. Na displeji se zobrazí symbol **. 10-771.**

## Odemknutí

► Pokud dojde k pokusu o změnu parametru, přístroj přejde na Heslo/reset. "Zamkn. tlačítky" se zobrazí v parametru Stav.

Stiskněte všechna tři tlačítka současně.

Nyní bude opět možné provádět zadávání.

## 9.6.3 Hardwarový zámek

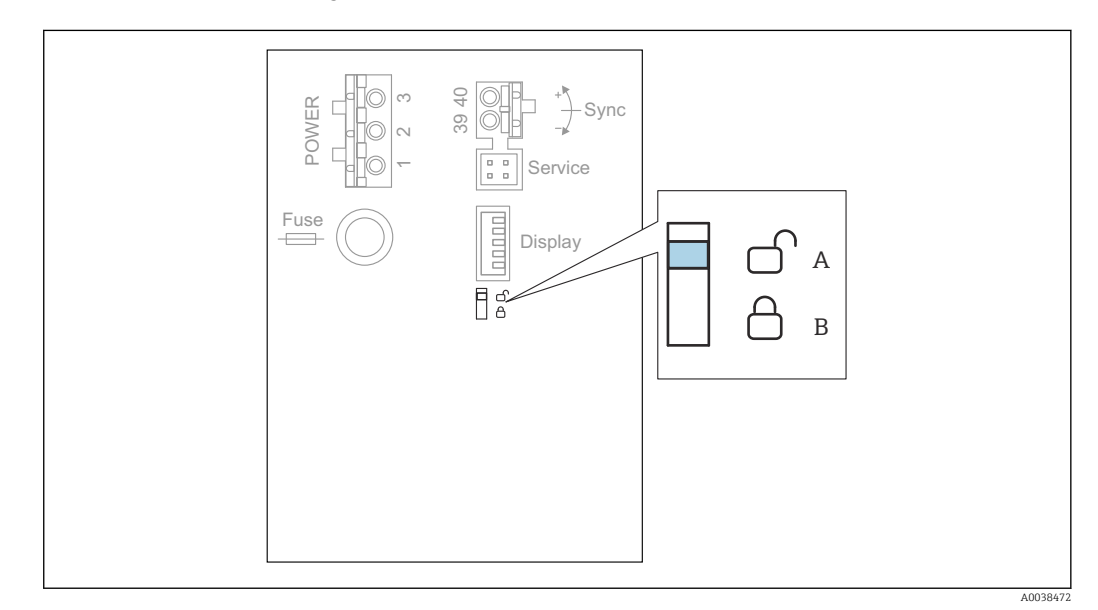

 *70 Hardwarový zámek*

- *A Odemknuto*
- *B Zamknuto*

Přepínač ochrany proti zápisu, kterým lze přístroj uzamknout a tím chránit proti změnám parametrů, je umístěn v základních oblasti svorek. Když je přístroj zamknutý, na displeji se zobrazí symbol  $\Box$ in.

# 9.6.4 Zobrazení stavu zamknutí

Pohyb po obrazovce displeje Vlastnosti přístroje → Heslo/reset → Stav

## Možnosti zobrazené na displeji

- Odemknuto
- Všechny parametry mohou být upraveny (s výjimkou sekce Servisní parametry). • Zamčeno heslem
	- Přístroj byl uzamčen z nabídky obsluhy. Lze jej odemknout zadáním přístupového kódu v parametru Nastavení přístroje → Heslo/reset → Kód.
- Zamkn. tlačítky

Přístroj byl uzamčen ovládacími tlačítky. Lze jej odemknout stisknutím všech tří tlačítek současně.

• Spínač zamknut

Přístroj byl uzamčen přepínačem ochrany proti zápisu v oblasti svorek. Odemknutí lze provést zase tímto přepínačem.

# 10 Diagnostika, vyhledávání a odstraňování závad

# 10.1 Všeobecné závady

# 10.1.1 Chyba kalibrace

## Nesprávná měřená hodnota

## Zkontrolujte parametr Aktuál. vzdál.

#### • Aktuál. vzdál. je nesprávný:

- U měření v obtoku nebo ultrazvukovém vodicím potrubí: Nastavte vhodnou možnost v souboru parametrů LVL N apl. param.
- Proveďte potlačení rušivých odrazů (mapování) (soubor parametrů LVL N prov.
	- hodn.).
- Hodnota Aktuál. vzdál. je správná:
	- **Zkontrolujte parametry Prázdný E a Plný F**, a pokud je potřeba, proveďte opravu.
	- Zkontrolujte linearizaci, a pokud je potřeba, proveďte opravu.

## Bez změny měřené hodnoty při doplňování/vypouštění

- Proveďte potlačení rušivých odrazů (mapování).
- Vyčistěte senzor.
- Vyberte lepší instalační polohu senzoru (aby nedocházelo k rušivým odrazům).

## Pokud je povrch turbulentní, naměřená hodnota sporadicky vyskočí na vyšší úrovně.

- Proveďte potlačení rušivých odrazů (mapování).
- Nastavte parametr Provozní podm. na Neklid. povrch nebo Míchadlo.
- Vyberte jinou instalační polohu, popřípadě použijte větší senzor.

#### Během doplňování/vypouštění naměřená hodnota sporadicky poklesne.

- Nastavte parametr Geometrie nádrže na Sférické víko nebo Válcová ležatá.
- Pro montáž senzoru nepoužívejte středovou montážní polohu.
- Pokud to je možné, použijte uklidňovací trubku / ultrazvukové vodicí potrubí.

## Ztráta odrazu (chyba E xx 641)

- Zkontrolujte všechny parametry aplikace (soubor parametrů LVL N appl. param.).
- Vyberte jinou instalační polohu, popřípadě použijte větší senzor.
- Senzor vyrovnejte tak, aby byl rovnoběžný s povrchem výrobku (zejména v aplikacích se sypkými materiály).

# 10.1.2 Kontrola signálu v zobrazení obalové křivky

#### Cíl zobrazení obalové křivky

Měřicí signál lze sledovat pomocí zobrazení obalové křivky. Z obalové křivky je možné zjistit, zda jsou přítomny rušivé odrazy a zda jsou tyto odrazy zcela potlačeny funkcí potlačení rušivých odrazů (mapování).

## Obalová křivka na zobrazovacím modulu

Jestliže chcete vyvolat zobrazení obalové křivky:

1. Přejděte na Info o systému.  $\rightarrow$  Obalová křivka.

2. U přístrojů s několika senzory:

Vyberte senzor, jehož obalová křivka má být zobrazena.

- 3. Vyberte typ křivky, která má být zobrazena: obalová křivka, křivka plovoucího průměru (FAC), mapovací křivka.
- 4. Vyberte formát zobrazení: jednotlivá křivka nebo cyklická.
	- Nyní se objeví zobrazení obalové křivky:

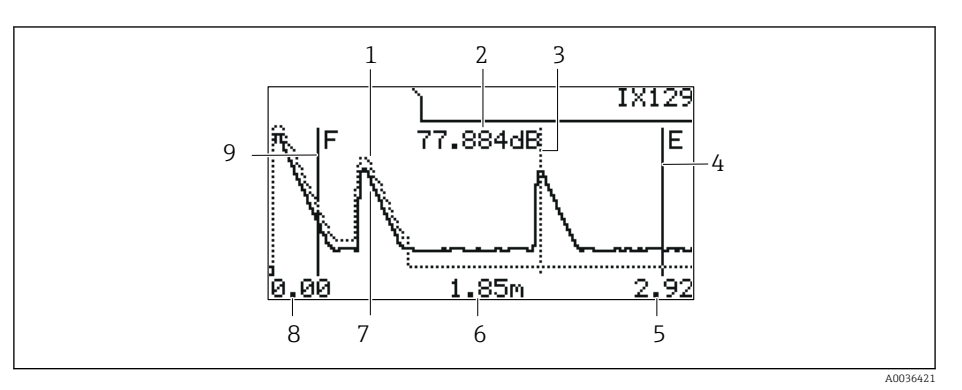

- *71 Obalová křivka na místním displeji*
- *1 Mapovací křivka (tečkovaná čára)*
- *2 Kvalita odrazu vyhodnocovaného odrazu (tj. vzdálenost vrcholu odražené vlny od křivky*
	- *plovoucího průměru)*
- *3 Označení pro vyhodnocovaný odraz*
- *4 Označení pro prázdnou kalibraci E*
- *5 Pravý limit rozsahu zobrazení*
- *6 Vzdálenost vyhodnocovaného odrazu (měřeno od referenčního bodu senzoru)*
- *7 Obalová křivka (plná čára)*
- *8 Levý limit rozsahu zobrazení*
- *9 Označení pro plnou kalibraci F*

#### Změna velikosti zobrazení obalové křivky

- 1. Stiskněte levé nebo prostřední tlačítko.
	- $\rightarrow$  V pravém horním rohu grafu se objeví symbol  $\rightarrow$  nebo  $\rightarrow$
- 2. Přiblížení: Stiskněte prostřední tlačítko.
- 3. Oddálení: Stiskněte levé tlačítko.

## Posun obalové křivky horizontálně

- 1. Stiskněte pravé tlačítko.
	- $\rightarrow$  V pravém horním rohu grafu se objeví symbol  $\rightarrow$  nebo  $\rightarrow$ .
- 2. Jestliže chcete obrazovku posunout doprava, stiskněte prostřední tlačítko.
- 3. Jestliže chcete obrazovku posunout doleva, stiskněte levé tlačítko.

## Ukončení zobrazení obalové křivky

‣ Stiskněte všechna tři tlačítka současně.

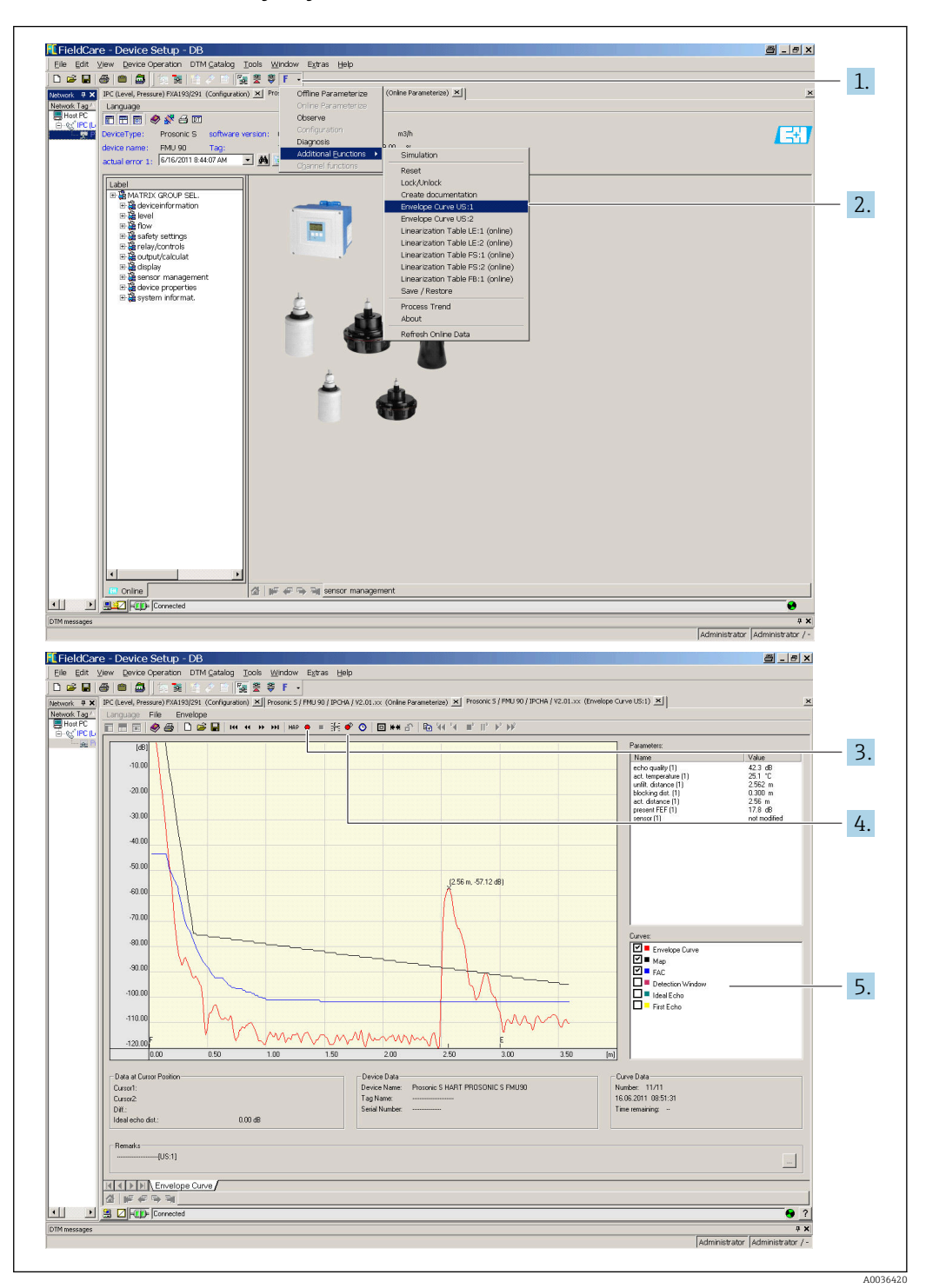

#### Zobrazení obalové křivky v systému FieldCare/DeviceCare

- 1. Na panelu nabídek klikněte na F (funkce).
- 2. Vyberte senzor, jehož obalová křivka má být zobrazena.
- 3. Pokud chcete zobrazit jednotlivou křivku, klikněte na tlačítko Číst křivku.
- 4. Pokud chcete zobrazovat křivky cyklicky, stiskněte tlačítko Cyklické čtení.
- 5. V okně Křivky vyberte typ křivky, která má být zobrazena: obalová křivka, křivka plovoucího průměru (FAC), mapovací křivka.

# 10.2 Přehled diagnostických informací

# 10.2.1 Chybový signál

Zobrazení chyb, které se vyskytnou během uvádění do provozu nebo během provozu:

- Displej v místě použití:
	- Symbol chyby
	- Kód chyby
	- Popis chyby
- Proudový výstup, závisí na parametru Výstup při alarmu → Výstup N:
	- Min.  $(3, 6 \text{ mA})$ :  $-10 \%$ , 3,6 mA
	- Max. (22 mA): 110 %, 22 mA
	- Přidržet: Je přidržena poslední hodnota.
	- Uživ. specif.: Definováno v parametru Výstupní hodnota N.
- Nabídka obsluhy:

Info o systému → Seznam poruch → Aktuální porucha

## 10.2.2 Seznam posledních poruch

#### Nabídka obsluhy:

Info o systému → Seznam poruch → Poslední porucha

# 10.2.3 Typy poruch

## Alarm (A)

**I Lett** svítí trvale.

Hodnota výstupního signálu je definována parametrem Výstup při alarmu  $\rightarrow$  Výstup N:

- Min.  $(3, 6 \text{ mA})$ :  $-10 \%$ , 3,6 mA
- Max. (22 mA): 110 %, 22 mA
- Přidržet: Je přidržena poslední hodnota.
- Uživ. specif.: Definováno v parametru Výstupní hodnota N.

Kontrolka LED indikující provozní stav bliká červeně. Zobrazí se chybová zpráva.

## Výstraha (W)

Bliká indikátor **. 1988** 

- Přístroj pokračuje v měření.
- Kontrolka LED indikující provozní stav bliká červeně.
- Zobrazí se chybová zpráva.

# 10.2.4 Chybové kódy

## Význam chybových kódů

- Pozice 1:
	- Typ chyby
	- A: alarm
	- W: výstraha
	- E: chyba (Chování při výskytu chyby je definováno uživatelem.)
- Pozice 2 a 3:

Vstupní nebo výstupní kanál

"00" znamená, že chyba se nevztahuje ke konkrétnímu kanálu.

• Pozice 4 až 6:

Chybový kód podle následující tabulky

## Seznam chybových kódů

## • A 00 100

- Verze softwaru neodpovídá verzi hardwaru.
- A 00 101
- Chyba kontrolního součtu
	- → Celkový reset a následná kalibrace
- A 00 102
- Chyba kontrolního součtu
	- → Celkový reset a následná kalibrace
- W 00 103
	- Probíhá inicializace vyčkejte prosím

→ Pokud tato zpráva po několika sekundách nezmizí, proveďte výměnu modulu elektroniky.

- A 00 106
	- Stahování čekejte prosím
	- → Vyčkejte, než bude stahování dokončeno.
- A 00 110
	- Chyba kontrolního součtu
	- → Celkový reset a následná kalibrace
- A 00 111/112/114/115
	- Porucha elektroniky
	- $\rightarrow$  Vypněte přístroj a znovu jej zapněte.
- → Pokud chyba přetrvává: volejte servisní středisko Endress+Hauser.
- A 00 116

Chyba stahování

→ Zopakujte stahování.

• A 00 117

Hardware po změně nebyl identifikován

- A 0x 121
	- Proudový výstup 01 nebo 02 není zkalibrován
	- → Volejte servisní středisko Endress+Hauser.
- A 00 125
	- Porucha elektroniky

→ Proveďte výměnu elektroniky.

- A 00 152
	- Chyba kontrolního součtu

→ Proveďte celkový reset a následnou kalibraci.

- W 00 153
- Inicializace

→ Pokud tato zpráva po několika sekundách nezmizí, proveďte výměnu modulu elektroniky.

- A 00 155
- Porucha elektroniky
	- → Proveďte výměnu elektroniky.
- A 00 164
	- Porucha elektroniky Vyměňte elektroniku.
- A 00 171

Porucha elektroniky Vyměňte elektroniku.

- A 00 180
- Chyba synchronizace
	- → Zkontrolujte synchronizační připojení.
- A 00 183
- Nepodporovaný hardware
- → Zkontrolujte, jestli se nainstalované desky plošných spojů shodují s objednacím kódem přístroje.
- → Volejte servisní středisko Endress+Hauser.

## • A 0x 231

Vadný senzor 01 nebo 02 – zkontrolujte připojení → Zkontrolujte, že senzor je správně připojen.

• A 00 250

Vadný externí teplotní senzor

→ Zkontrolujte teplotní senzor.

#### • A 0x 281

Chybné údaje senzoru teploty 01 nebo 02 – zkontrolujte připojení → Zkontrolujte, že senzor je správně připojen.

#### • W 0x 501

Pro vstup 01 nebo 02 není vybrán žádný senzor → Vyberte senzor (nabídka Hladina nebo Průtok).

• A 0x 502

Senzor 01 nebo 02 není rozpoznán

→ Zadejte typ senzoru ručně (nabídka Hladina nebo Průtok, podnabídka Základní nastavení).

• A 00 511

Nejsou k dispozici žádné kalibrační údaje z výroby

#### • A 0x 512

Záznam mapování

→ Vyčkejte, než bude mapování dokončeno.

• W 01 521

Nový senzor 01 nebo 02 rozpoznán

• W 01 601

Křivka linearizace postupuje nesprávně u hladiny 01 nebo 02 → Zadejte linearizaci znovu (nabídka Hladina).

• W 0x 602/603

Křivka linearizace postupuje nesprávně u průtoku 01 nebo 02 → Zadejte linearizaci znovu (nabídka Průtok).

• A 0x 604

Chyba u kalibrace hladiny 01 nebo 02

→ Opravte kalibraci (nabídka Hladina).

• A 0x 605/606

Chyba u kalibrace průtoku 01 nebo 02 → Opravte kalibraci (nabídka Průtok).

• W 0x 611

Méně než 2 body linearizace pro hladinu 01 nebo 02 → Zadejte další body linearizace (nabídka Hladina).

• W 0x 612/613

Méně než 2 body linearizace pro průtok 01 nebo 02 → Zadejte další body linearizace (nabídla Průtok).

## • W 0x 620

Hodnota impulzu příliš malá, relé 01–06

 $\rightarrow$  Zkontrolujte čítací jednotky (nabídka **Průtok**, podnabídka **Flow counter**).

## • E 0x 641

Žádný použitelný senzor odrazu 01 nebo 02

→ Zkontrolujte základní nastavení senzoru (nabídka **Hladina** nebo **Průtok**).

## • A 0x 651

Hladina v bezpečnostní vzdálenosti, senzor 01 nebo 02, nebezpečí přeplnění Tato chybová zpráva zmizí, jakmile hladina už nebude v bezpečnostní vzdálenosti.  $\rightarrow$  Pokud je třeba, aktivujte funkci Reset auto přidržení (nabídka Bezpeč. nastavení).

• E 0x 661

Teplota senzoru 01 nebo 02 příliš vysoká (u senzoru byla překročena max. přípustná teplota)

• W 0x 682

Proud 01 nebo 02 mimo rozsah

- $\rightarrow$  Proved'te základní nastavení.
- $\rightarrow$  Zkontrolujte linearizaci.

• W 0x 691

Senzor 01 nebo 02 detekoval problém při plnění

- W 00 692
- Detekován zpětný tok (u instalace s aktivní detekcí zpětného průtoku)
- W 00 693
- Detekovány nečistoty (u instalace s aktivní detekcí nečistot)
- W 0x 70y
	- Provozní hodiny alarm čerpadla y PST x
	- → Resetujte počítadlo provozních hodin (podnabídka **Alarm pr. hod.**).
- W 0x 71y
	- Porucha čerpadla y PST x

→ Zkontrolujte čerpadlo 1. Po odstranění závady čerpadla resetujte kontrolér čerpadla, nebo přístroj vypněte a znovu zapněte.

- W 00 801
	- Simulace hladiny zapnutá
	- → Vypněte simulaci hladiny (nabídka **Hladina**).
- W 0x 802

Simulační senzor 01 nebo 02 zapnutý

- → Simulaci vypněte.
- W 0x 803/804
	- Simulace průtoku zapnutá → Simulaci vypněte (nabídka Průtok).
- W 01 805

Simulace proudového výstupu 01 zapnutá → Simulaci vypněte (nabídka Výstupy/výpočty).

• W 02 806

Simulace proudového výstupu 02 zapnutá → Simulaci vypněte (nabídka Výstupy/výpočty).

• W 0x 807

Simulační relé 01–06 zapnuté → Simulaci vypněte.

## • W 0x 808

Senzor 01 nebo 02 vypnutý

→ Zapněte senzor (nabídka Správa senzorů).

- W 0x 809
	- Nastavení proudu D/A aktivní
- A 00 820-832

Odlišné jednotky pro výpočet střední hodnoty/součtu/rozdílu nebo řízení česla. → Zkontrolujte jednotky v příslušných základních nastaveních (nabídka Hladina nebo Průtok).

# 10.3 Historie firmwaru

- V01.00.00 (12.2005) Původní software
- BA00288F/00/EN/12.05 • V01.00.02 (06.2006)
- Funkce limitního relé byla revidována BA00288F/00/EN/12.05

• V02.00.00 (04.2007) Nová možnost: binární vstupy (např. pro záznam externích limitních hodnot nebo poloh čerpadla, motoru a spínače) BA00288F/00/EN/10.07

• V02.01.00 (07.2009) Zavedení senzoru FDU90 BA00288F/00/EN/07.09

- V02.01.01 (02.2010) Zavedení věrohodnosti teploty BA00288F/00/EN/07.09
- V01.02.03 (05.2011) Zlepšená věrohodnost teploty; limit počítadla průtoku; odstraňování závad BA00288F/00/EN/07.09
- V01.02.05 (08.2014) Neustálé zlepšování BA00288F/00/EN/13.12
- V01.02.06 (04.2016) Neustálé zlepšování BA00288F/00/EN/14.17

# 11 Údržba

Přístroj nevyžaduje žádnou zvláštní údržbu.

# 11.1 Čištění zvenku

Při čištění zvenku používejte vždy čisticí prostředky, které nezpůsobují korozi povrchu krytu ani těsnění.

# 12 Opravy

# 12.1 Všeobecné informace

# 12.1.1 Koncept oprav ve společnosti Endress+Hauser

Podle koncepce oprav zavedené ve společnosti Endress+Hauser mají měřicí přístroje modulární konstrukci a zákazníci jsou schopni provádět opravy sami. Více informací o servisu a náhradních dílech získáte od obchodního zástupce společnosti Endress + Hauser.

# 12.1.2 Opravy přístrojů, které mají Ex schválení

- Opravy přístrojů se schválením Ex smí provádět jenom specialisté nebo pracovníci servisu společnosti Endress+Hauser.
- Dodržujte příslušné normy, národní předpisy pro prostředí s nebezpečím výbuchu, bezpečnostní pokyny (XA) a certifikáty.
- Používejte pouze originální náhradní díly od společnosti Endress+Hauser.
- Když objednáváte náhradní díly, uvádějte k nim označení ze štítku. Při výměnách lze použít pouze naprosto stejné díly.
- Opravy provádějte podle pokynů. Po dokončení opravy proveďte na přístroji specifikované rutinní zkoušky.
- Certifikovaný přístroj smí přestavět na jinou verzi certifikovaného přístroje pouze pracovníci servisu společnosti Endress+Hauser.
- Veškeré opravy a úpravy zdokumentujte.

# 12.1.3 Výměna přístroje nebo modulu elektroniky

Po výměně celého přístroje nebo modulu s elektronikou lze parametry stáhnout opět do přístroje prostřednictvím komunikačního rozhraní. K tomuto účelu je nutné nejdříve nahrát data do počítače pomocí softwaru "FieldCare". Můžete pokračovat v měření bez nutnosti provádění nové kalibrace. Znovu je potřeba provést jen linearizaci a potlačení rušivých odrazů.

# 12.1.4 Výměna senzoru

Po výměně senzoru zkontrolujte tyto parametry:

- Prázdný E
- Plný F
- Ověř vzdálenost (mapování)

Poté je možné obnovit měření bez dalších omezení.

# 12.2 Náhradní díly

Veškeré náhradní díly pro měřicí přístroj, včetně objednacího kódu, jsou uvedeny v *W@M Device Viewer* ([www.endress.com/deviceviewer\)](http://www.endress.com/deviceviewer) a lze je zde rovněž objednat. Pokud existují k těmto náhradním dílům pokyny pro montáž, můžete si je stáhnout.

# 12.3 Zpětné zasílání

Požadavky na bezpečné zpětné zasílání se mohou lišit v závislosti na typu zařízení a národní legislativě.

1. Další informace najdete na webových stránkách: http://www.endress.com/support/return-material. 2. Je-li třeba provést opravu či tovární kalibraci, nebo pokud bylo objednáno či dodáno nesprávné zařízení, musí být zařízení vráceno zpět.

# 12.4 Likvidace

Během likvidace dodržujte následující pokyny:

- Dodržujte platné federální/národní zákony.
- Zajistěte řádné roztřídění a recyklaci součástí zařízení.

# 13 Příslušenství

# 13.1 Příslušenství specifická podle typu komunikace

# 13.1.1 Commubox FXA195 HART

- Jiskrově bezpečná komunikace HART s FieldCare nebo DeviceCare prostřednictvím rozhraní USB
- Další informace: Technické informace TI00404F

# 13.1.2 Commubox FXA291

- Připojuje rozhraní CDI (Common Data Interface) přístrojů Endress+Hauser s USB portem počítače.
- Objednací číslo: 51516983
- Další informace: Technické informace TI00405C

# 13.2 Příslušenství specifická podle daného přístroje

# 13.2.1 Ochranná stříška pro polykarbonátové pouzdro do provozu

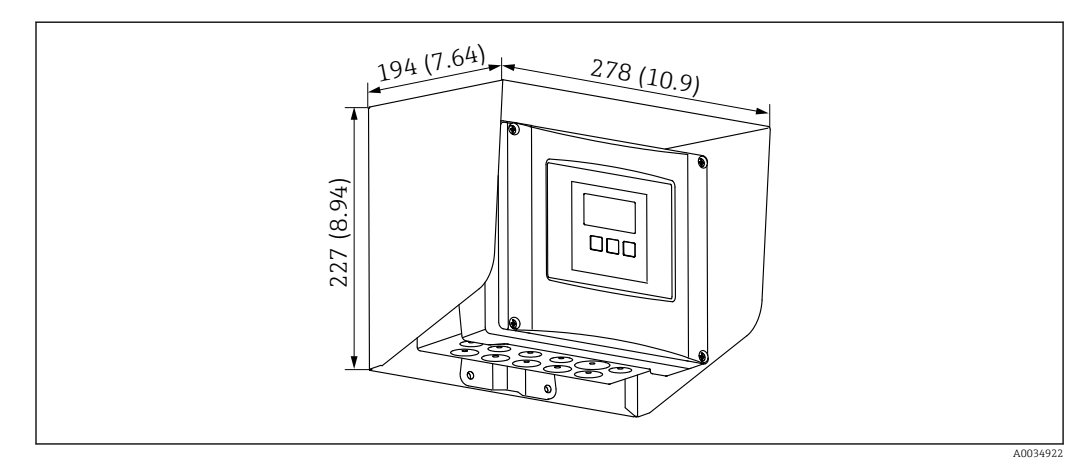

 *72 Ochranná stříška pro polykarbonátové pouzdro do provozu. Jednotka měření mm (in)*

- Materiál: 316Ti (1.4571)
- Montáž a upevnění: pomocí očka pouzdra Prosonic S
- Objednací číslo: 52024477

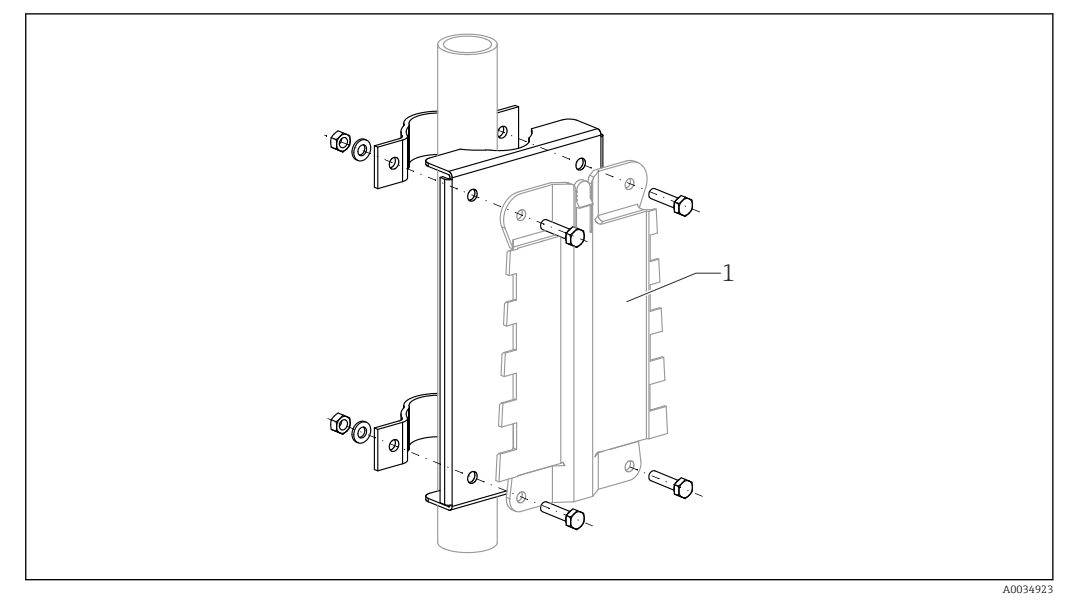

## 13.2.2 Montážní deska pro polykarbonátové pouzdro do provozu

 *73 Montážní deska pro polykarbonátové pouzdro do provozu*

- Kompatibilní s očkem pouzdra Prosonic S
- Průměr potrubí: 25 … 50 mm (1 … 2 in)
- Rozměry: 210 × 110 mm (8,27 × 4,33 in)
- Materiál: 316Ti (1.4571)
- Montážní příslušenství: Upevňovací spony, šrouby a matice jsou součástí dodávky.
- Objednací číslo: 52024478

#### Montážní rám, krátký

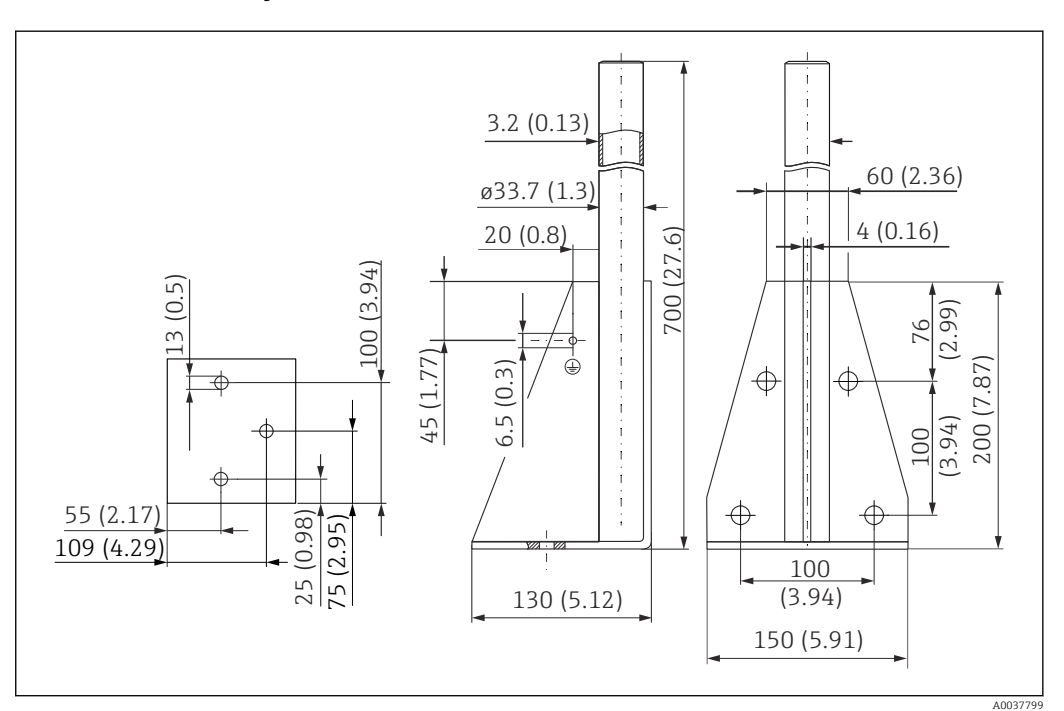

 *74 Rozměry montážního rámu, krátkého. Jednotka měření mm (in)*

Hmotnost: 3,2 kg (7,06 lb)

## Materiál

316L (1.4404) Objednací číslo

71452327

## Montážní rám, dlouhý

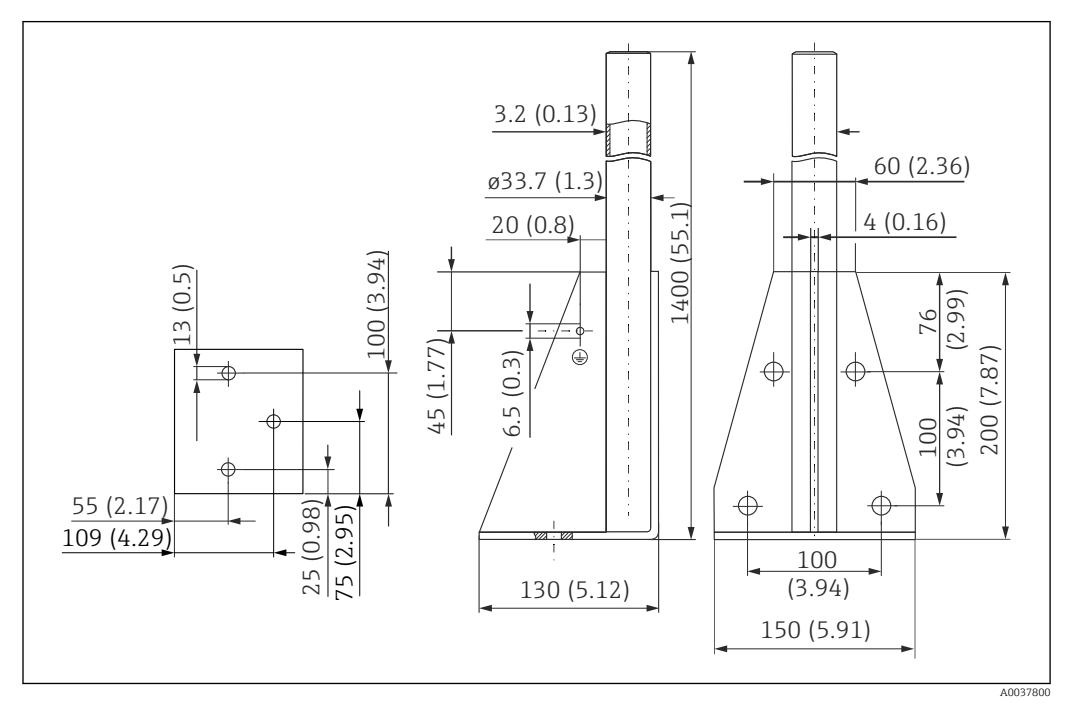

 *75 Rozměry montážního rámu, dlouhého. Jednotka měření mm (in)*

#### Hmotnost:

4,9 kg (10,08 lb)

Materiál

316L (1.4404)

Objednací číslo 71452326

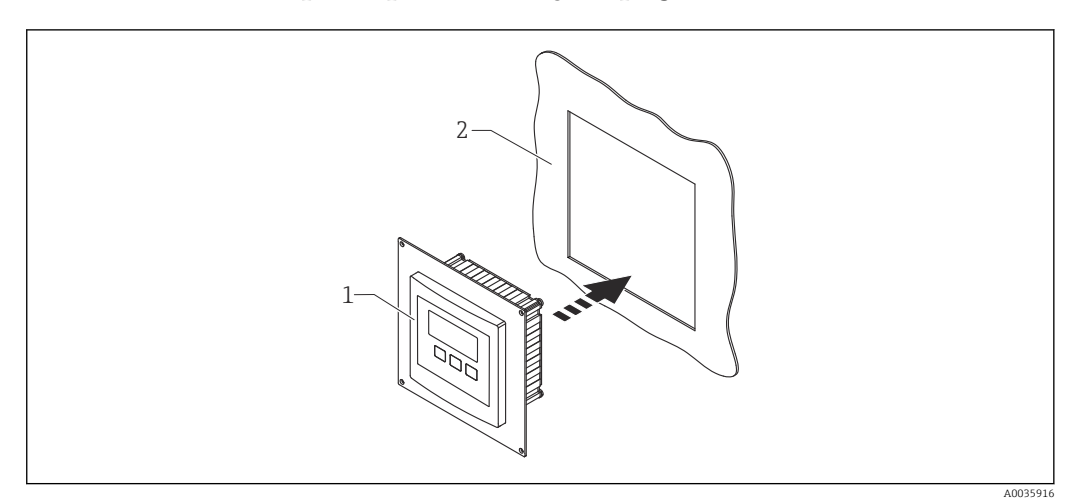

## 13.2.3 Deska adaptéru pro vzdálený displej

 *76 Použití desky adaptéru*

- *1 Vzdálený displej modulu Prosonic S FMU9x s deskou adaptéru*
- *2 Instalační otvor vzdáleného displeje předchůdce převodníku FMU86x*

Pro montáž vzdáleného displeje modulu Prosonic S FMU9x v krytu většího vzdáleného displeje předchůdce FMU86x

- Rozměry: 144 × 144 mm (5,7 × 5,7 in)
- Objednací číslo: 52027441

## 13.2.4 Přepěťová ochrana HAW562

Snižuje zbytkové napětí z předřazených bleskojistek; omezuje přepětí vyvolané nebo generované v systému.

Další informace: Technické informace TI01012K

## 13.2.5 Prodlužovací kabely pro senzory

- Maximální přípustná celková délka (kabel senzoru + prodlužovací kabel):  $\mid$  -  $\mid$ 300 m (984 ft)
	- Kabel senzoru a prodlužovací kabel musí být stejného typu.

#### FDU90/FDU91 bez ohřívače senzoru

- **Typ kabelu: LiYCY 2** $\times$  **(0,75)**
- Materiál: PVC
- Okolní teplota:
- Objednací číslo: 71027742

#### FDU90/FDU91 s ohřívačem senzoru

- **•** Typ kabelu: LiYY  $2 \times (0.75)D + 2 \times 0.75$
- Materiál: PVC
- Okolní teplota:  $-40$  ...  $+105$  °C ( $-40$  ...  $+221$  °F)
- Objednací číslo: 71027746

#### FDU92

- Typ kabelu: LiYCY 2× (0,75)
- Materiál: PVC
- Okolní teplota:–40 … +105 °C (–40 … +221 °F)
- Objednací číslo: 71027742

#### FDU91F/FDU93/FDU95

- **•** Typ kabelu: LiYY  $2 \times (0.75)D + 1 \times 0.75$
- Materiál: PVC
- Okolní teplota:  $-40$  ...  $+105$  °C ( $-40$  ...  $+221$  °F)
- Objednací číslo: 71027743

# FDU95

- **Typ kabelu: Li2G2G 2× (0,75)D + 1× 0,75**
- Materiál: silikon
- Okolní teplota:–40 … +150 °C (–40 … +302 °F)
- Objednací číslo: 71027745

# 13.2.6 Teplotní senzor Omnigrad S TR61

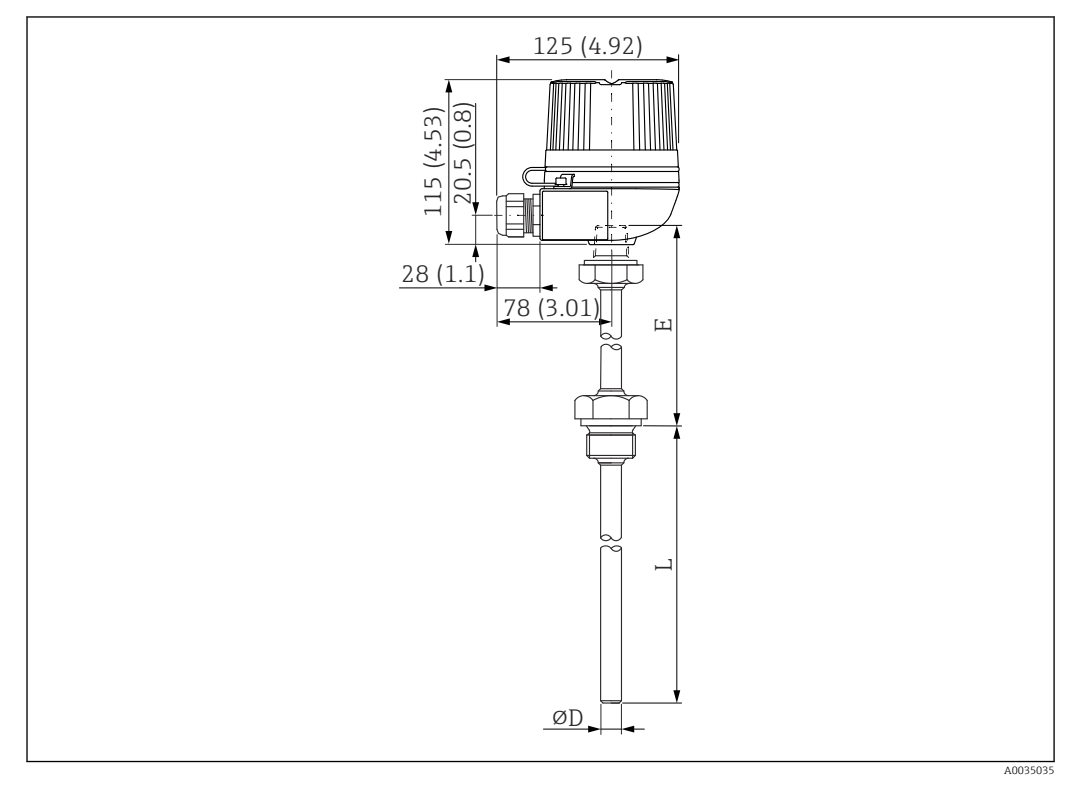

 *77 Struktura senzoru Omnigrad S TR61; rozměry: mm (palce)*

- Náhrada za FMT131-R\* (prostředí bez nebezpečí výbuchu) TR61-ABAD0BHSCC2B
- Náhrada za FMT131-J\* (ATEX II 2G EEx m II T6/T5) TR61-EBAD0BHSCC2B
- Další informace: Technické informace TI01029T

# 14 Nabídka obsluhy

# 14.1 Nabídka "Hladina → Hladina (LVL N)"

## 14.1.1 Podnabídka "Základní nastavení"

Soubor parametrů L1003 "LVL N výběr senz."

- Vstup
- Výběr senzoru
- Detekováno

#### Soubor parametrů L1004 "LVL N uživ. param."

- Geometrie nádrže
- Charakteristika média
- Procesní podmínky

Soubor parametrů L1005 "LVL N kal. prázdn." Prázdný E

Soubor parametrů L 1006 "LVL N kal. plný"

- Plný F
- Blokovací vzdálenost

#### Soubor parametrů L1007 "LVL N jednotka"

- Jedn. hladiny
- Hladina N
- Vzdálenost

#### Soubor parametrů L1008 "LVL N linearizace"

- Typ
- Uživ. jednotky
- Uživatelsky upravený text
- Konec měř. rozs.
- Průměr
- Střední výška (H)
- Režim
- Edit
- Tabulka stavů

### Soubor parametrů L100B "LVL N prov. hodn."

- Aktuál. vzdál. N
- Ověř vzdálenost

#### Soubor parametrů L100B "LVL N vzdál. mapa"

- Aktuál. vzdál. N
- Rozsah mapování
- Start mapování
- Stav

## Soubor parametrů L100C "LVL N Stav"

- Hladina N
- Aktuál. vzdál. N
- Stav

## 14.1.2 Podnabídka "Rozšíř. kalibr."

Soubor parametrů L1016 "LVL N vzdál. mapa"

- Aktuál. vzdál. N
- Rozsah mapování
- Start mapování
- Stav

Soubor parametrů L1017 "LVL N prov. hodn." Korekce

Soubor parametrů L1018 "LVL N korekce" **Offset** 

Soubor parametrů L1020 "LVL N blokovací vzdálenost" Blokovací vzdálenost

### Soubor parametrů L1019 "LVL N omezení"

- Omezení
- Horní mez
- Dolní mez

#### Soubor parametrů L1020/L1021 "LVL N ext. vstup M"

Pouze pro přístroje s přídavnými digitálními vstupy (FMU90\*\*\*\*\*\*\*\*B\*\*\*)

- Vstup M
- Funkce
- Hodnota

# 14.1.3 Podnabídka "Simulace"

## Soubor parametrů L1022 "LVL N simulace"

- Simulace
- Hodn. sim. hladiny
- Hodn. sim. objemu

# 14.2 Nabídka "Bezpečnostní nastavení"

## Soubor parametrů AX101 "Výstup při alarmu"

- Výstup N
- Výstupní hodnota N

## Soubor parametrů AX102 "Výstup ztr. echa"

- Hladina N
- Náběh hladiny N
- Hodnota hladiny N
- Průtok N
- Hodnota průtoku N

#### Soubor parametrů AX103 "Zpožď. ztr. echa" Zpoždění, senzor N

Soubor parametrů AX104 "Bezp. zóna" Bezp. zóna, senzor N

#### Soubor parametrů AX105 "V bezpečn. zóně"

- V bezpečn. zóně, senzor N
- Reset, senzor N

#### Soubor parametrů AX107 "Rekce. vys. tepl."

- Překroč. tepl. sen. N
- Max. tepl. sen. N

Soubor parametrů A0000 "Vadná teplota senzoru" Vad. tep. sen. N

Soubor parametrů A0000 "Zpoždění relé" Relé zpoždění startu

# 14.3 Nabídka "Relé/ovládací prvky"

## 14.3.1 Podnabídka "Řízení čerpadla  $N''$  (standardní – omezené řízení)

Platí pro:

- FMU90-\*1\*\*\*\*\*\*\*\*\*\*
- FMU90-\*2\*\*\*\*\*\*\*\*\*\*

#### Soubor parametrů R1300 "Řízení čerpadla N"

- Referenční
- Počet čerpadel

Soubor parametrů R1301 "Řízení čerpadla N" Funkce = Limita řízení

Soubor parametrů R1302 "Řízení čerpadla N" Čerpadlo M

#### Soubor parametrů R1303 "Čerpadlo M / řízení N"

- Bod zapnutí
- Bod vypnutí
- Zpoždění zapnutí
- Střídavé zobrazení
- Redukce krusty

### Soubor parametrů R1304 "Čerpadlo M / řízení N"

- Interval doběhu
- Doba doběhu
- Režim chyby
- Soubor parametrů R1306 "Přiřazení relé  $\rightarrow$  Relé K"
- Funkce
- Invertovat

# 14.3.2 Podnabídka "Řízení čerpadla N" (standardní – řízení rychlosti čerpání)

#### Platí pro:

- $\blacksquare$  FMU90-\*1\*\*\*\*\*\*\*\*\*\*\*
- FMU90-\*2\*\*\*\*\*\*\*\*\*\*

Soubor parametrů R1300 "Řízení čerpadla N"

- Referenční
- Počet čerpadel

Soubor parametrů R1301 "Řízení čerpadla N" Funkce = Řízení rychlosti čerpání

#### Soubor parametrů R13A3 "Řízení čerpadla N"

- Bod zapnutí
- Bod vypnutí
- Min. rychlost čerpání/min
- Redukce krusty
- Hranice zapnutí
- Čas mezi starty čerpadel
- Střídavé zobrazení

Soubor parametrů R13A2 "Řízení čerpadla N" Čerpadlo M

## Soubor parametrů R13A3 "Čerpadlo M / řízení N"

- Zpoždění zapnutí
- Interval doběhu
- Doba doběhu
- Režim chyby

## Soubor parametrů R13A6 "Přiřazení relé  $\rightarrow$  Relé K"

- Funkce
- Invertovat

## 14.3.3 Podnabídka "Řízení čerpadla  $N \rightarrow Z$ ákladní nastavení" (rozšířené – omezené řízení)

#### Platí pro:

- FMU90-\*3\*\*\*\*\*\*\*\*\*\*
- $\blacksquare$  FMU90-\*4\*\*\*\*\*\*\*\*\*\*

#### Přechod k podnabídce:

Relé/řízení → Řízení čerpadla N → Základní nastavení

### Soubor parametrů R1401 "Řízení čerpadla N"

- Referenční
- Počet čerpadel
- Záložní čerpadlo
- Reset

#### Soubor parametrů R1402 "Řízení čerpadla N"

- Funkce = Limit jediný / limit paralelní
- Typ zatížení

#### Soubor parametrů R1403 "Řízení čerpadla N" Čerpadlo M

## Soubor parametrů R1404 "Čerpadlo M / řízení N"

- Bod zapnutí
- Bod vypnutí
- Zpoždění zapnutí
- Střídavé zobrazení
- Míra využití
- Max. doba využití
- Redukce krusty

## Soubor parametrů R1405 "Čerpadlo M / řízení N"

- Interval doběhu
- Doba doběhu
- Režim chyby

## Soubor parametrů R1406 "Čerpadlo M / řízení N"

- Zpětná vazba čerpadla
- Zpoždění zpětné vazby
- Význam zpětné vazby

#### Soubor parametrů R1408 "Přiřazení relé→ Relé K"

- Funkce
- Invertovat

# 14.3.4 Podnabídka "Řízení čerpadla  $N \rightarrow Z$ ákladní nastavení" (rozšířené – řízení rychlosti čerpání)

#### Platí pro:

- $\overline{\phantom{a}}$  FMU90-\*3\*\*\*\*\*\*\*\*\*\*
- $\blacksquare$  FMU90-\*4\*\*\*\*\*\*\*\*\*\*

#### Přechod k podnabídce:

Relé/řízení → Řízení čerpadla N → Základní nastavení

#### Soubor parametrů R1401 "Řízení čerpadla N"

- Referenční
- Počet čerpadel
- Záložní čerpadlo
- Reset

#### Soubor parametrů R1402 "Řízení čerpadla N"

- Funkce = Řízení rychlosti čerpání
- Typ zatížení

#### Soubor parametrů R1504 "Řízení čerpadla N"

- Bod zapnutí
- Bod vypnutí
- Min. rychlost čerpání/min
- Čas mezi starty čerpadel
- Hranice zapnutí
- Střídavé zobrazení
- Redukce krusty

#### Soubor parametrů R1505 "Řízení čerpadla N" Čerpadlo M

#### Soubor parametrů R1505 "Čerpadlo M / řízení N"

- Zpoždění zapnutí
- Míra využití
- Max. doba využití

#### Soubor parametrů R1506 "Čerpadlo M / řízení N"

- Interval doběhu
- Doba doběhu
- Režim chyby

## Soubor parametrů R1507 "Čerpadlo M / řízení N"

- Zpětná vazba čerpadla
- Zpoždění zpětné vazby
- Význam zpětné vazby

#### Soubor parametrů R1509 "Přiřazení relé  $\rightarrow$  Relé K"

- Funkce
- Invertovat

## 14.3.5 Podnabídka "Řízení čerpadla  $N \rightarrow$  Přívalová funkce"

#### Platí pro:

- FMU90-\*3\*\*\*\*\*\*\*\*\*\*
- $\blacksquare$  FMU90-\*4\*\*\*\*\*\*\*\*\*\*

#### Přechod k podnabídce:

Relé/řízení → Řízení čerpadla N → Přívalová funkce

#### Soubor parametrů R1601 "Přívalová funkce N"

- Přívalová funkce
- Bod zapnutí
- Bod vypnutí
- Doba přívalu

# 14.3.6 Podnabídka "Řízení čerpadla  $N \rightarrow$  Test funkčnosti"

#### Platí pro:

- $\overline{\phantom{a}}$  FMU90-\*3\*\*\*\*\*\*\*\*\*\*\*
- $\blacksquare$  FMU90-\*4\*\*\*\*\*\*\*\*\*\*

#### Přechod k podnabídce:

Relé/řízení → Řízení čerpadla N → Test funkčnosti

#### Soubor parametrů R1602 "Test funkčnosti N"

- Test funkčnosti
- Max. odstávka
- Max. doba testu
- Bod zapnutí
- Bod vypnutí

# 14.3.7 Podnabídka "Řízení čerpadla  $N$  → Ovládání čištění"

#### Platí pro:

- FMU90-\*3\*\*\*\*\*\*\*\*\*\*
- FMU90-\*4\*\*\*\*\*\*\*\*\*\*

#### Přechod k podnabídce:

Relé/řízení → Řízení čerpadla N → Ovládání čištění

#### Soubor parametrů R1603 "Ovládání čištění N"

- Ovládání čištění
- Cykly čerpadla
- Cykly čištění
- Doba čištění
- Zpoždění čištění

### Soubor parametrů R1605 "Přiřazení relé → Relé M"

- Funkce
- Invertovat

# 14.3.8 Podnabídka "Řízení čerpadla  $N \rightarrow \tilde{R}$ ízení tarifu"

#### Platí pro:

- $\overline{\phantom{a}}$  FMU90-\*3\*\*\*\*\*\*R\*\*\*
- $\bullet$  FMU90-\*4\*\*\*\*\*\*B\*\*\*

#### Přechod k podnabídce:

Relé/řízení → Řízení čerpadla N → Řízení tarifu

## Soubor parametrů R1607 "Řízení tarifu N"

- Řízení tarifu
- Vstup tarifu

Soubor parametrů R1608 "Řízení tarifu N" Čerpadlo M

#### Soubor parametrů R1619 "Řízení tarifu N / čerpadlo M"

- Bod zapnutí
- Tarif zapnutí
- Bod vypnutí
- Tarif vypnutí

# 14.3.9 Podnabídka "Řízení čerpadla N → Data čerpadla"

#### Platí pro:

- $\overline{FMU90}$ -\*3\*\*\*\*\*\*\*\*\*\*\*
- FMU90-\*4\*\*\*\*\*\*\*\*\*\*

#### Přechod k podnabídce:

Relé/řízení → Řízení čerpadla N → Data čerpadla → Čerpadlo M

## Soubor parametrů R1611 "Data čerpadla" P M"

- Provozní hodiny
- Reset prov. hodin
- Provozní hodiny celkem
- Počet startů
- Počet startů/h
- Počet doběhů
- Reset doběhů
- Čas posledního spuštění

# 14.3.10 Podnabídka "Řízení čerpadla  $N \rightarrow$  Alarm prov. hod."

#### Platí pro:

- FMU90-\*3\*\*\*\*\*\*\*\*\*\*
- FMU90-\*4\*\*\*\*\*\*\*\*\*\*

#### Přechod k podnabídce:

Relé/řízení → Řízení čerpadla  $N \rightarrow$  Alarm. prov. hod.

#### Soubor parametrů R1612 "Alarm prov. hod."

- Alarm provozních hodin
- Prodleva poplachu

Soubor parametrů R1613 "Alarm prov. hod." Čerpadlo M

Soubor parametrů R1613 "Alarm prov. hod. N P M"

- Provozní hodiny
- Max. počet prov. hodin

#### Soubor parametrů R1615 "Přiřazení relé  $\rightarrow$  Relé K"

- Funkce
- Invertovat

## 14.3.11 Podnabídka "Řízení čerpadla  $N$  → Alarm čerpadla"

#### Platí pro:

- $\bullet$  FMU90-\*3\*\*\*\*\*\*R\*\*\*
- $\bullet$  FMU90-\*4\*\*\*\*\*\*B\*\*\*

#### Přechod k podnabídce:

Relé/řízení → Řízení čerpadla N → Alarm čerpadla

#### Soubor parametrů R1617 "Alarm čerpadla N"

- Alarm čerpadla
- Doba čekání
- Soubor parametrů R1619 "Přiřazení relé  $\rightarrow$  Relé K"
- Funkce
- Invertovat

## 14.3.12 Podnabídka "Řízení česla"

#### Soubor parametrů R1200 "Řízení česla"

- Voda na vstupu
- Voda na výstupu
- Funkce

#### Soubor parametrů R1201 "Řízení česla"

- Bod zapnutí
- Bod vypnutí

#### Soubor parametrů R1202 "Řízení česla"

- Prodleva sepnutí
- Režim chyby

#### Soubor parametrů R2204 "Přiřazení relé  $\rightarrow$  Relé N"

- Funkce
- Invertovat

# 14.3.13 Podnabídka "Konfigurace relé  $\rightarrow$  Relé N" (funkce: limita)

#### Soubor parametrů R1203 "Relé N"

- Funkce → Limita → Limita XXX
- Typ limity
- Bod zapnutí
- Bod vypnutí
- Zapnutí/min
- Vypnutí/min
- Horní spínací bod
- Dolní spínací bod
- Hystereze

#### Soubor parametrů R1204 "Relé N"

- Prodleva spínače
- Invertovat
- Režim chyby

# 14.3.14 Podnabídka "Konfigurace relé → Relé N" (funkce: časový impulz)

## Soubor parametrů "R2103 "Relé N"

- Funkce  $\rightarrow$  Časový impulz
- Šířka impulzu
- Doba impulzu

#### Soubor parametrů "R2104 "Relé N"

- Invertovat
- Režim chyby

## 14.3.15 Podnabídka "Konfigurace relé → Relé N" (funkce: počítání pulzů)

## Soubor parametrů R1203 "Relé N"

- Funkce  $\rightarrow$  Počítání pulzů  $\rightarrow$  Tok pulzů N
- Jednotka počítadla
- Hodnota pulzu
- Šířka impulzu

#### Soubor parametrů R1205 "Relé N"

- Čítač pulzů
- Přetečení × 10^7
- Vynul. čítač
- Start čítače
- Zastavení čítače

## Soubor parametrů R1204 "Relé N"

- Invertovat
- Režim chyby

# 14.3.16 Podnabídka "Konfigurace relé → Relé N" (funkce: alarm/ diagnost.)

## Soubor parametrů "R2103 "Relé N"

- Funkce  $\rightarrow$  Alarm/diagnost.
	- Poplachové relé
	- Diagnostika
	- Alarm zpětného toku
	- Alarm nečistot
- Přiřazení M

Soubor parametrů "R2104 "Relé N" Invertovat

## 14.3.17 Podnabídka "Simulace relé"

Soubor parametrů R2106 "Relé N"

- Simulace
- Hodnota simulace

# 14.4 Nabídka "Výstup/výpočet → Proudový výstup N"

## 14.4.1 Podnabídka "Přiřazení/výpočet"

Soubor parametrů O1201 "Přiřaz. proudu N"

- Výstup
- Výstupní proud

## 14.4.2 Podnabídka "Rozšíř. kalibr."

Soubor parametrů OX202 "Režim proudu N"

- Proudový rozsah
- Hodnota mA
- Tlumení výstupu
- Práh 4 mA
- Rozsah proudu
- Rozsah 0/4 mA
- Rozsah 20 mA

# 14.4.3 Podnabídka "Nastavení HART"

Pouze pro proudový výstup 1

#### Soubor parametrů O1203 "Nastavení HART"

- Adresa HART
- Počet preambulí
- Krátký TAG HART

#### Soubor parametrů O2205/O3206/O4207 "Příd. hodn. HART M"

- Měřená hodnota M
- Tlumení výstupu M

# 14.4.4 Podnabídka "Simulace"

#### Soubor parametrů O1204 "Proudový výstup N"

- Simulace
- Hodnota simulace

# 14.5 Přehled nabídky "Vlastnosti přístroje"

## 14.5.1 Podnabídka "Provoz. parametry"

Soubor parametrů D1101 "Jednotka vzdálenosti" Jednotka vzdálenosti

Soubor parametrů D110B "Jednotka teploty" Jednotka teploty

Soubor parametrů D110C "Provozní režim" Provozní režim

Soubor parametrů D110D "Řízení" Řízení

## 14.5.2 Podnabídka "Měř. místo / Tag"

Soubor parametrů D1102 "Měř. místo / Tag"

- Výstup N
- Označení přístroje

## 14.5.3 Podnabídka "Jazyk"

Soubor parametrů D1103 "Jazyk" Jazyk

## 14.5.4 Podnabídka "Heslo/reset"

Soubor parametrů D1104 "Heslo/reset"

- Reset
- Kód
- Stav

# 14.6 Nabídka "Info o systému"

## 14.6.1 Podnabídka "Informace o přístroji"

Soubor parametrů IX101 "Řada přístrojů" Řada přístrojů

Soubor parametrů IX102 "Název přístroje" Název přístroje

Soubor parametrů IX103 "Označení přístroje" Označení přístroje

Soubor parametrů IX105 "Výrobní číslo" Výrobní číslo

Soubor parametrů IX106 "Verze softwaru" Verze softwaru

Soubor parametrů IX107 "Číslo revize přístroje" Číslo revize přístroje

Soubor parametrů IX108 "Verze DD" Verze DD

## 14.6.2 Podnabídka "Info vstup/výstup"

#### Soubor parametrů IX108 "Hladina N"

- Vstup
- Výběr senzoru
- Detekováno

#### Soubor parametrů IX109 "Průtok N"

- Vstup
- Výběr senzoru
- Detekováno

Soubor parametrů IX10A "Proudový výstup N" Výstup Soubor parametrů IX10B "Relé N" Funkce

## 14.6.3 Podnabídka "Zobrazení trendu → Trendový výstup N"

Soubor parametrů IX10F Trendový výstup N Časový interval

## 14.6.4 Podnabídka "Min./max. hodnoty"

#### Soubor parametrů IX302 "Hladina → Hladina (LVL) N"

- Max. hodnota
- Min. hodnota
- Reset

#### Soubor parametrů IX302 "Průtok  $\rightarrow$  Průtok N"

- Max. hodnota
- Min. hodnota
- Reset

#### Soubor parametrů IX302 "Teplota  $\rightarrow$  Teplotní senzor N"

- Max. hodnota
- Min. hodnota

# 14.6.5 Podnabídka "Obalová křivka"

#### Soubor parametrů IX126 "Obal kř. senz. N"

- Nastavení grafu (volba zobrazované křivky)
- Nastavení grafu (volba mezi individuální křivkou a cyklickou prezentací)

## 14.6.6 Podnabídka "Seznam poruch"

#### Soubor parametrů E1002 "Aktuální porucha"

- 1:
- $\blacksquare$  2:
- $\blacksquare$ ...

#### Soubor parametrů E1003 "Poslední porucha"

- 1:
- $\blacksquare$  2:
- $\blacksquare$ ...

## 14.6.7 Podnabídka "Diagnostika"

Soubor parametrů E1403 "Provozní hodiny" Provozní hodiny

Soubor parametrů E1404 "Aktuální vzdálenost" Aktuál. vzdál. N

Soubor parametrů E1405 "Akt. měř. hodnota"

- Hladina N
- Průtok N

Soubor parametrů E1405 "Aplikační param." Senzor N

Soubor parametrů E1406 "Kvalita echa sen." Kvalita echa N

# 14.7 Nabídka "Zobrazení"

# Soubor parametrů DX202 "Zobrazení"

- Typ
- Hodnota N
- Uživatelský upravený text N

## Soubor parametrů DX201 "Formát zobrazení"

## • Format (formát)

- Počet desetinný míst
- Oddělovací znak
- Uživatelsky upravený text

## Soubor parametrů DX200 "Zpět na začátek"

Zpět na začátek

# 14.8 Nabídka "Správa senzorů"

## 14.8.1 Podnabídka "Správa senzorů → Senzor FDU → Správa senzoru"

Soubor parametrů D1019 "Vstup" FDU senzor N

#### Soubor parametrů D1106 "US senzor N"

- Provoz senzoru
- Priorita senzoru
- Detekováno
- Výběr senzoru
- Okno detekce

#### Soubor parametrů D1107 "US senzor N"

- Měření teploty
- Ext.říz.vysílání
- Vstup
- Vzdálenost

## 14.8.2 Podnabídka "Správa senzorů → Senzor FDU → Ext. tepl. senzor"

#### Soubor parametrů D1020 "Ext. tepl. senzor"

- Typ senzoru
- Jednotka teploty

#### Soubor parametrů D1021 "Ext. tepl. senzor"

- Max. hodnota
- Min. hodnota
- Aktuální hodnota
- Reset

## Soubor parametrů D1022 "Ext. tepl. senzor"

- Režim chyby
- Hodnota při výstraze

# 14.8.3 Podnabídka "Správa senzorů → Senzor FDU → Externí bin. vstup"

- Soubor parametrů D1025 "Ext. bin. vstup N"
- Invertovat
- Hodnota

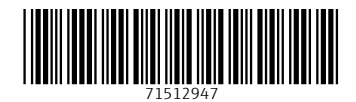

www.addresses.endress.com

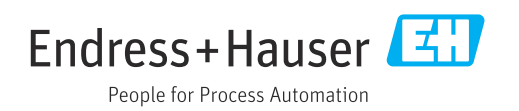